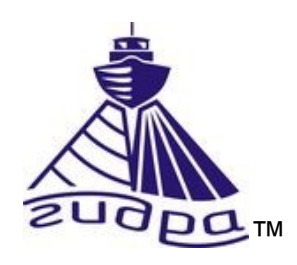

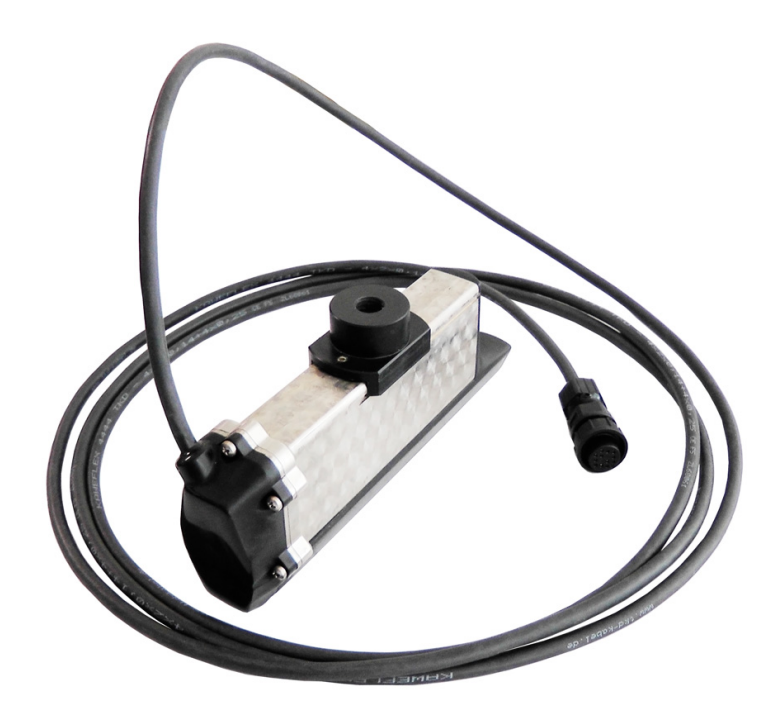

Гидролокатор комплексный H5sf7 Руководство по технической эксплуатации ИВЮТ.416219.008РЭ

Редакция 2

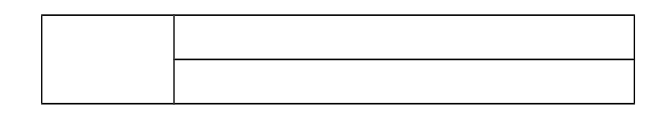

Литера

# Оглавление

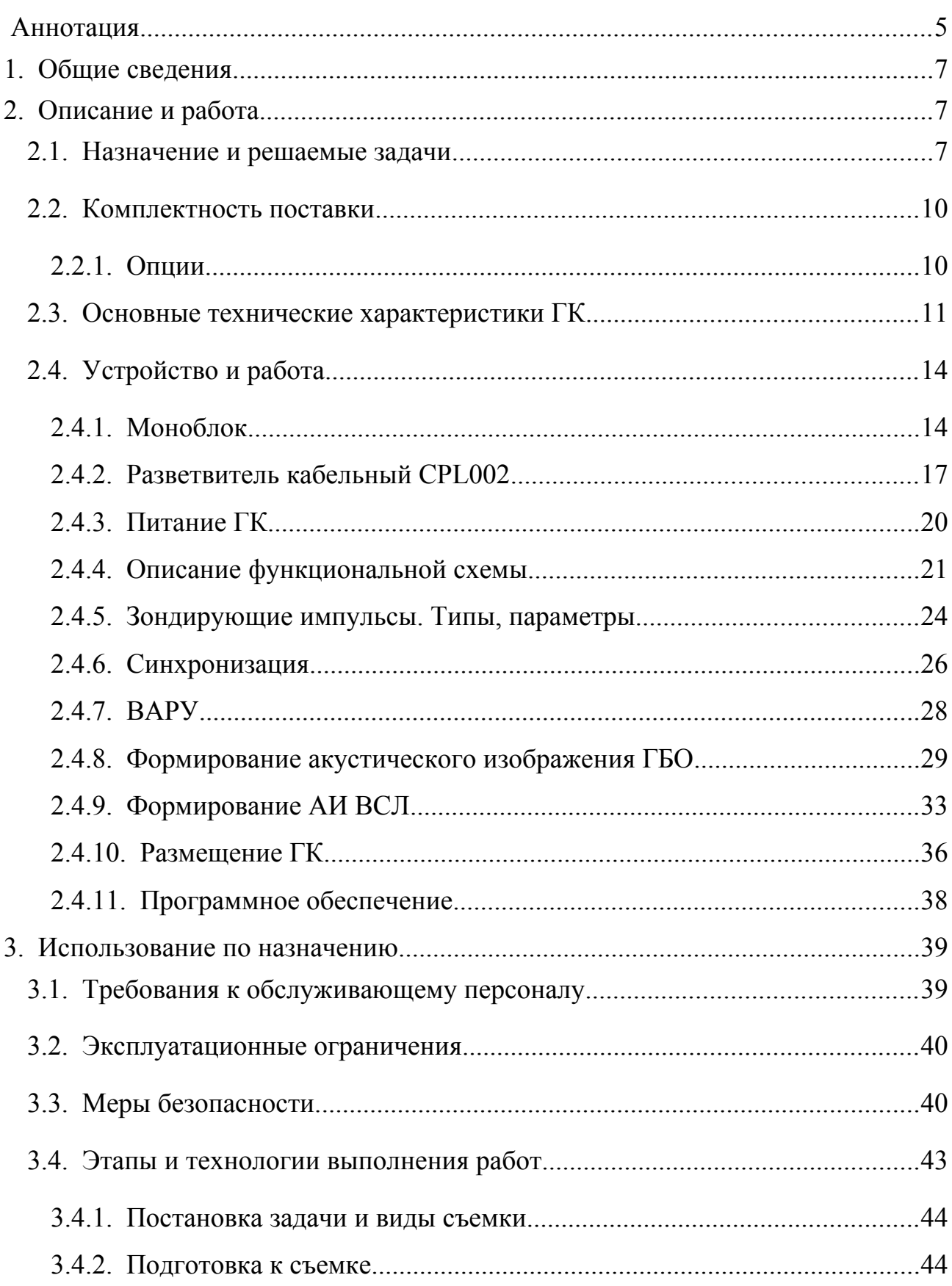

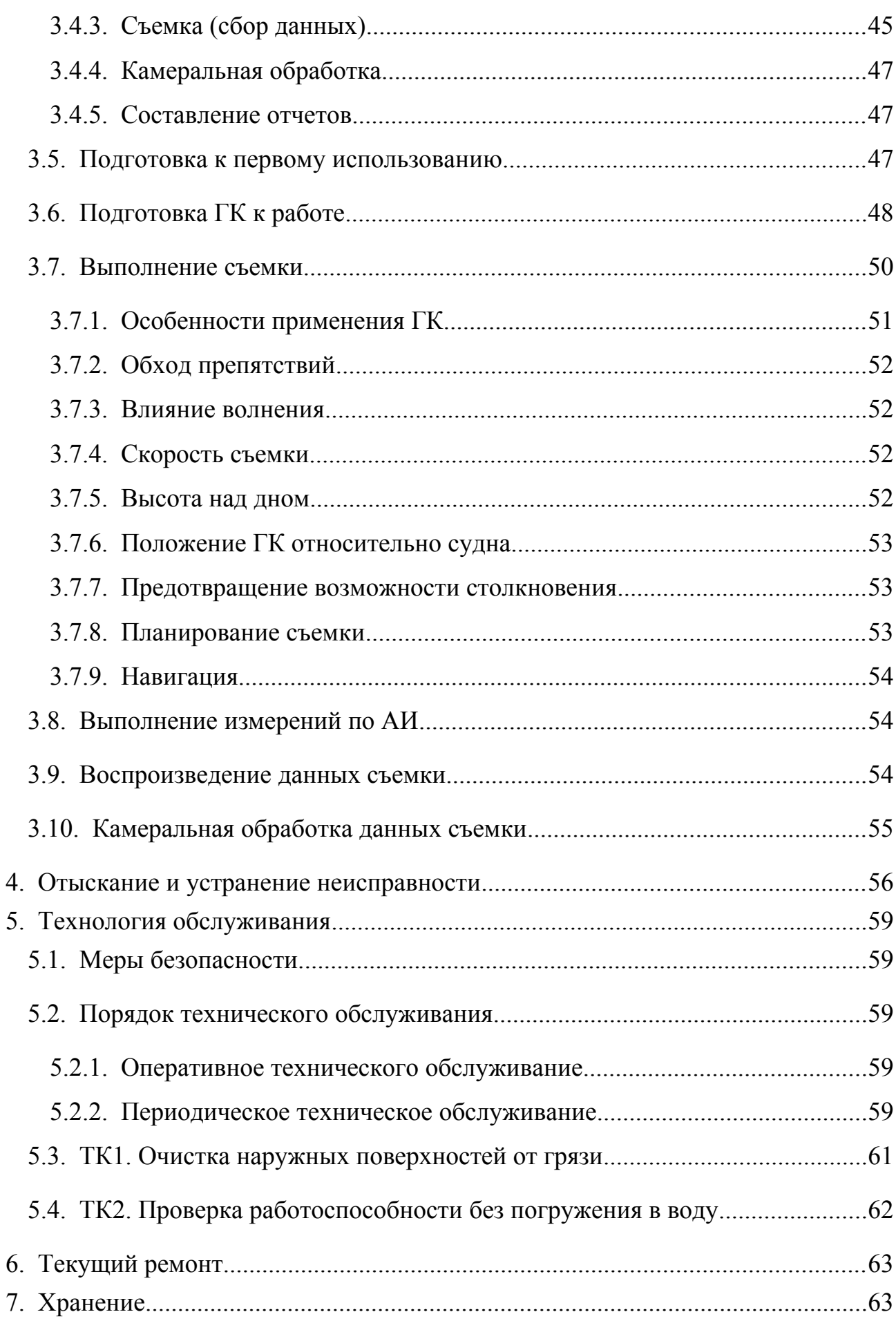

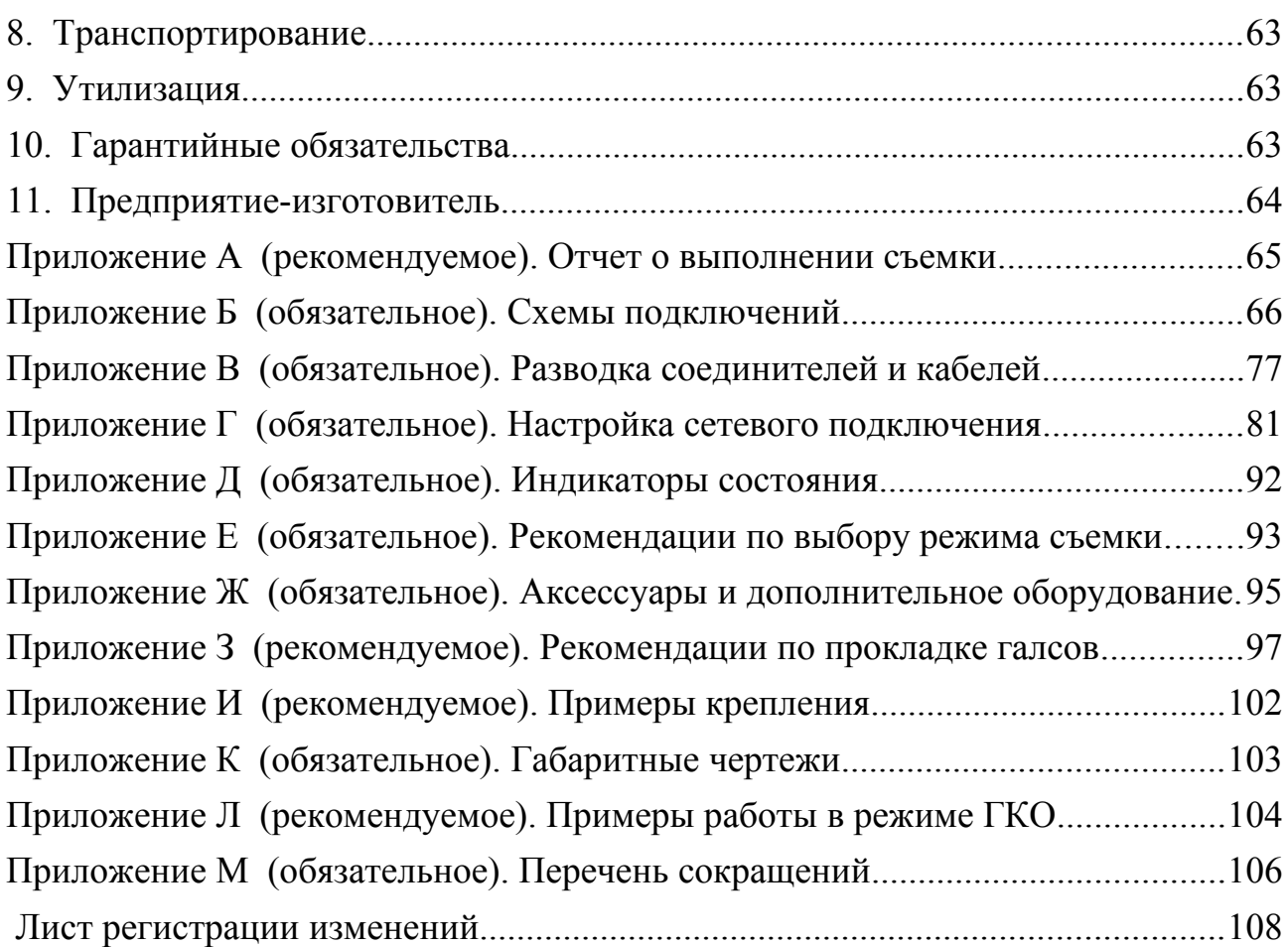

#### <span id="page-4-0"></span>**Аннотация**

Данный документ является руководством по технической эксплуатации (далее РЭ) на гидролокатор комплексный H5sf7 различных исполнений (далее ГК) серии Гидра™.

Информация об Изготовителе ГК приведена в п. [11.](#page-63-0)

Данный документ предназначен только для просмотра или получения печатной копии без возможности изменений. Ни одна из частей этого документа не может быть воспроизведена в любой форме - графической, электронной или механической, включая ксерокопии, запись, или иной способ хранения информации для использования в иных целях без письменною согласия Изготовителя.

Изделия или продукция, на которые есть ссылка в этом документе, могут являться торговыми марками и/или зарегистрированными торговыми марками соответственно. Изготовитель не вносит претензии к этим торговым маркам.

Изготовитель не берет на себя ответственность за ошибки или упущения, или за убытки, следующие из использования информации. содержащейся в этом документе или от использования программ и исходною текста, которые может сопровождать это. Изготовитель ни в коем случае не несет какую либо ответственность за любую упущенную выгоду или любой другой коммерческий нанесенный ущерб в предположении, что он может быть вызван прямо или косвенно этим документом.

**ПРИМЕЧАНИЕ. Электронная версия РЭ находится на оптическом диске, входящем в комплект поставки ГК или комплекса, в состав которого входит ГК.**

История редакций РЭ:

Редакция 1 — начальная редакция (ноябрь 2017)

Редакция 2 — редакторские правки (июнь 2018)

# <span id="page-6-2"></span>**1. Общие сведения**

РЭ предназначено для ознакомления Потребителя с комплектностью, техническими характеристиками, принципом действия, конструктивными особенностями и правилами эксплуатации ГК. Перечень исполнений и комплектации ГК приведен ниже [\(Таблица 1\)](#page-6-3). По всем вопросам применения ГК обращайтесь к Изготовителю (см. п. [11\)](#page-63-0).

**ПРИМЕЧАНИЕ. Перед началом работы с ГК внимательно изучите данное РЭ, требования к обслуживающему персоналу, эксплуатационные ограничения и меры безопасности при работе с ГК.**

<span id="page-6-3"></span>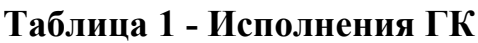

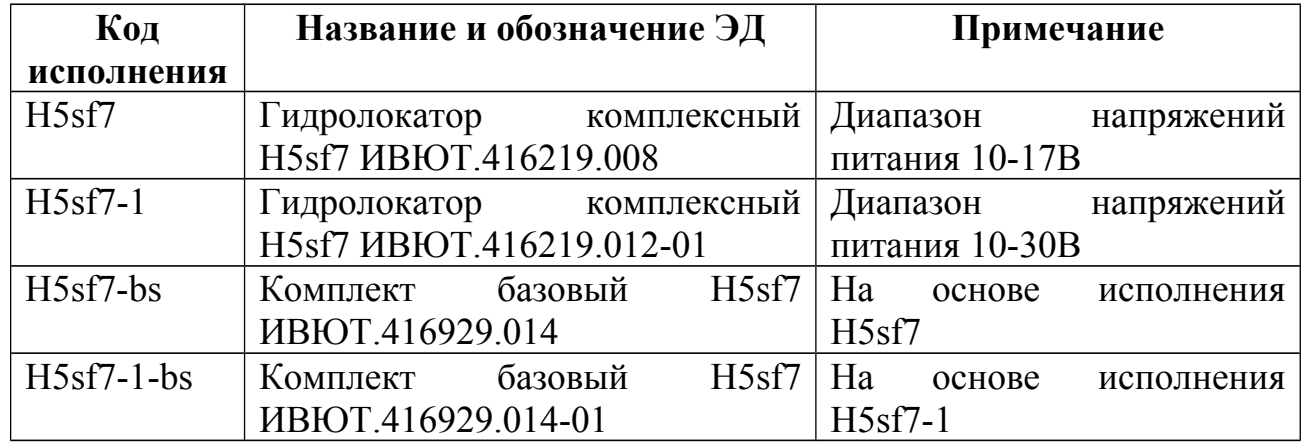

ГК развивается и совершенствуется, данное РЭ может не отражать актуальную информацию по последним изменениям в комплектности, аппаратуре и программном обеспечении (далее ПО). Для получения информации по последним изменениям, актуальным версиям ЭД и ПО обращайтесь к Изготовителю.

# <span id="page-6-1"></span>**2. Описание и работа**

# <span id="page-6-0"></span>**2.1. Назначение и решаемые задачи**

ГК предназначен для создания мобильного гидролокационного программно-аппаратного комплекса (далее комплекс), размещаемого на различных носителях (маломерном судне, катере, автономном аппарате и др.).

ГК состоит из гидролокатора бокового обзора (далее ГБО) и впередсмотрящего локатора (далее ВСЛ) в едином корпусе - моноблоке.

Комплекс обеспечивает получение акустического 2-D изображения рельефа дна и предметов в толще воды слева и справа по ходу движения, а также толщи воды впереди по ходу движения.

Комплекс используется для автоматизированного, визуального, высококачественного наблюдения подводной ситуации на водных акваториях с глубинами от 0,5 до 40м, ее анализа, архивации и дальнейшей обработки с целью:

- обеспечение безопасности навигации носителя впереди по ходу движения;
- обнаружения подводных объектов, определения их координат и размеров;
- проведения исследование акватории с нанесением отмелей и фарватера;
- обследования состояния дна водоема, подводных поверхностей гидротехнических сооружений (далее ГТС) и плавучих объектов;
- накопления и транспортирования накопленной информации для дальнейшей обработки программами HyPack, GogleEarth и др.

**ПРИМЕЧАНИЕ. ГК не является самодостаточным для работы комплекса, для работы требуется дополнительное оборудование (компьютер, приемник навигации, аккумулятор, крепление и т.д.), приобретаемое отдельно или входящее в комплекс, в составе которого используется ГК.**

Наблюдение подводной ситуации и выполнение обследования акватории обеспечивается гидролокационной съемкой акватории (далее съемка). Съемка выполняется с помощью ГК, установленного на носитель.

**ПРИМЕЧАНИЕ. Далее по тексту под носителем понимается любое судно или автономный аппарат, на котором установлен ГК.**

Комплекс на основе ГК может быть мобильного или стационарного размещения. Для работы ГК на маломерном судне (надувной лодке) используются различные набортные крепления.

При выполнении съемки обеспечивается:

- обнаружение оператором по изображению подводных поверхностей и предметов, получаемых ГБО на больших расстояниях с высоким разрешением в реальном времени;
- оценки глубин исследуемой акватории одновременно с получением акустического изображения (далее АИ);
- определение координат обнаруженных объектов и других маршрутных точек с помощью навигационных средств (при наличии средств навигации)

При использовании дополнительной опции привода кругового обзора, ГК может быть использован для выполнения съемки с поверхности льда или неподвижного основания в режиме гидролокатора кругового обзора (ГКО) см. [Приложение Л.](#page-103-0)

Вся информация, полученная во время съемки, сохраняется для дальнейшей камеральной обработки. При камеральной обработке доступны следующие возможности:

- построение мозаики АИ отснятого полигона акватории;
- измерение параметров объектов;
- глубина под носителем вдоль всей траектории движения;
- построение батиметрической карты отснятого полигона акватории;
- наложение мозаики АИ на батиметрическую карту;
- составление отчетов

Гидроакустическая информация, получаемая во время съемки от ГК, записывается в компьютере комплекса синхронно с данными навигации (поступающими от приемника навигации), и может быть в последствии просмотрена неограниченное число раз.

#### <span id="page-9-1"></span>**2.2. Комплектность поставки**

ГК может поставляться в составе комплекса, базового комплекта или отдельно.

Обязательным к поставке является ГК, который по требованию заказчика может снабжаться опциями и доукомплектовываться аксессуарами.

При поставке в составе базового комплекта, ГК поставляется в кейсе вместе со следующим оборудованием:

- разветвитель кабельный CPL002 ИВЮТ.468349.039 (далее CPL002)
- клипсы для подключения к автоаккумулятору
- комплект монтажный для крепления к штанге (в зависимости от используемого кронштейна крепления)
- диск оптический Комплексы Гидра. ЭД и ПО ИВЮТ.467369.006 (далее ОД), содержащий РЭ и программное обеспечение (далее ПО) — программа HyScan base (далее HS);

Электронные версии ЭД находятся на ОД.

# <span id="page-9-0"></span>**2.2.1. Опции**

ГК может поставляться со встроенной системой датчиков пространственной ориентации (далее СВДПО), в которую входят датчики для определения курса, крена и дифферента.

В качестве опции комплект поставки может содержать:

- ЗИП;
- дополнительные аксессуары;
- дополнительное ПО

# <span id="page-10-0"></span>2.3. Основные технические характеристики ГК

# Таблица 2 - Основные технические характеристики ГК

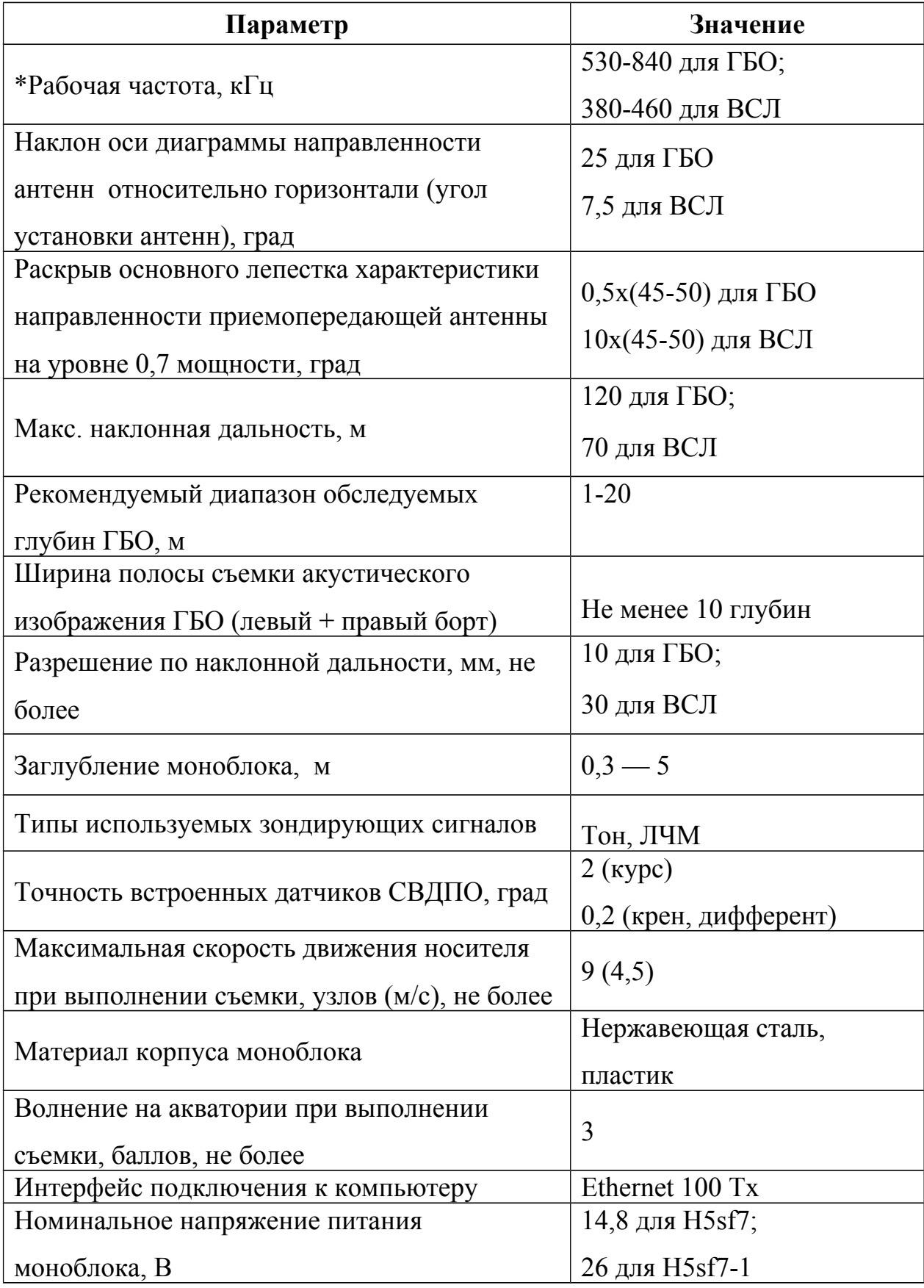

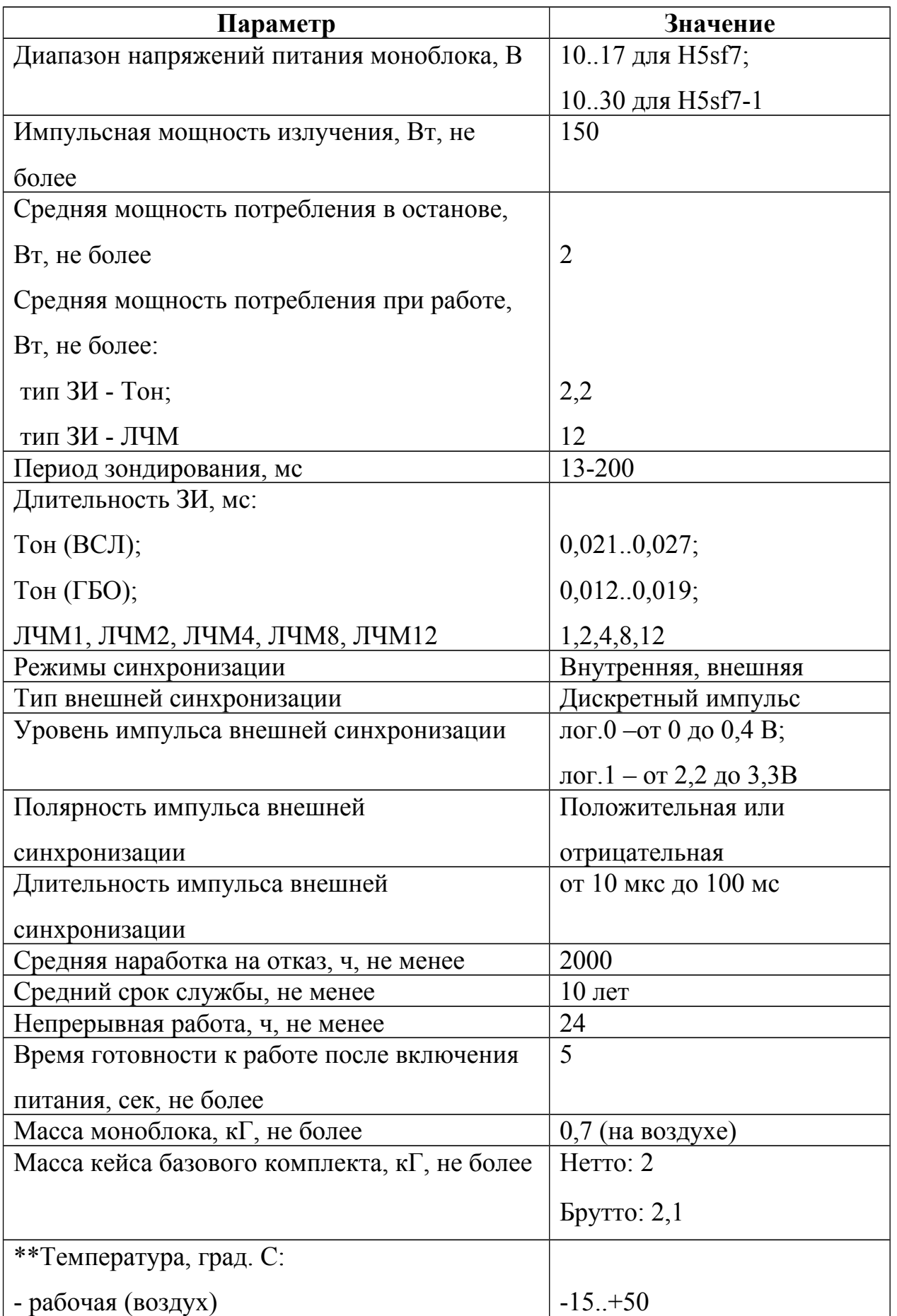

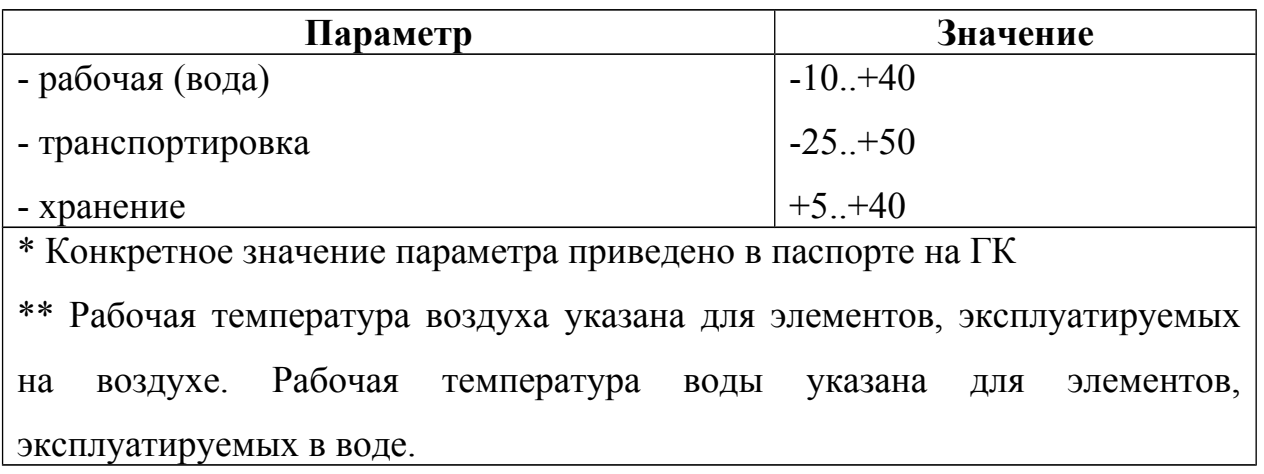

#### <span id="page-13-1"></span>**2.4. Устройство и работа**

# <span id="page-13-0"></span>**2.4.1. Моноблок**

Конструкция ГК (см. [Рисунок 1\)](#page-14-0) является моноблоком, состоящего из металлического корпуса и крышки. Обтекаемые формы корпуса и крышки придают дополнительную прочность и хорошую гидродинамику. Крышка крепится к корпусу винтами М3. Для обеспечения герметизации между крышкой и корпусом установлена прокладка уплотнительная. В крышку вмонтирован и залит компаундом кабель. Кабель заканчивается герметичным соединителем.

Соединитель используется для подключения к компьютеру по Ethernet и подаче питания на ГК через разветвитель кабельный CPL002 (далее CPL002) или кабельную сеть комплекса. Разводка соединителя — см. [Приложение В.](#page-76-0) Схемы подключения ГК в составе комплекса — см. [Приложение Б.](#page-65-0)

В верхней части корпуса предусмотрен съемный кронштейн для крепления к штанге или корпусу носителя. В зависимости от способа крепления, могут использоваться различные типы кронштейнов. Тип кронштейна определяется при заказе ГК. При необходимости, кронштейн может быть заменен Потребителем на необходимый. Варианты кронштейнов см. [Приложение К.](#page-102-0)

В нижней части корпуса встроены две одинаковые приемо-передающие антенны - пьезомодуля, левого и правого бортов ГБО (далее ЛБ и ПБ соответственно), установленные относительно горизонтали на угол раскрыва антенн ГБО. В передней части корпуса встроены приемо-передающие антенны пьезомодуля ВСЛ.

На правой стороне корпуса установлена идентификационная планка (шильдик), на которой нанесены:

- наименование и обозначение ГК,
- заводской номер,
- дата изготовления,

◦ IP адрес и номер порта подключения по Ethernet.

При работе ГК должен перемещаться крышкой вперед (см. [Рисунок 1\)](#page-14-0). Антенны ГБО при работе направлены вниз, обеспечивая обзор слева и справа по ходу движения носителя; антенна ВСЛ направлена вперед, обеспечивая обзор толщи воды впереди по ходу движения носителя (см. [Рисунок 2\)](#page-15-0). При обследовании вертикальных или наклонных стенок, опор с помощью ГБО допускается разворот корпуса ГК на необходимый угол по крену, при этом ВСЛ не используется.

При работе с борта лодки для крепления ГК используется KIT006 или аналогичное крепление (см. [Приложение И\)](#page-101-0).

Габаритный чертеж ГК — см. [Приложение К.](#page-102-0)

<span id="page-14-0"></span>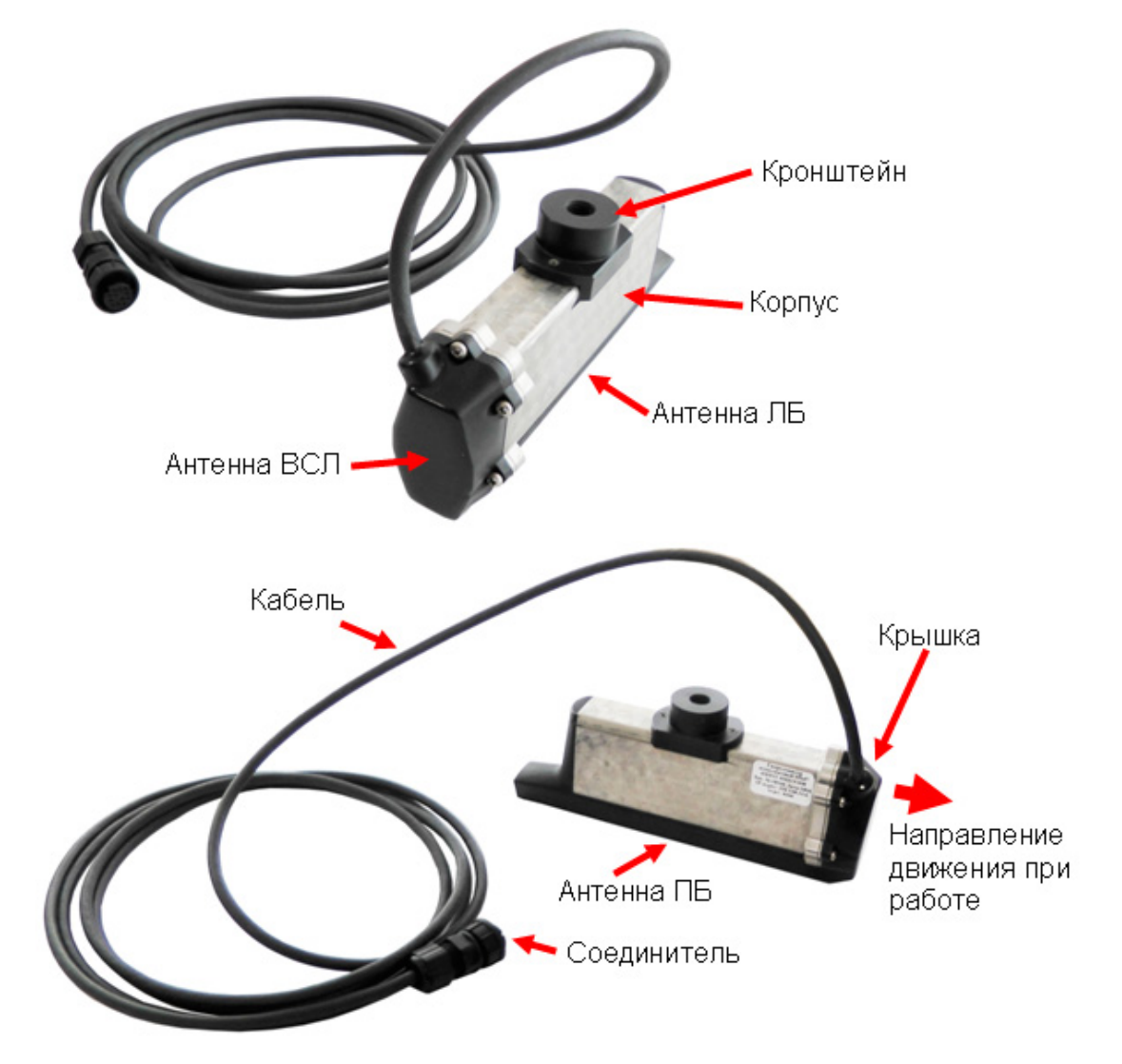

**Рисунок 1. Внешний вид и размещение элементов ГК**

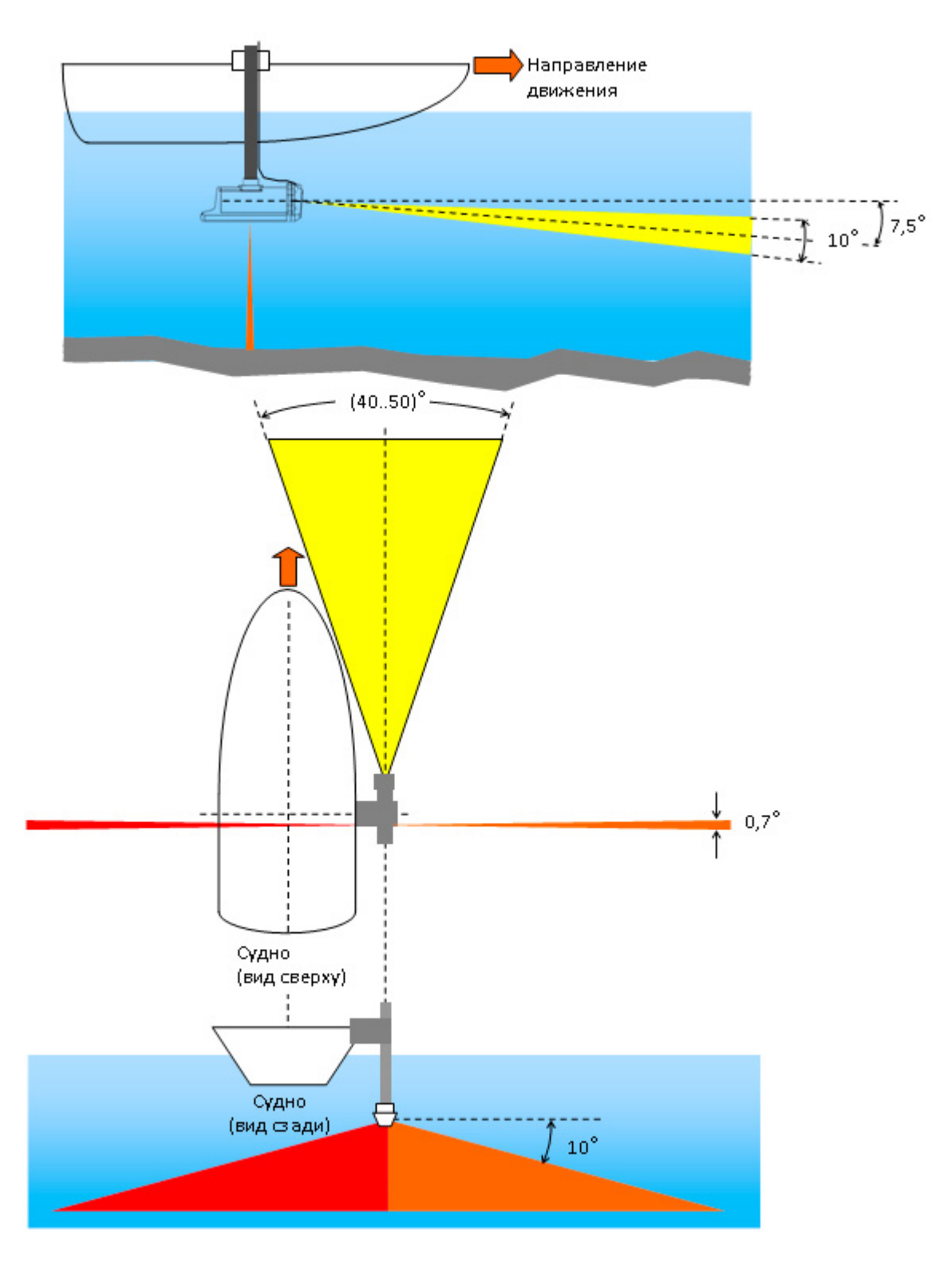

<span id="page-15-0"></span>**Рисунок 2. Акустическое покрытие ГК**

# <span id="page-16-0"></span>**2.4.2. Разветвитель кабельный CPL002**

Для подключения ГК к компьютеру, подачи питания на ГК, индикации текущего состояния ГК используется разветвитель кабельный CPL002 [\(Рисунок](#page-17-0) [3\)](#page-17-0), входящий в базовый комплект поставки.

Включение/выключение питания ГК осуществляется за счет подачи/снятия питания с выводов питания CPL002 (с помощью клипс). Индикатор состояния ГК встроен в корпус CPL002. Описание индикации состояния - [Приложение Д.](#page-91-0)

Для подключения к клеммам аккумулятора используются две клеммы (клипсы) с механическим зажимом, входящие в базовый комплект поставки. Клипсы подключаются к кабелю питания с помощью хомутов клипс, в которые устанавливаются клеммы на концах кабеля (красная клипса подключается к клемме красного провода, синяя клипса подключается к клемме черного провода). Для подключения клипсы необходимо с помощью отвертки ослабить винты хомута, вставить клемму в хомут, затянуть винты хомута, проверить надежную фиксацию клеммы в хомуте.

**ПРИМЕЧАНИЕ. Клипсы поставляются отдельно от кабеля. Перед началом эксплуатации необходимо установить клипсы на клеммы кабеля питания CPL002.**

Для установки клипсы на клемму аккумулятора необходимо вытянуть фиксатор из корпуса клипсы, надеть фиксатор на соответствующую клемму аккумулятора и нажать на корпус клипсы до щелчка. Для снятия клипсы необходимо потянуть корпус клипсы вверх до щелчка и снять клипсу с клеммы .

**ПРИМЕЧАНИЕ. Клипса обеспечивает фиксацию на клемме аккумулятора с диаметром от 12 до 16 мм.**

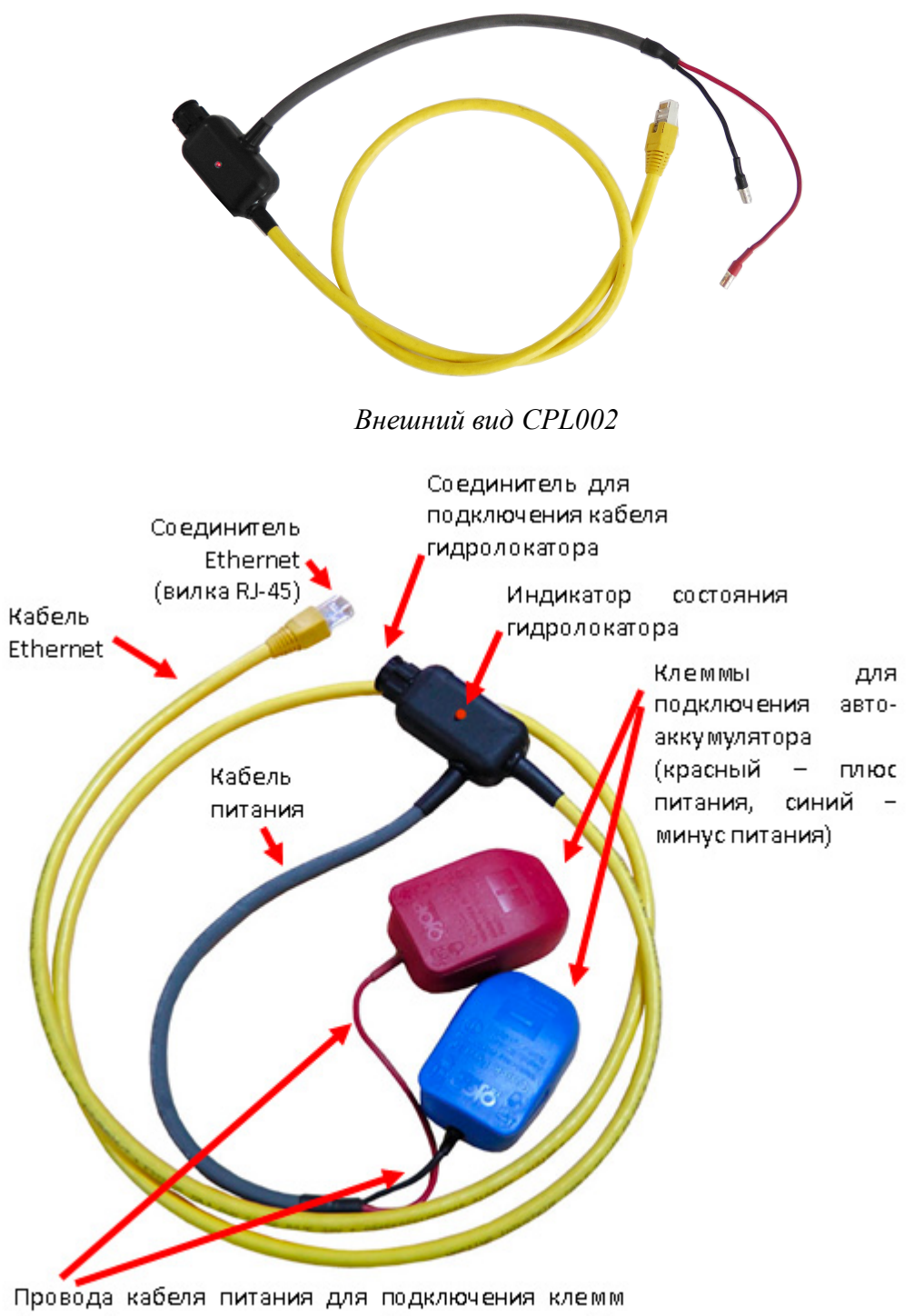

(красный - плюс питания, черный - минус питания)

*CPL002 с установленными клипсами*

# <span id="page-17-0"></span>**Рисунок 3. Разветвитель кабельный CPL002**

Возможно использование исполнения CPL002-2 [\(Рисунок 4\)](#page-18-1) или CPL002-4 [\(Рисунок 5\)](#page-18-0). CPL002-2 и CPL002-4 обеспечивают подключение питания с

Гидролокатор комплексный H5sf7. Руководство по технической эксплуатации ИВЮТ.416219.008РЭ

помощью кабеля PWR005 [\(Рисунок 6\)](#page-19-1). CPL002-2 также имеет отдельный соединитель для подключения кабеля синхронизации.

Варианты подключения разветвителя и схема разветвителя — см. [Приложение Б,](#page-65-0) разводка соединителей разветвителя — см. [Приложение В.](#page-76-0)

**ПРИМЕЧАНИЕ. Кнопка питания в CPL002-2 и CPL002-4 для работы с ГК не используется.**

<span id="page-18-1"></span>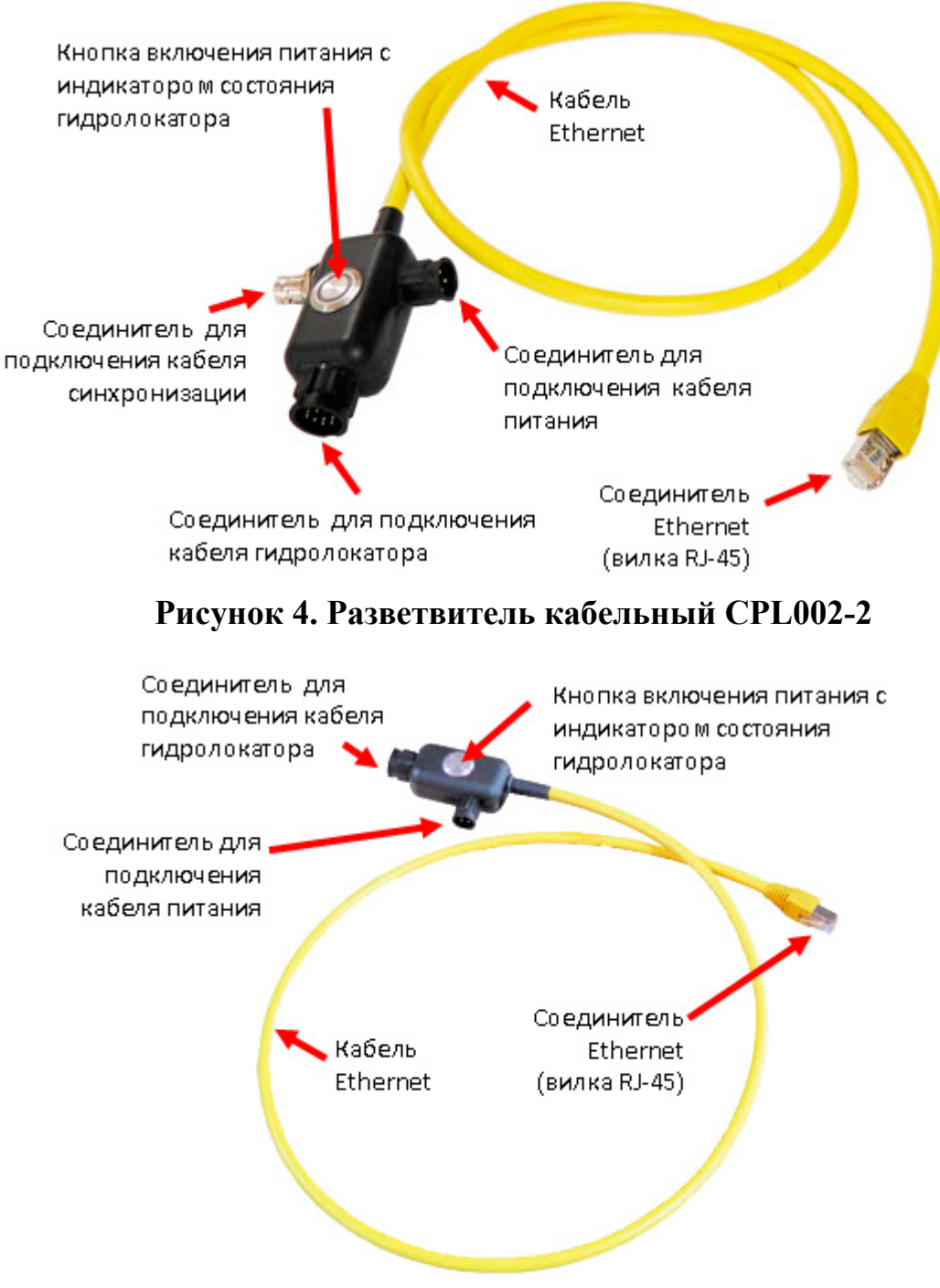

<span id="page-18-0"></span>**Рисунок 5. Разветвитель кабельный CPL002-4**

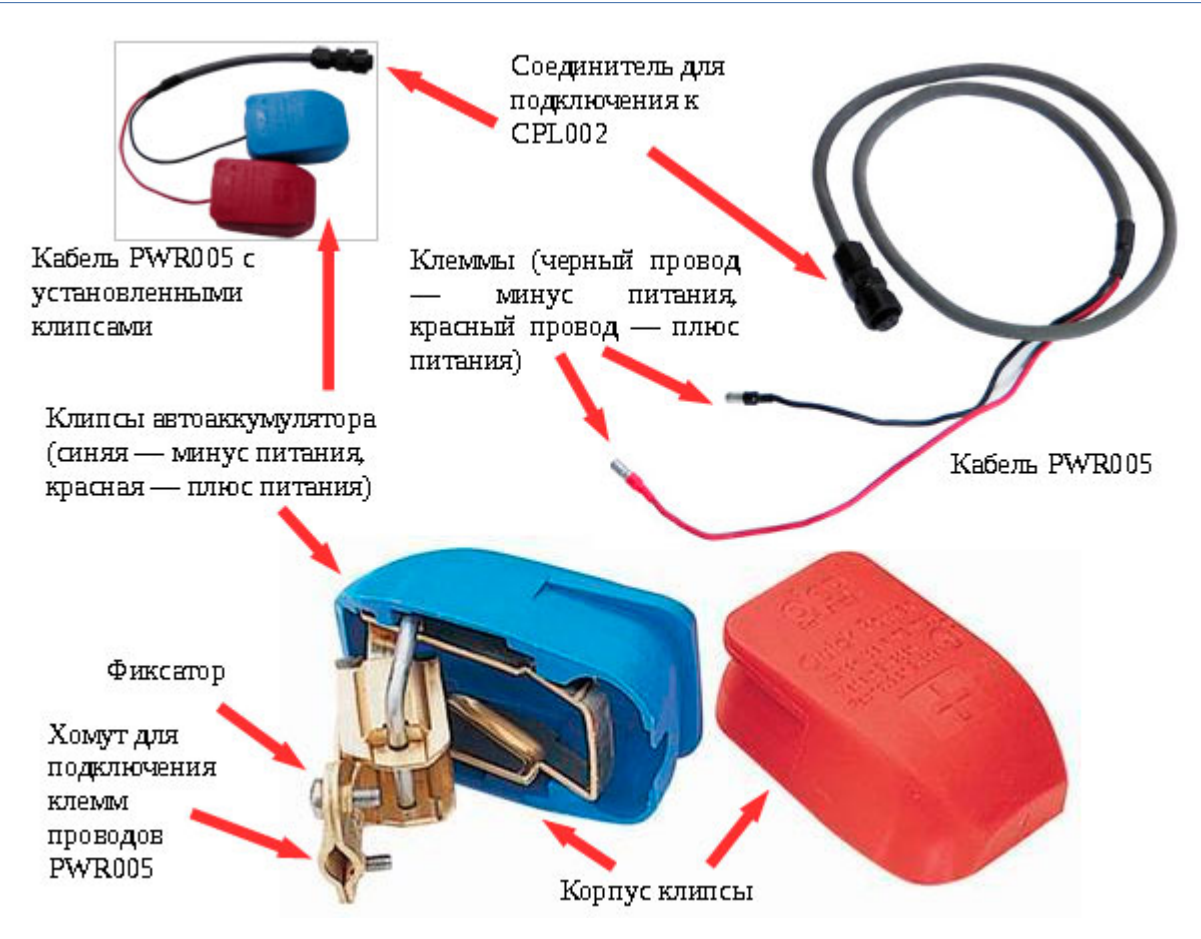

<span id="page-19-1"></span>**Рисунок 6. Кабель питания PWR005**

# <span id="page-19-0"></span>**2.4.3. Питание ГК**

ГК работает от внешнего аккумулятора или бортового источника питания постоянного тока. Также возможно питание от сети переменного тока через специальный адаптер. Диапазон напряжений питания ГК приведен в технических характеристиках (см. п[.2.3\)](#page-10-0). Используемые аккумуляторы для питания ГК - [Таблица 3.](#page-19-2)

ПРИМЕЧАНИЕ. Номинальная мощность при излучении ЗИ достигается при номинальном напряжении питания (см. п[.2.3\)](#page-10-0).

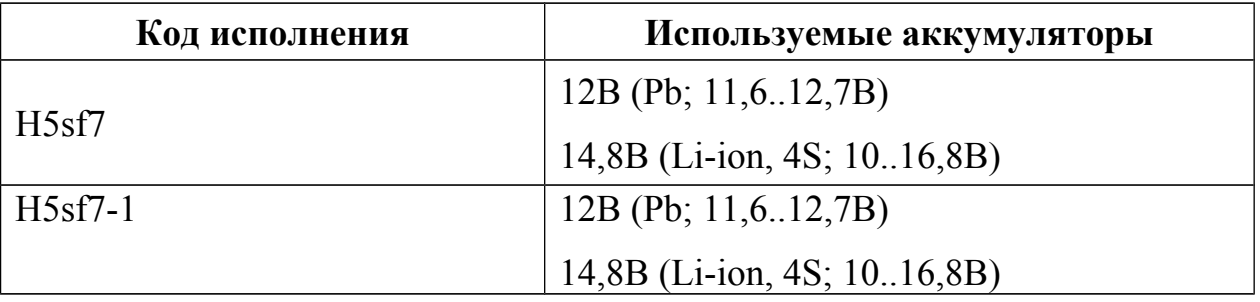

# <span id="page-19-2"></span>**Таблица 3 - Используемые аккумуляторы для питания ГК**

Гидролокатор комплексный H5sf7. Руководство по технической эксплуатации ИВЮТ.416219.008РЭ

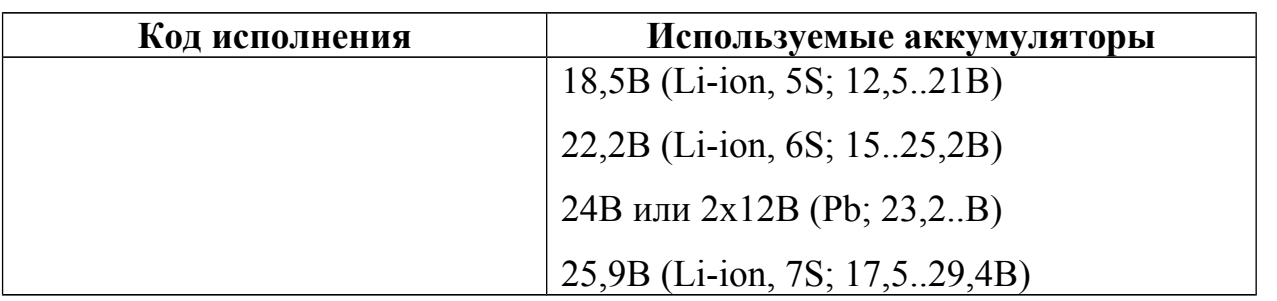

Включение/выключение питания ГК осуществляется путем подключения/отключения соединителя моноблока от источника питания, подключения/отключения клемм аккумулятора или коммутации питания внешними устройствами (тумблер, механическое или электронное реле).

#### ПРИМЕЧАНИЯ.

1) Хотя средняя мощность (ток) потребления ГК незначительна, во время излучения импульсный ток потребления может достигать 10А. Используемый аккумулятор (источник питания) для ГК должен обеспечивать работу при импульсном токе.

2) При использовании внешних устройств коммутации они должны иметь проходное сопротивление не более 0,05 Ом; обеспечивать коммутацию напряжения питания до 30В, выдерживать импульсный ток нагрузки до 10А при длительности импульса до 20мс и средний ток потребления до 0,5А.

#### <span id="page-20-0"></span>**2.4.4. Описание функциональной схемы**

Функциональная схема комплекса на основе ГК приведена ниже ([Рисунок](#page-22-0) [7\)](#page-22-0). Стрелками на схеме изображены информационные потоки, линии управления и питания не показаны.

ГК состоит из следующих функциональных модулей:

- МА модули антенные;
- контроллер;
- ВК ввод кабельный.

Устройство управления (УУ) формирует зондирующие импульсы (ЗИ). Форма ЗИ и энергия задаются выбором типа сигнала, период задается наклонной дальностью или импульсами внешней синхронизации (см. п. [2.4.6\)](#page-25-0). Рекомендации по выбору ЗИ — см. п. [2.4.5,](#page-23-0) [Приложение Е.](#page-92-0) ЗИ поступают на один из усилителей мощности ЛБ, ПБ или ВСЛ, при этом коммутатор закрывает вход в приемный тракт (коммутатор в приемном тракте ВСЛ не используется). С УМ ЗИ поступает в соответствующий пьезомодуль (ПМ), где электрические сигналы преобразуются в акустические (ультразвуковые волны). На этом этап работы ГК на излучение заканчивается.

Ультразвуковые волны в воде распространяются на большие расстояния со скоростью ≈1500м/с и наталкиваясь на препятствия, отражаются от них.

Отраженные ультразвуковые волны воздействуют на ПМ, происходит обратное преобразование ультразвуковых волн в электрические сигналы. К этому моменту, коммутатор открывает вход в приемный тракт. В приемном тракте принятый сигнал отфильтровывается, усиливается и оцифровывается. Усиление сигнала используется для компенсации затухания. Управление коэффициентом усиления осуществляется с помощью алгоритмов ВАРУ (см. п. [2.4.7\)](#page-27-0).

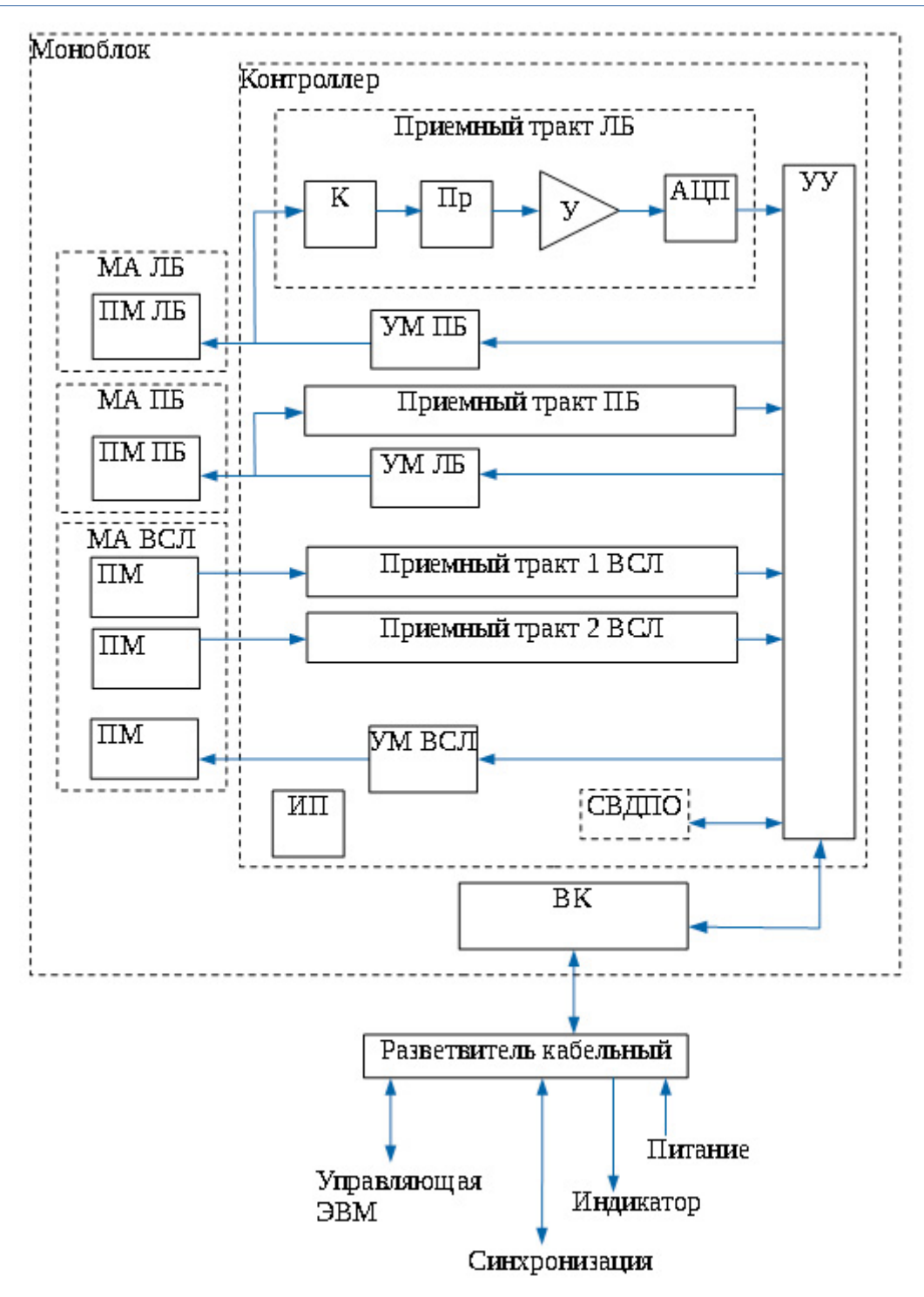

<span id="page-22-0"></span>**Рисунок 7. Функциональная схема**

Оцифрованная информация обрабатывается в УУ и передается в управляющую ЭВМ для накопления и формирования АИ. На этом этап приема заканчивается и начинается этап излучения.

При работе с ГК могут быть использованы следующие комбинации используемых бортов:

• ЛБ+ПБ+ВСЛ;

- только ЛБ;
- только ПБ;
- ЛБ+ПБ;
- ЛБ+ВСЛ;
- ПБ+ВСЛ;

Выбор используемых бортов задает оператор в программе HS.

Работа всех функциональных блоков контроллера управляется (синхронизируется) устройством управления (УУ).

Источник питания (ИП) преобразует первичное питание в необходимый набор питающих напряжений, а также обеспечивает защиту от перенапряжения.

ВК обеспечивает линию связи между контроллером и управляющей ЭВМ в стандарте Ethernet.

СВДПО определяют и накапливают текущие значения крена, дифферента и курса. Юстировка датчиков относительно осей комплекса проводится на этапе изготовления комплекса, полученные значения прописываются в электронном паспорте. По запросу от УУ информация с датчиков считывается, далее, передается в управляющую ЭВМ. Информация от СВДПО и АИ синхронизируются по времени.

# <span id="page-23-0"></span>**2.4.5. Зондирующие импульсы. Типы, параметры**

Выбор ЗИ определяется рядом факторов, среди которых глубина, тип грунта дна и его рельеф, полоса обзора.

Тональный ЗИ дает принципиально самое чистое (не зашумленное) акустическое изображение. В сложной помеховой обстановке, при больших глубинах или в случае илистого дна рекомендуется применять ЗИ с высокой энергией – ЛЧМ сигнал. Единственным ограничением на применение ЛЧМ сигнала является величина мертвой зоны.

Энергия излучаемого ЗИ зависит только от его типа и напряжения питания моноблока. Изменение периода ЗИ не приводит к изменению излучаемой энергии.

Период зондирования ГБО (формирование ЗИ) определяется заданной наклонной дальностью (глубиной). Наклонная дальность (глубина) задается Оператором в программе HS. Чем больше наклонная дальность (глубина) – тем больше период. Минимальный период зондирования определяется минимальной скважностью ЗИ (Рисунок 8).

Ограничение минимальной скважности необходимо, чтобы не допустить перегрева ПЭ.

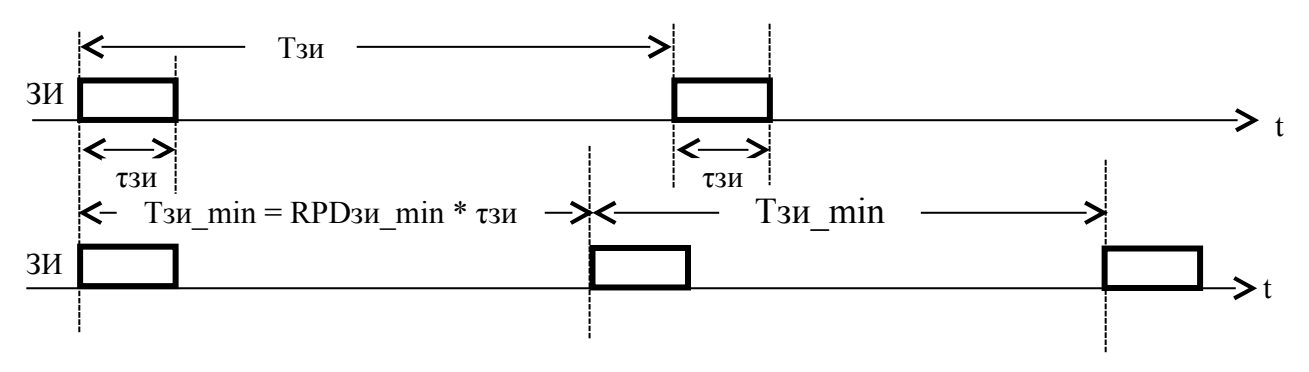

Тзи - период формирования ЗИ тзи - длительность ЗИ Скважность ЗИ = RPD<sub>3</sub> и = Т<sub>3</sub>и/ т3и >=RPD<sub>3</sub> min, RPDзи min - минимально допустимая скважность ЗИ

# <span id="page-24-0"></span>Рисунок 8. Формирование ЗИ

От излучаемой энергии ЗИ напрямую зависит полоса обзора ГБО увеличение энергии позволяет получить информацию с большей дальности при одних и тех же внешних условиях (увеличение полосы обзора), уменьшение энергии снижает полосу обзора. Уменьшение энергии полезно в ряде случаев:

- для снижения реверберации в мелком водоеме;
- для снижения потребляемой мощности и, тем самым, увеличения времени работы от аккумулятора.

Чем больше напряжение питания, тем больше излучаемая энергия. Энергия излучения также прямо пропорциональна длительности ЗИ. Изменение длительности ЗИ возможно только для ЛЧМ сигналов. Длительность задается номером ЛЧМ сигнала, номер может принимать значение 1, 2, 4, 8, 12,16 и означает его длительность в мс. Например, длительность ЗИ ЛЧМ8 составляет 8мс, ЛЧМ1 - 1мс. Для тональных ЗИ регулировка энергии осуществляется за счет ШИМ (широтно-импульсная модуляция).

Рекомендации по использованию ЗИ - Приложение Е.

# <span id="page-25-0"></span>2.4.6. Синхронизация

ГК может работать автономно или синхронно, соответственно существуют два вида синхронизации комплекса:

- внутренняя синхронизация;
- внешняя синхронизация.

Внешняя синхронизация используется в случаях, когда необходимо синхронизировать период излучения ЗИ используемого ГК с каким-либо другим процессом (например, периодом излучения ЗИ другого гидролокатора).

При одновременной работе двух и более различных гидролокационных комплексов на одном судне, взаимная синхронизация комплексов может потребоваться для уменьшения влияния работы этих комплексов друг на друга. В этом случае ЗИ во всех синхронизируемых комплексах излучаются синхронно и периоды зондирования для всех комплексов одинаковы.

При использовании внешней синхронизации один из комплексов является велушим (определяет период зондирования), остальные веломыми (синхронизируют излучение своих ЗИ с ведущим). Ниже (Таблица 4) приведены рекомендации  $\Pi$ O синхронизации при работе различных гидролокационных комплексов разработки ООО «Экран».

<span id="page-25-1"></span>Таблица 4 - синхронизация комплексов между собой

| Синхронизируемые комплексы  | <b>Настройки</b>             |
|-----------------------------|------------------------------|
| ГБОЭ, ГК                    | Ведущий – ГБОЭ, ведомый – ГК |
| ГК, донный профилограф (ПФ) | Ведущий – ГК, ведомый – ПФ   |

Задание параметров сигналов синхронизации комплекса задается Оператором с помощью программы HS. Временная диаграмма формирования импульсов синхронизации (СИ) - Рисунок 9.

При работе комплекса от внешней синхронизации, если скважность СИ оказывается меньше минимальной скважности ЗИ, то ГК автоматически пропускает необходимое количество СИ, чтобы достичь минимально допустимой скважности ЗИ (Рисунок 10).

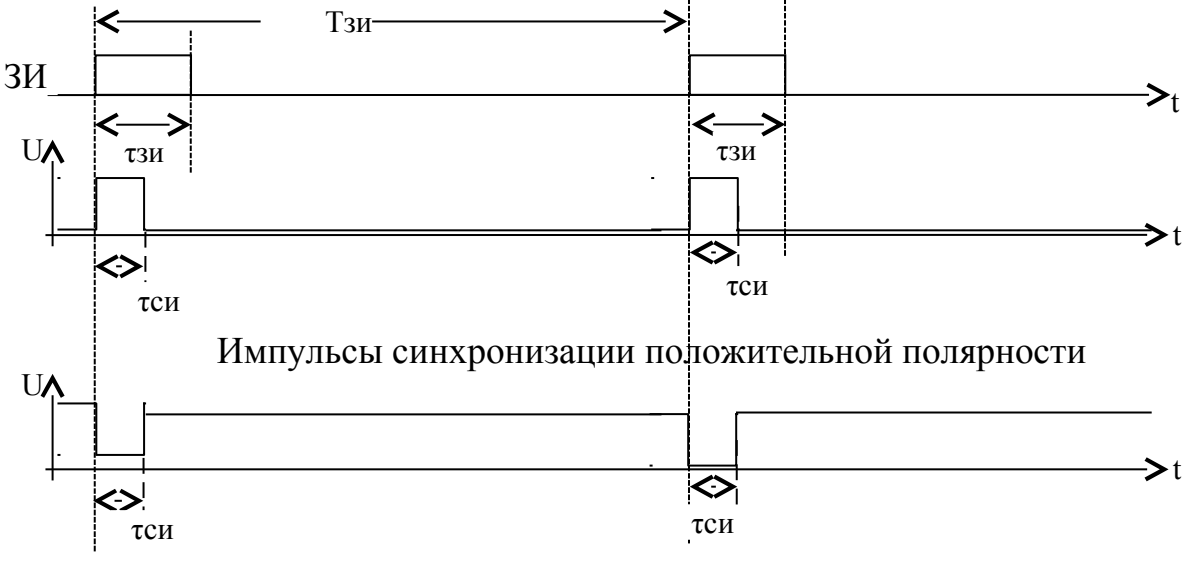

<span id="page-26-0"></span>Импульсы синхронизации отрицательной полярности

Рисунок 9. Формирование выходного импульса синхронизации

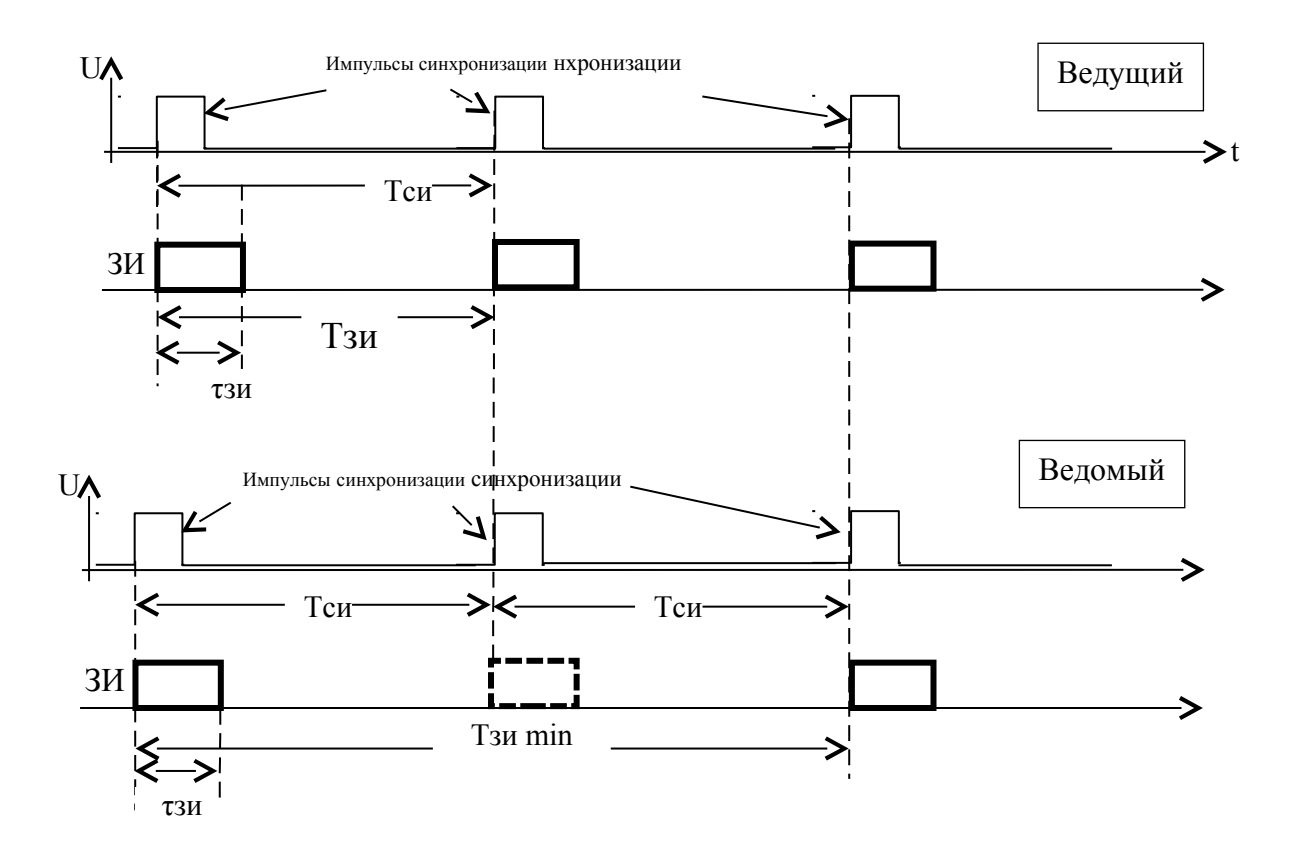

#### <span id="page-27-1"></span>Рисунок 10. Контроль скважности СИ

#### <span id="page-27-0"></span>2.4.7. BAPY

Эхо-сигналы обратного рассеивания по-разному затухают в зависимости от пройденной ими дистанции до морского дна и обратно. В результате затухания и рассеивания эти эхо-сигналы на несколько порядков меньше, чем исходный - излученный сигнал. Для волны от сферического источника это затухание изменяется по обратному квадратичному закону от расстояния до цели, и таким образом, будет различным для каждого эхо-сигнала. Поэтому для компенсации затухания сигнала применяется ВАРУ. В самом упрощенном случае используется алгоритм автоматического или полуавтоматического ВАРУ - для усиления каждого эхо-сигнала в соответствии с временем его прихода. Однако необходимо заметить, что алгоритм ВАРУ не учитывает вариаций характеристик отражающей способности морского дна. Более пользователи **BAPY** опытные комплекса используют алгоритмы прямолинейные или экспоненциальные. Какой алгоритм ВАРУ использовать, задает пользователь с помощью программы HS.

#### <span id="page-28-0"></span>**2.4.8. Формирование акустического изображения ГБО**

Отраженный сигнал принимается со всех направлений внутри луча ГБО. Для каждого интервала дальности (равноудаленной точки внутри луча относительно его начала) отраженный сигнал со всех направлений суммируется. ГБО не различает объекты, отраженный сигнал от которых придет с равноудаленной дистанции – эти объекты на АИ сольются в одну точку (будут визуально совмещены).

Достоверное изображение дна будет сформировано при условии, что отраженный сигнал от каждой точки дна вдоль луча будет приходить с задержкой.

Рассмотрим пример формирования строки АИ левого и правого борта [\(Рисунок 11\)](#page-29-0):

Точка 1: ЛБ – отражение от толщи воды (слабый сигнал), правый борт отражение от объекта в толще воды (сильный сигнал).

Точка 2: ЛБ – отражение от толщи воды (слабый сигнал), правый борт отражение от объекта в толще воды (сильный сигнал).

Точка 3: ЛБ и ПБ – отражение только от толщи воды (слабый сигнал).

Точка 4: ЛБ – отражение от объекта в толще воды (сильный сигнал), правый борт - отражение от толщи воды (слабый сигнал).

Точка 5: ЛБ и ПБ – отражение только от толщи воды (слабый сигнал).

Точка 6: ЛБ – отражение от объекта в толще воды и от дна (сильный сигнал), ПБ - отражение от дна (сильный сигнал).

Точка 7: ЛБ – отражение от дна (сильный сигнал), ПБ - отражение от дна (сильный сигнал).

Точка 8: ЛБ – отражение от дна (сильный сигнал), ПБ - отражение от дна (сильный сигнал).

Точка 9: ЛБ – отражение от дна (сильный сигнал), ПБ - отражение от дна (сильный сигнал).

Точка 10: ЛБ – отражение от дна (сильный сигнал), ПБ - отражение от дна (сильный сигнал).

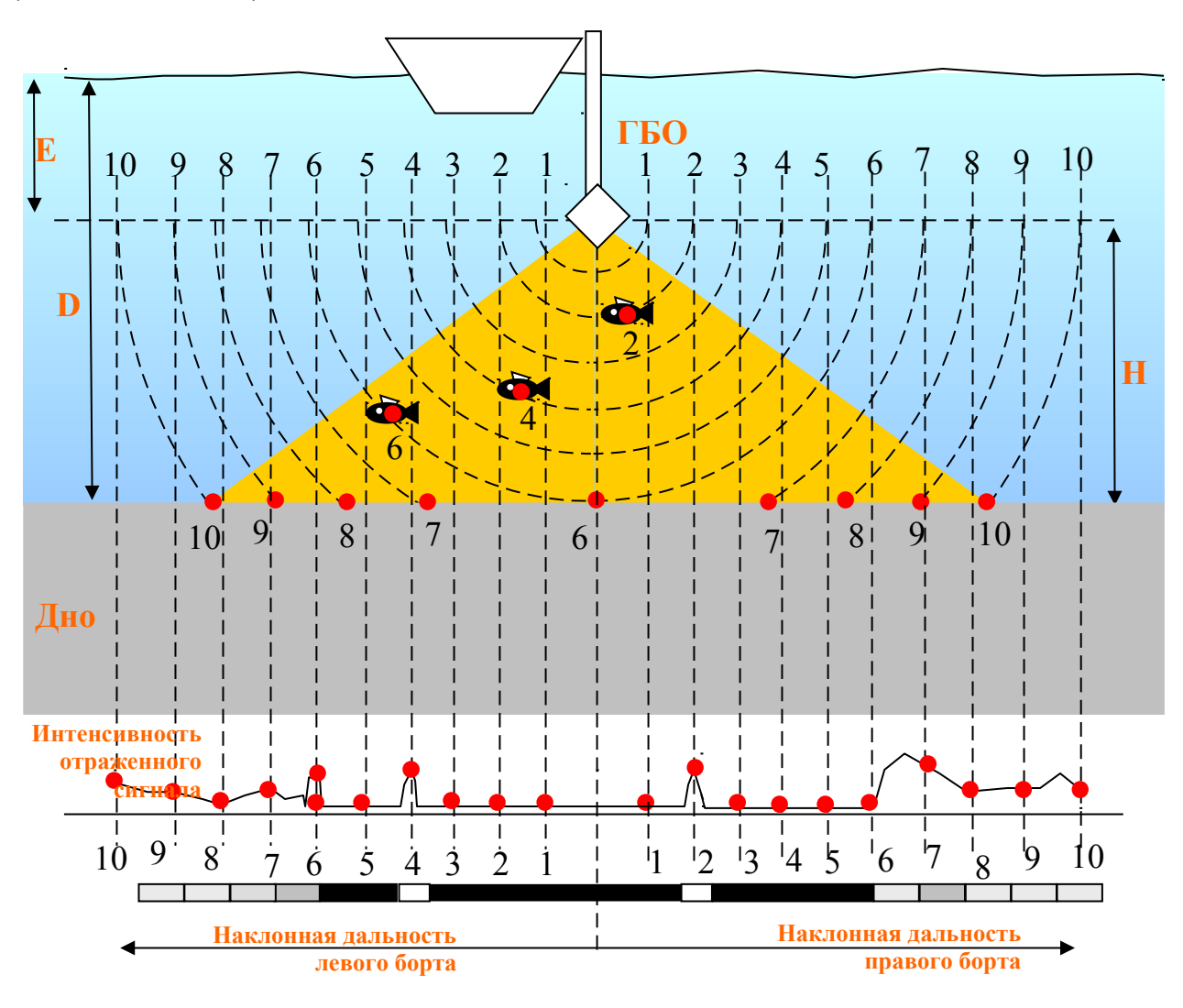

# <span id="page-29-0"></span>**Рисунок 11. Формирование АИ ГБО**

Отраженный сигнал от дна придет в точке 6 (минимальное расстояние от ГБО до дна при условии ровного дна).

В точках 1-5 отражение от толщи воды минимально, поэтому на АИ этот участок будет выглядеть темным. В точке 2 на ЛБ отраженный сигнал от объекта будет выше, чем сигнал от толщи воды, поэтому на АИ этот участок будет более ярким.

Отражение от объекта в точке 6 с левого борта совпадет с первым отражением от дна. Точка 6 на АИ отражает высоту ГБО над дном H и называется точкой дна (иногда она еще называется точкой первого вхождения). Изображение в этой точке переходит от темного (толща воды) к более светлому (отражение от дна).

В точках 7-10 отражение будет приходить от участков дна с разной интенсивностью, поэтому на АИ эти участки будут отображаться с различной яркостью.

При движении судна последовательные точки дна образуют на АИ линию границы толщи воды и дна, образуя линию дна (линия вступления дна).

Точки 1-10 отражают увеличение дальности внутри луча, образуя наклонную дальность.

Получаемое АИ является сырым и содержит геометрические искажения. Из-за геометрии, одинаковые расстояния между точками на дне будут отображаться в разные расстояния на АИ.

Глубина (D) – расстояние от поверхности воды до дна определяется суммой высоты антенны ГБО над дном (H) и величиной заглубления антенны ГБО относительно поверхности воды (E):

#### $D = H + E$

Интерпретация исходного АИ строится на следующих гипотезах:

- звуковой луч распространяется прямолинейно;
- дно является сравнительно ровным;
- скорость звука в воде одинакова для всех глубин;
- носитель с ГБО движется равномерно и прямолинейно.

Необходимо помнить, что гипотезы, используемые при интерпретации, не всегда выполняются, что приводит к искажению АИ, появлению артефактов.

При интерпретации АИ большую роль играет полученное изображение тени объекта.

Наличие и положение тени помогает определить, возвышается ли объект над дном (возвышение) или находится ниже уровня дна (углубление, яма).

Исходя из геометрических соображений метода бокового обзора один и тот же объект, находящийся на разном расстоянии от ГБО, дает различную длину тени.

В зависимости от геометрии и отражающей способности объекта, облучение с разных сторон и под разными углами может давать различный коэффициент отражения (и соответственно, яркость).

АИ содержит следующие основные элементы [\(Рисунок 12\)](#page-31-0):

- Толща воды
- Линия дна
- Акустические тени
- Объекты
- Изгибы рельефа (кромки), ямы

<span id="page-31-0"></span>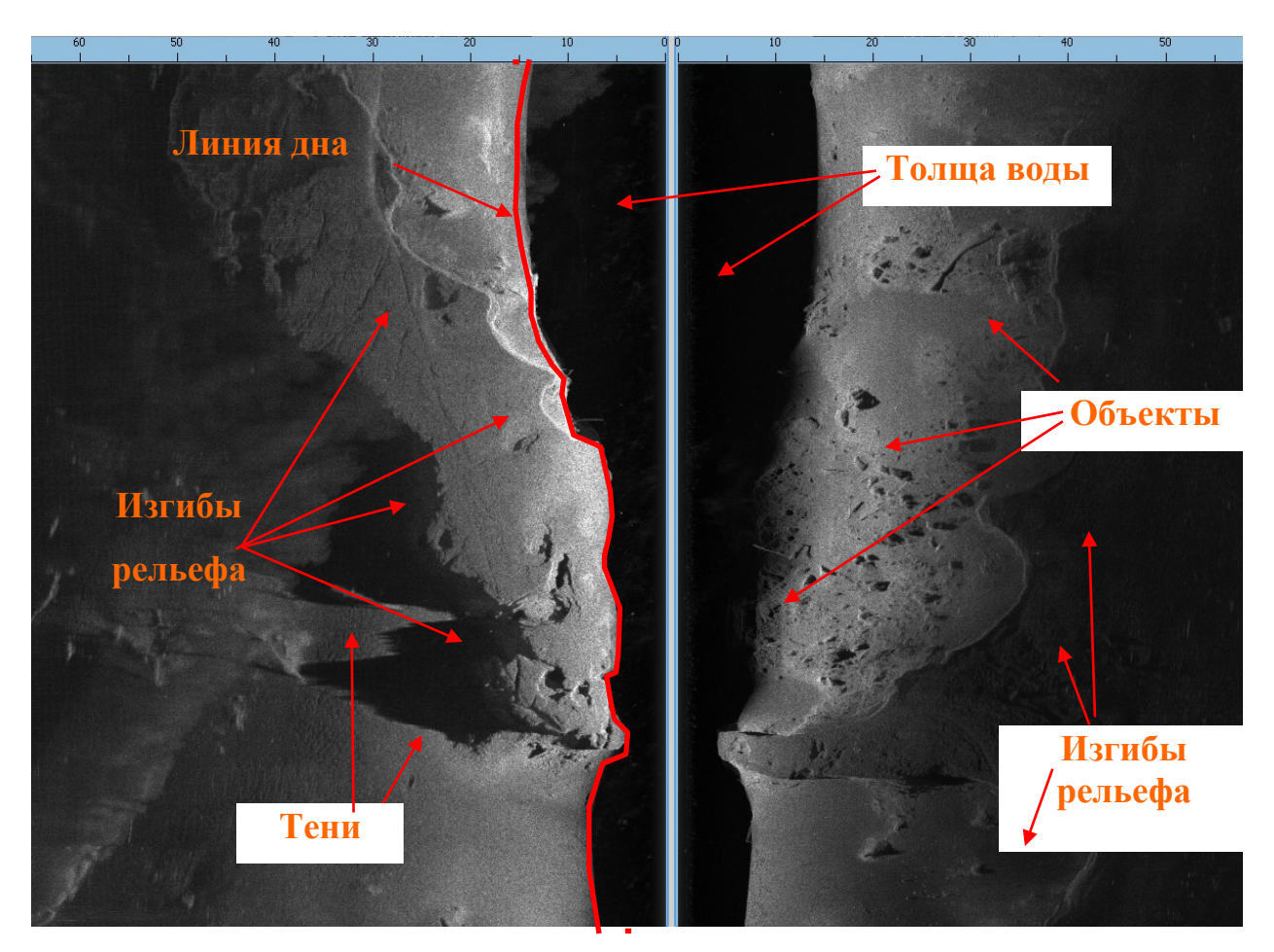

**Рисунок 12. Элементы АИ ГБО**

АИ может быть искажено вследствие различных факторов, такие искажения называются артефактами. Наличие артефактов может приводить к неверной интерпретации и искажению результата.

Изображение толщи воды представляет из себя темный участок в начале дистанции.

В толще воды могут появляться более светлые изображения объектов, находящихся в толще воды (рыбы, инверсионный след, взвеси и т.д.).

Линия дна является границей между толщей воды и дном. Тени появляются вследствие понижения глубины вдоль луча ГБО. По величине тени можно судить о перепаде высоты (изменении глубины). Объекты появляются на АИ в виде участков изображения с отличной от фона яркостью, как правило, имеющих тень. Объект виден, если его яркость отличается от яркости фона или он имеет тень. О типе объекта можно судить по геометрии участка его изображения и/или по геометрии изображения его тени. Изгибы рельефа (кромки) появляются вследствие изменения глубины вдоль луча ГБО. Достоверное определение глубины для ГБО возможно только вдоль траектории движения судна по изображению лини дна.

#### <span id="page-32-0"></span>**2.4.9. Формирование АИ ВСЛ**

ВСЛ предназначен для обнаружения препятствий и различных предметов в толще воды впереди по ходу движения носителя [\(Рисунок 13\)](#page-32-1).

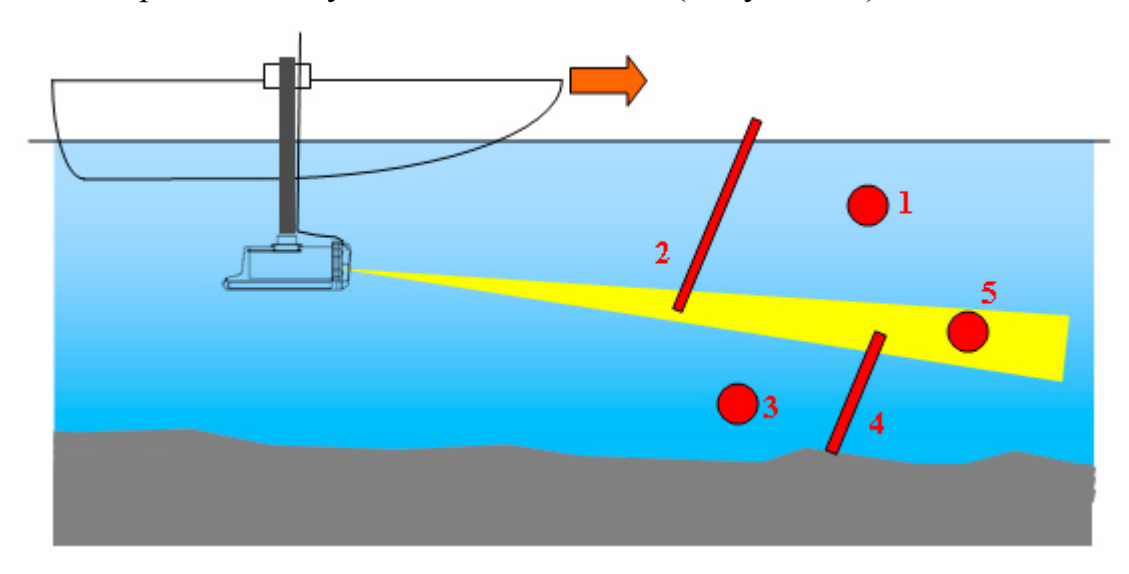

<span id="page-32-1"></span>**Рисунок 13. Обнаружение препятствий ВСЛ**

ВСЛ формирует один луч на излучение, направленный вперед. В отличие от ГБО, отраженный сигнал принимается двумя разнесенными ПМ, что позволяет не только определить дальность и интенсивность отраженного сигнала, но и направление приема внутри луча (направление на объект).

Если препятствие (предмет) попадает в луч, то оно будет обнаружено (см. [Рисунок 13](#page-32-1) - объекты 2,4 и 5). Если препятствие в луч не попадает, то оно не будет обнаружено (см. [Рисунок 13](#page-32-1) - объекты 1 и 3).

АИ, формируемое ВСЛ, отображается в программе HS в развертке "дальность-угол по азимуту" и содержит следующие основные элементы [\(Рисунок 14\)](#page-34-0):

- Шкала по углу  $(1)$
- Шкала дальности (2)
- Отражение от одиночных объектов (3)
- Отражение от поверхности воды или взвесей в толще воды, шумы (4)
- Отражение от дна, крупных объектов (5)

По мере движения носителя, АИ ВСЛ динамически меняется с периодом зондирования. Если носитель приближается к объекту, то изображение объекта будет смещаться в сторону уменьшения дальности и наоборот. Если носитель поворачивает влево, изображение будет смещаться вправо и наоборот.

**ПРИМЕЧАНИЕ. ВСЛ, в отличие от ГБО, может работать и при неподвижном носителе.** 

Гидролокатор комплексный H5sf7. Руководство по технической эксплуатации ИВЮТ.416219.008РЭ

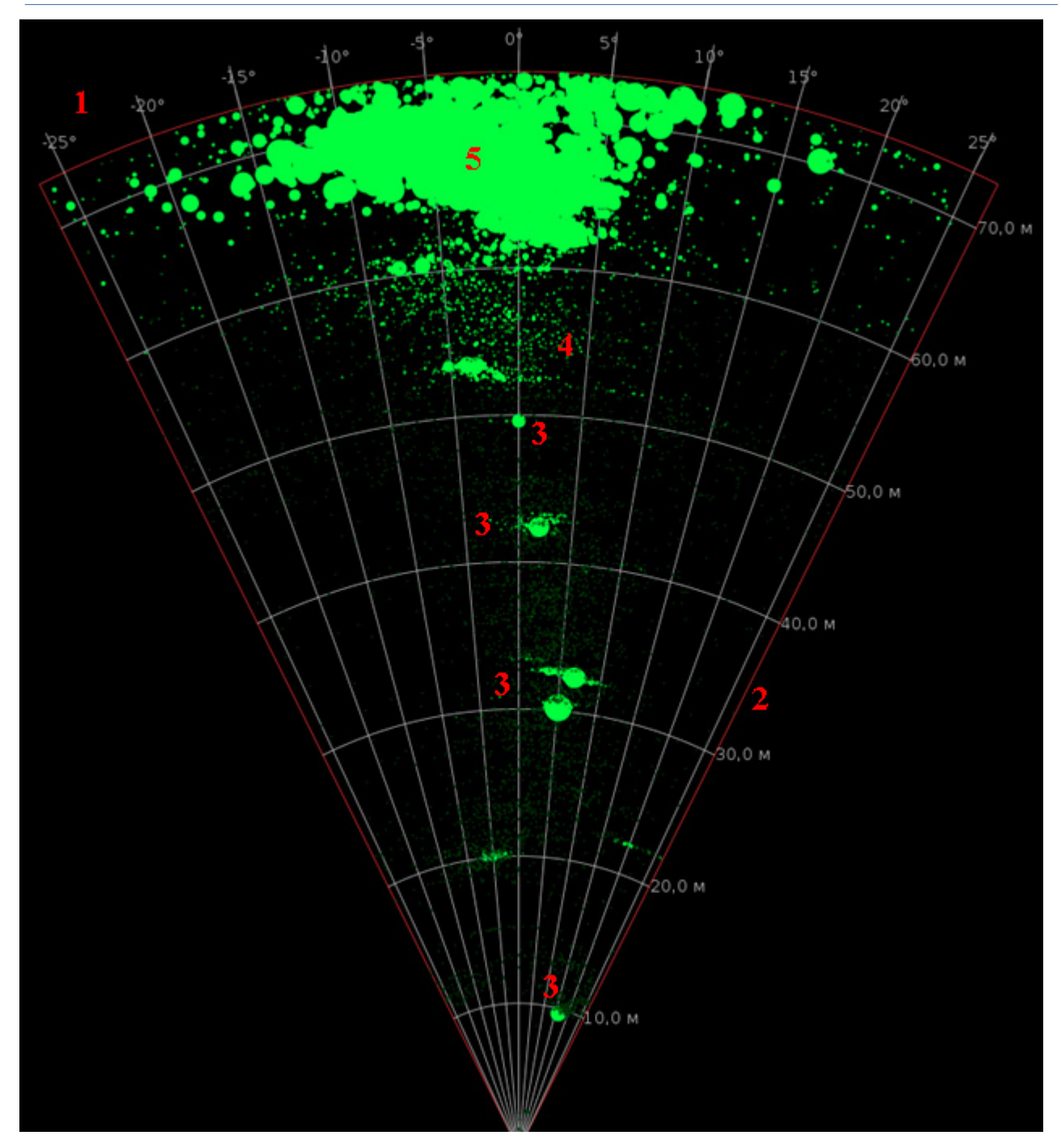

<span id="page-34-1"></span><span id="page-34-0"></span>**Рисунок 14. Элементы АИ ВСЛ**

Чем больше отражение, тем большим диаметром рисуется объект.

Если в луч попадает дно (судно движется на мель — см. [Рисунок 15\)](#page-35-1) или крупный предмет, то изображение будет представлять из себя облако крупных точек [\(Рисунок 14,](#page-34-1) метка 5).

Гидролокатор комплексный H5sf7. Руководство по технической эксплуатации ИВЮТ.416219.008РЭ

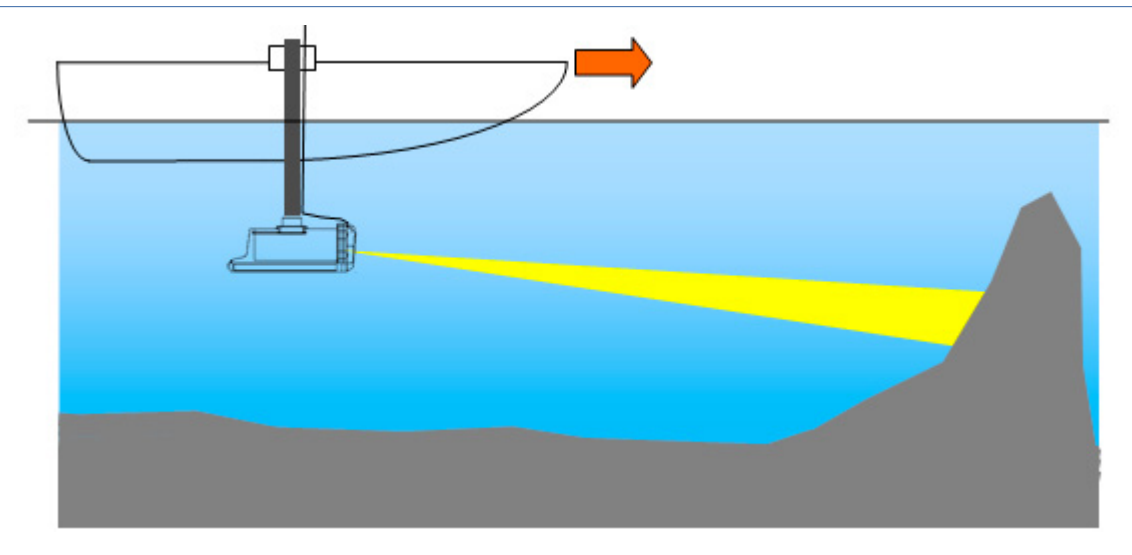

<span id="page-35-1"></span>**Рисунок 15. Обнаружение мели**

Если ГК имеет наклон по дифференту в сторону дна или поверхности воды (см. [Рисунок 16\)](#page-35-2), отражение от дна или поверхности может маскировать цели и затруднять их обнаружение.

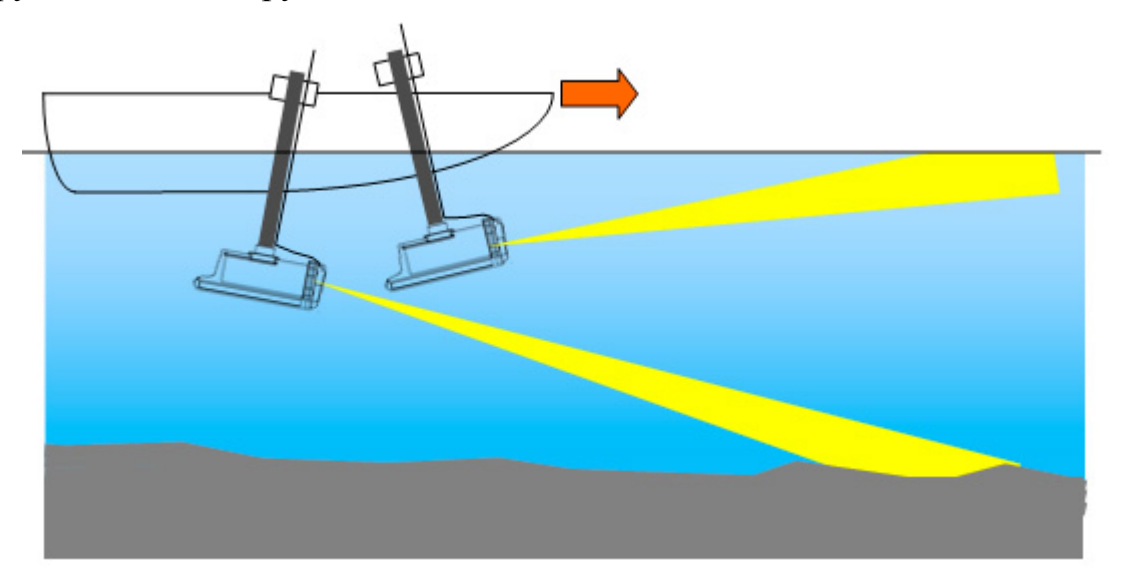

**Рисунок 16. Попадание в диаграмму дна или поверхности воды**

# <span id="page-35-2"></span><span id="page-35-0"></span>**2.4.10. Размещение ГК**

ГК может устанавливаться на любых судах. Возможна мобильная (съемная) или стационарная установка ГК на судне [\(Рисунок 17\)](#page-37-1).

Наибольшее внимание необходимо уделить выбору места установки и крепления ГК, что влияет на качество работы ГК. Типовые варианты крепления ГК — см. [Приложение И.](#page-101-0) При использовании варианта крепления пользователя следует соблюдать следующие рекомендации:
- выбирайте точки крепления в местах с наименьшей амплитудой качки;
- рекомендуется обеспечивать два варианта устойчивого положения крепления: рабочее – вертикальное, походное (нерабочее). В рабочем положении моноблок должен быть погружен в воду так, чтобы он не выскакивал из воды при качке. Походное положение предназначено для перехода судна из точки в точку (швартовка) без выполнения съемки. Желательно, чтобы был возможен оперативный переход из походного положения в рабочее и обратно;
- при установке на штангу корпус ГК не должен касаться корпуса плавсредства для предотвращения передачи вибраций последнего на ГК;
- необходимо размещать ГК как можно дальше от гребных винтов (двигателей) и ближе к центру судна;
	- крепление должно обеспечивать горизонтальность ГК в рабочем положении при ровном положении судна, продольная ось ГК должна быть параллельна продольной оси судна;
	- страхуйте крепление ГК фалами на случай отрыва;
- обязательно надежно отбортуйте кабели с шагом 20-30 см;
	- в рабочем положении ГК должен быть полностью погружен в воду. Глубина погружения определяется конкретными условиями съемки и может лежать в пределах от 25 см до 5 м. Рекомендуемое заглубление ГК - не менее 30 см. При работах на мелководье не допускается заглубление ГК ниже киля плавсредства, во избежание непреднамеренного касания ГК дна. Однако глубина погружения не должна быть столь малой, чтобы ГК мог выскакивать из воды на ходу при качке судна;
	- допускается крепление ГК к килю или корпусу судна, при этом не должно быть акустических теней. Отражения от днища или бортов судна могут вызвать возникновение зеркального или

многоконтурного изображения. Крепление ГК к днищу или килю должно быть таким, чтобы при обтекании водой корпуса ГК не образовывалось завихрений и кавитации.

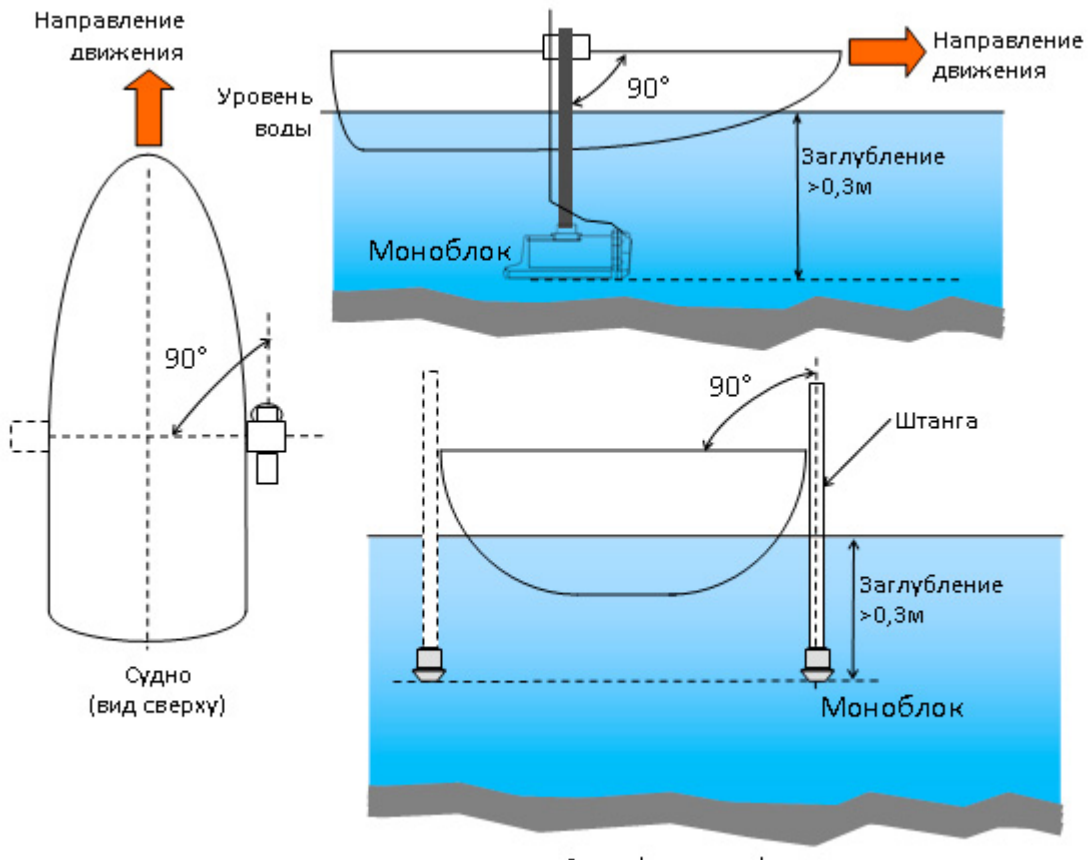

Судно (вид стади)

## **Рисунок 17. Размещение на лодке**

## <span id="page-37-0"></span>**2.4.11. Программное обеспечение**

ПО для работы с ГК разделяется на две части:

- ПО съемки
- ПО камеральной обработки

ПО съемки предназначено для:

- выполнения съемки;
- определения параметров объектов (координаты, размеры);
- просмотра и анализа записанных во время съемки данных;
- составления отчетов по съемке;
- конвертации данных съемки для дальнейшей обработки

В качестве ПО съемки используется программа HyScan (далее HS), входящая в базовый комплект поставки. Программа HS устанавливается на ноутбук, используемый при съемке. Работа с программой HS осуществляется в соответствии и руководством оператора (далее РО) на программу.

При поставке ГК в составе комплекса могут использоваться различные другие программы съемки, входящие в комплект поставки.

ПО камеральной обработки предназначено для:

- построения мозаики АИ;
- совмещения батиметрической карты и мозаики АИ;
- анализа полученных данных;
- составления отчетов

В качестве ПО постобработки используются специализированные пакеты для обработки данных ГБО, которые могут входить в комплект поставки или приобретаться Пользователем самостоятельно. ПО постобработки устанавливается на ноутбук, входящий в комплект поставки, или другой компьютер, используемый для постобработки.

При необходимости, ПО может быть переустановлено из соответствующих дистрибутивов, находящихся на ОД.

Работа с ПО выполняется по соответствующей ЭД [\(Таблица 1\)](#page-6-0).

#### **3. Использование по назначению**

Перед использованием ГК прочтите и следуйте нижеприведенным требованиям к обслуживающему персоналу, эксплуатационных ограничений и мер безопасности.

По вопросам хранения, технического обслуживания и транспортировки, обратитесь к соответствующим разделам данного РЭ. Если у Вас возникли другие вопросы, обратитесь к Изготовителю.

## **3.1. Требования к обслуживающему персоналу**

Персонал, работающий с ГК, должен:

1) знать устройство, принцип работы и особенности работы с ГК;

2) соблюдать эксплуатационные ограничения и меры безопасности при работе с ГК;

3) иметь знания и опыт по работе с ОС компьютера на уровне опытного пользователя;

4) знать работу и особенности используемого ПО в объеме соответствующих РО; пройти (при необходимости) соответствующие курсы обучения по работе с ПО

5) иметь знания и опыт по выполнению работ с помощью ГК, пройти (при необходимости) соответствующие курсы обучения;

6) соблюдать требования безопасности при работе на воде;

7) учитывать особенности конструкции и судовождения используемого носителя при размещении и эксплуатации ГК

#### <span id="page-39-1"></span>**3.2. Эксплуатационные ограничения**

Не допускается работа с ГК, если не выполняются условия по рабочей температуре, указанные в п. [2.3.](#page-10-0)

Необходимо согласовать с Изготовителем использование дополнительного оборудования, используемого совместно с ГК при выполнении съемки.

ГК ориентирован на работу с борта носителя, предварительно подготовленного для работы с ГК (необходим монтаж крепления). При смене носителя необходимо выполнять подготовительные операции заново (см. п. [3.5\)](#page-46-0).

При использовании KIT006, он может быть использован только на определенном типе лодок (см. ЭД на KIT006), при необходимости использования другого типа лодки проверьте возможность использования KIT006 на данном типе лодки, при необходимости проконсультируйтесь с Изготовителем.

## <span id="page-39-0"></span>**3.3. Меры безопасности**

ВСЛ используется для для обеспечения безопасности навигации судна, выполнения функций защиты судна от находа на мель, столкновений с затопленными, плавающими или другими опасными объектами по ходу движения судна. При обнаружении таких опасностей на АИ ВСЛ, всегда выполняйте съемку на малой скорости и действуйте по обстоятельствам.

# **ПРИМЕЧАНИЕ. Обнаружение опасных для навигации ситуаций обеспечивается исключительно Оператором на основе анализа АИ ВСЛ.**

ГБО не предназначен для обеспечения безопасности навигации судна, выполнения функций защиты судна от находа на мель, столкновений с затопленными, плавающими или другими опасными объектами.

Помните: при нахождении на судне Ваша собственная безопасность является первостепенной.

ЗАПРЕЩАЕТСЯ использовать аккумуляторы и источники питания, не предусмотренные для работы вместе с ГК (составными частями комплекса).

Кабели со стороны источника питания (сети) подключаются в последнюю очередь.

При прокладке кабели не должны быть натянуты и не должны испытывать механических напряжений.

При подключении кабелей усилия должны прилагаться к жестким частям соединителей, а не к проводным соединениям.

Кабели должны быть отбортованы вдоль трассы прокладки, во избежание их несанкционированного смещения. Отбортуйте кабели с шагом 20-30 см.

ГК предназначен для работы только в воде. Допускается проверка на воздухе только при техническом обслуживании (выполнение сухой поверки).

При проведении работ ЗАПРЕЩАЕТСЯ:

ПОДВЕРГАТЬ ГК УДАРАМ И БОЛЬШИМ МЕХАНИЧЕСКИМ НАГРУЗКАМ;

ПЕРЕВОДИТЬ ГК, НЕ ПОГРУЖЕННЫЙ В ВОДУ, В РАБОЧИЙ РЕЖИМ (КРОМЕ ВЫПОЛНЕНИЯ СУХОЙ ПОВЕРКИ);

ПРОВОДИТЬ ПЕРЕМЕЩЕНИЕ ГК ПРИ УДЕРЖИВАНИИ ЕГО ЗА ВСТРОЕННЫЕ КАБЕЛИ;

УСТАНАВЛИВАТЬ ГК, ЧТОБЫ СОЕДИНИТЕЛЬНЫЕ КАБЕЛИ БЫЛИ НАТЯНУТЫ;

ПОГРУЖАТЬ ГК В ВОДУ С НЕЗАТЯНУТЫМИ ЭЛЕМЕНТАМИ КРЕПЛЕНИЯ

При монтаже и работе с ГК необходимо соблюдать следующие меры предосторожности:

• осторожно обращайтесь с поверхностью излучения антенн. Она покрыта мягким герметиком и при контактах с жесткими предметами может быть повреждена.

• НЕ ДОПУСКАЕТСЯ нагрев корпуса ГК свыше 50 градусов по Цельсию.

• НЕ ОСТАВЛЯЙТЕ ГК под прямыми лучами солнца на длительное время, т.к. их воздействие может привести к повреждению покрытия антенн и и резиновых уплотнений корпуса ГК;

• При работах на мелководье следите за глубиной во избежание непреднамеренного касания корпусом ГК дна или предметов, близко расположенных к поверхности воды.

Наиболее опасной ситуацией при съемке является зацеп корпуса ГК (штанги крепления ГК) за препятствие, что может привести к потере ГК. В этом случае НЕОБХОДИМО:

- экстренно застопорить ход судна, осмотреться;

- освободить ГК (штангу) от зацепа.

Дополнительная информация о мерах безопасности составных частей комплекса приведена в соответствующей ЭД.

ПРИМЕЧАНИЯ.

1) не вставляйте посторонние металлические или другие предметы в соединители ГК и разветвителя;

2) избегайте изгиба и (или) образования петель кабеля ГК с радиусом менее 50 мм, т.к. это может снизить его ресурс работы;

3) избегайте значительных колебаний температуры при эксплуатации ГК;

4) для предотвращения коррозии, смывайте следы морской соли с корпуса ГК сразу же после завершения съемки;

5) храните ГК в штатном кейсе

# **3.4. Этапы и технологии выполнения работ**

Выделяют следующие основные этапы выполнения работ с ГК ([Рисунок](#page-42-0) [18\)](#page-42-0):

- постановка задачи
- подготовка к съемке
- съемка (сбор данных)
- камеральная обработка (может отсутствовать)
- составление отчетов (может отсутствовать)

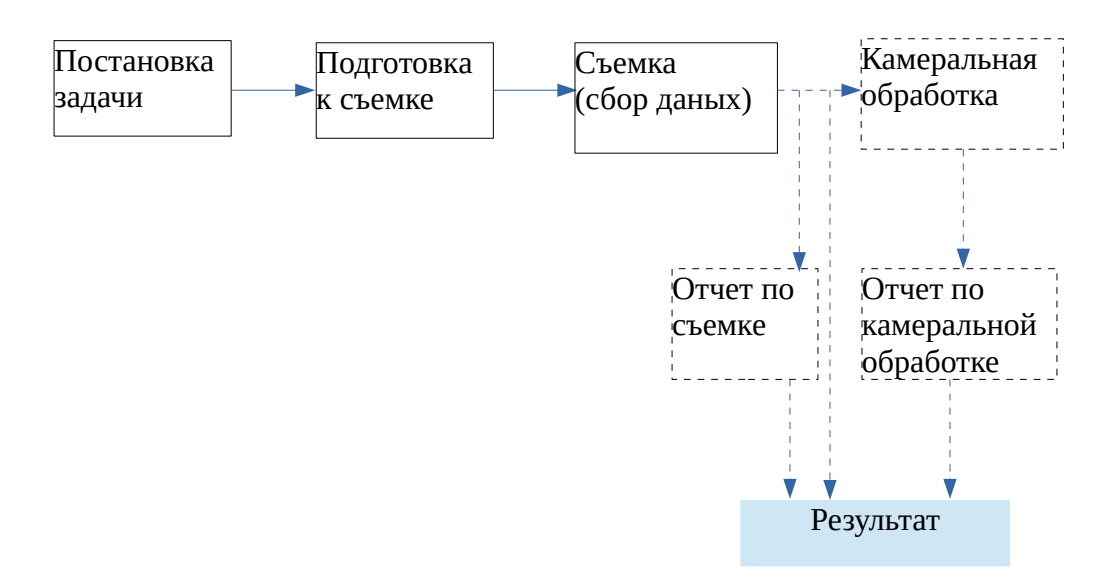

# <span id="page-42-0"></span>**Рисунок 18. Этапы работ**

## **3.4.1. Постановка задачи и виды съемки**

При постановке задачи определяют:

- вид съемки
- дату и место, полигон обследования
- используемое судно
- особенности полигона, мест подходов и т.д.
- форма представления результатов (форма и состав отчета)

В зависимости от поставленной цели и решения конкретной задачи различают следующие виды съемки:

- обзорная съемка;
- поисковая съемка;

• инженерная съемка (инженерный мониторинг);

Возможно совмещение нескольких видов съемки в одной.

Обзорная съемка предназначена для оценки состояния акватории и рельефа дна. Может выполняться на большой скорости (до 10 узлов). Используется для:

1) оценки неизвестной акватории перед поисковой съемкой или промерными работами

2) оценки состояния поверхности дна и глубин перед проведением водолазного обследования

Поисковая съемка предназначена для поиска различных объектов на дне и в толще воды. При поиске малоразмерных объектов выполняется на небольшой скорости (до 3 узлов). При поиске крупных объектов может выполняться на большой скорости (до 10 узлов).

Инженерная съемка предназначена для оценки состояния подводной части ГТС, стенок. Выполняется на небольшой скорости (до 3 узлов).

# **3.4.2. Подготовка к съемке**

На этапе подготовки выполняются все необходимые мероприятия, обеспечивающие качественное выполнение съемки.

С технической точки зрения (организационно-коммерческие не рассматриваются) этап подготовки включает:

- формирование исходных данных;
- планирование галсов;
- подготовка носителя;
- подготовка оборудования

Рекомендации по планированию галсов - [Приложение З.](#page-96-0)

Подготовка носителя включает в себя:

- установку необходимых креплений для используемого оборудования (если судно используется первый раз или используется другое судно);
- измерение смещений (офсетов) точек установки оборудования и занесение их в журнал съемки;

Подготовка оборудования включает в себя:

- заряд используемых аккумуляторов;
- проверка работоспособности используемого оборудования;
- проверка размещения оборудования на судне (при первом использовании);
- проверка комплектности установленного ПО, установку ПО (при необходимости)

ГК и элементы комплекса подключаются в соответствии с типовыми схемами подключения (см. [Приложение Б\)](#page-65-0)**.** Компьютер (ноутбук) устанавливается в кейс мобильного комплекта или в другом удобном для работы месте.

## **3.4.3. Съемка (сбор данных)**

При сборе данных осуществляется непосредственная гидроакустическая площадная съемка с записью получаемых данных, происходит визуальная интерпретация данных и их первоначальный анализ. Во время сбора данных осуществляется:

• оперативная корректировка параметров съемки;

- ведение журналов меток, галсов;
- запись ГЛИ;
- контроль за состоянием гидролокатора
- контроль за скоростью и траекторией движения в соответствии с планированием галсов

При сборе данных возможны следующие режимы работы ГК:

- только ГБО (один или два борта) для выполнения обзорной, поисковый или инженерной съемки;
- только ВСЛ для выполнения поисковой съемки по ходу движения носителя и/или для обеспечения безопасности навигации;
- ГБО и ВСЛ работают одновременно ПРИМЕЧАНИЕ. Рекомендуется всегда включать ВСЛ для обеспечения безопасности навигации.

Для выполнения съемки используется программа HS. Также могут использоваться другие дополнительные программы, обеспечивающие удобство съемки. Переключение режимов выполняется в программе HS.

Чем меньше объект поиска, тем меньше должна быть скорость движения. В общем случае, средняя скорость движения во время съемки обычно лежит в пределах от 1 до 10 узлов (0,5..5 м/c). При обнаружении объектов и больших углах крена и дифферента скорость также необходимо снижать.

Во время съемки периодически контролируйте:

- напряжение питания  $\Gamma K$  в программе  $\text{HS}$ ;
- режим питания компьютера (встроенный аккумулятор или внешний аккумулятор);

По окончании сбора данных выполняется (при необходимости) первичная обработка полученных данных. Первичная обработка данных съемки включает:

- анализ ГЛИ;
- создание отчетов (пример содержания отчета о съемке - [Приложение](#page-64-0) [А\)](#page-64-0).

### **3.4.4. Камеральная обработка**

Необходимость камеральной обработки определяется исходными требованиями. Камеральная обработка выполнятся по окончании съемки и не в реальном времени. При камеральной обработке может создаваться:

- планшет с мозаикой АИ, метками целей;

- батиметрическая карта;

Камеральная обработка выполнятся c помощью ПО камеральной обработки (см. [2.4.11\)](#page-37-0).

## **3.4.5. Составление отчетов**

Необходимость составления отчетов определяется исходными требованиями. Обычно, отчеты составляются по результатам выполнения съемки и камеральной обработки. Также возможно создание финального отчета по результатам проделанной работы.

Формой отчета может служить текстовый файл с необходимыми пояснениями и иллюстрациями. Дополнительно, могут прикладываться видеозаписи, снимки экрана, результаты камеральной обработки в различных форматах и т.д.

Рекомендуемый набор данных отчета по съемке приведен в приложении [\(Приложение А\)](#page-64-0).

Для создания данных отчета может использоваться HS или другое соответствующее ПО комплекса.

## <span id="page-46-0"></span>**3.5. Подготовка к первому использованию**

Перед первым использованием ГК необходимо выполнить следующие подготовительные операции:

1) расконсервация

2) монтаж крепления на носитель

KIT006 монтируется на баллон надувной лодки с левого или правого борта. Инструкция по монтажу приведена в ЭД на KIT006.

## **3.6. Подготовка ГК к работе**

Перед началом работы:

- изучите раздел [2.4;](#page-13-0)
- проверьте состояние и комплектацию согласно сопроводительным документам;
- зарядите используемые аккумуляторы;
- установите крепление ГК (KIT006 или другое) на лодке в соответствии с ЭД на крепление;
- установите ГК на лодке с помощью крепления с учетом рекомендаций п[.3.2](#page-39-1) И [3.3;](#page-39-0)
- отбортуйте кабель ГК к штанге крепления;
- установите необходимые настройки сетевого подключения в ОС компьютера;
- подключите комплекс согласно схеме подключений (см. [Приложение Б\)](#page-65-0);
- включите питание ГК;
- проверьте поступление данных от приемника навигации и других датчиков (если они используются) в соответствии с ЭД на датчики;
- проведите проверку работоспособности комплекса (см. п. [5.4\)](#page-61-0)

После этого комплекс готов к работе.

# ПРИМЕЧАНИЯ.

1) При креплении ГК к борту рекомендуется обеспечивать два варианта устойчивого положения штанги:

а) рабочее – ГК заглублен на 0,3..2 м так, чтобы он не выскакивал из воды при качке;

б) походное (нерабочее) - ГК закреплен на штанге так, чтобы он находится выше ватерлинии. Походное положение предназначено для перехода носителя из точки в точку без выполнения съемки. В обоих положениях крепление должно обеспечивать устойчивое положение ГК. Желательно, чтобы был возможен оперативный переход из походного положения в рабочее и обратно.

2) Крепление ГК должно обеспечивать его горизонтальное положение в рабочем положении при положении судна в ровном киле.

3) Рекомендуется страховать ГК на штанге тонким фалом на случай отрыва штанги при столкновении с препятствием.

4) Рекомендуется надежно закрепить (отбортовать) к штанге кабель ГК вдоль штанги с шагом 20-30 см.

5) ГК может быть удален от компьютера на расстояние, не превышающее длину соответствующих кабелей (с учетом использования удлинителей).

ЗАПРЕЩАЕТСЯ ПЕРЕВОДИТЬ ГК ИЗ РАБОЧЕГО В ПОХОДНОЕ ПОЛОЖЕНИЕ И НАОБОРОТ ВО ВРЕМЯ ДВИЖЕНИЯ СУДНА. ЭТИ ОПЕРАЦИИ ДОЛЖНЫ ПРОВОДИТЬСЯ ТОЛЬКО В ДРЕЙФЕ СУДНА.

Ниже приведены рекомендации по размещению и креплению ГК к борту:

1) Крепление ГК на штангу должно проводиться при выключенном ГБО;

2) При установке на штангу корпус ГК не должен касаться корпуса судна для предотвращения передачи вибраций последнего на ГК.

3) Перед эксплуатацией необходимо проверить, чтобы все болты и гайки крепления ГК были надежно затянуты.

4) При наличии незащищенных стыков соединителей (при использовании удлинителей или переходников) необходимо защитить место стыка от попадания воды.

5) Не сгибайте кабели с радиусом менее 50 мм

6) Не допускайте акустических теней. Акустические тени могут возникнуть и привести к уменьшению максимальной дальности обзора. Отражения от днища или бортов судна могут вызвать возникновение зеркального или многоконтурного изображения.

7) Размещение по отношению к гребному винту. При установке ГК на штанге крепите ГК перед гребным винтом (движителем), так, чтобы ГК не попадал в воздушно-пузырьковую струю, создаваемую гребным винтом. Обеспечьте минимальное расстояние не менее 0,4 м между ГК и гребным винтом для минимизации механической интерференции (шума)

8) Не допускайте кавитации и завихрений. Крепление ГК должно быть таким, чтобы при обтекании водой корпуса ГК не образовывалось завихрений и кавитации.

## **3.7. Выполнение съемки**

Перед выполнением съемки:

- определите цели и задачи съемки;
- изучите район съемки, определите площадь съемки и диапазоны обследуемых глубин;
- подготовьте к использованию судно, крепление, ГК и другое используемое оборудование;

Для выполнения съемки:

- включите питание ноутбука, дождитесь загрузки ОС;
- включите питание ГК;
- переведите штангу крепления ГК в рабочее положение (опустите ГК в воду);
- запустите программу HS;
- проверьте подключение к ГК, поступление данных от приемника навигации и других датчиков в HS;
- выполните съемку в соответствии с планом съемки;
- во время съемки контролируйте напряжение питания ГК в программе HS

По окончании съемки:

- завершите работу программы HS;
- завершите работу ОС, выключите компьютер;
- переведите штангу крепления ГК в походное положение (вытащите ГК из воды);
- выключите питание ГК;
- разберите рабочее место;
- опресните корпус ГК (при работе в соленой воде);
- удалите с корпуса ГК влагу;

• если дальнейшая работа с ГК не планируется, подготовьте ГК для укладки в кейс после работы, разложите все составные части комплекта по своим местам

Возможные неисправности при работе с ГК и способы их устранения описаны в п. [4.](#page-55-0) При возникновении неустранимой неисправности выслать ГК на ремонт Изготовителю с указаниями признаков выявленной неисправности.

## **3.7.1. Особенности применения ГК**

При съемке поддерживайте постоянную скорость хода судна в пределах от 1 до 10 узлов. На малом ходе обеспечивается получение более качественного АИ.

При съемке в акватории с течением должна быть принята во внимание скорость течения. Например, при скорости течения в 3 узла, при ходе судна против течения со скоростью 6 узлов скорость хода составит 3 узла, а при движении по течению – 9 узлов.

По возможности, обеспечьте крепление ГК как можно дальше от гребного винта. Кильватерная струя от гребного винта содержит пузырьки воздуха и создает помеху работе ГК, что хорошо видно на АИ.

Для избежание повреждения ГК следует избегать двух основных опасностей:

- внезапные изменения высоты дна;

- появления затопленных объектов на пути движения судна.

Изображение АИ ГБО на компьютере отображает расстояние не от поверхности, а от ГК под собой, и не показывает глубину впереди по курсу. По этой причине, если Вы работаете с ГК в непосредственной близости от грунта, Вы должны непрерывно и внимательно контролировать получаемое АИ и всегда быть готовым к останову и подъему ГК из воды, чтобы избежать столкновения ГК с грунтом (дном). Это также относится к появлению затопленных объектов, например затопленного судна, которые могут внезапно появиться по ходу буксировки.

Если имеются опасения относительно характера подводного рельефа или возможном наличии препятствий на дне, для предотвращения столкновений всегда принимайте заблаговременные меры предосторожности, снижайте скорость.

В зависимости от подводного рельефа следует считать безопасной минимальную высоту хода ГК над уровнем грунта (дна) от 1 до 5м.

## **3.7.2. Обход препятствий**

При обнаружении препятствия на АИ ВСЛ:

• снижайте скорость;

• определите способ обхода препятствия (слева или справа) в зависимости от положения объекта относительно направления движения носителя;

• выполните обход препятствия, наблюдая за положением объекта на АИ ВСЛ

#### **3.7.3. Влияние волнения**

При работе с борта ГК расположено близко к поверхности воды, получаемое АИ может быть искажено за счет качки судна (яркость соседних строк изображения и/или глубина меняется в такт качке).

ГК работоспособен при волнении до 3 баллов. При увеличении качки качество получаемого АИ будет ухудшаться. ГК не будет работать качественно при большом волнении.

## **3.7.4. Скорость съемки**

Помните, что ГК излучает зондирующие импульсы с фиксированным периодом, который зависит от выбранной шкалы дистанции. При этом, чем больше скорость съемки, тем более сжатые изображения формируются на АИ ГБО.

## **3.7.5. Высота над дном**

Высота ГК над дном - важный фактор, используемый при рассмотрении и интерпретации высоты объектов, находящихся на грунте по их акустическим теням. Съемка на малых расстояниях (высотах) от грунта сделает тени от объектов очень удлиненными, в то время как съемка на больших расстояниях (высотах) от грунта приведет к получению АИ с минимальными тенями, не пригодными для анализа.

## **3.7.6. Положение ГК относительно судна**

Размещение ГК на глубинах более осадки буксирующего судна сводит к минимуму возможность получение эхо-сигналов от корпуса судна, которые появляются как зеркальные или "побочные" изображения на АИ.

## **3.7.7. Предотвращение возможности столкновения**

Проходя мимо буя, или другого объекта, который может находиться на якоре, следует предполагать возможность того, что якорь-цепь или якорь-трос под буем (или другим объектом на якоре) может быть расположен ниже объекта не вертикально. Течение может вызвать наклон якорь-цепи или якорьтроса или его частичную покладку на морское дно, и если не обеспечивается достаточное расстояние между ГК и препятствием в виде якорь-цепи или якорь-троса, это может привести к повреждению ГК.

Для определения безопасного расстояния Вы не должны полагаться на ГК как на навигационную систему для Вашего судна, или как источник информации для предотвращения посадки на мели, столкновения с затопленными объектами или объектами, находящимися в толще воды.

## **3.7.8. Планирование съемки**

При планировании съемки в районе располагайте курсы прямыми галсами, с разворотами на 180° в конце галса. Помните, что при выполнении поворотов судна по окончании галса АИ будет казаться искаженным и не подлежит использованию при обработке. Во избежание столкновений обеспечьте достаточное расстояние между судном-носителем и другими судами или объектами, находящимися в толще воды. По возможности следует избегать работы в кильватерном следе проходящих кораблей и судов из-а значительной помехи.

## **3.7.9. Навигация**

При выполнении съемки акватории, удерживаете курс судна как можно ровнее. Исследование полигона выполняйте параллельными галсами. Помните, что при повороте или развороте судна АИ искажается. Следует считать, что АИ, полученные на циркуляции, в обработку не принимаются. Если исследуемый объект появился на АИ в момент поворота, разворота или резкой смены курса, для уточнения параметров объекта необходимо выполнить дополнительный галс. Кроме того, следует учитывать особенность эксплуатации носителя – после окончания циркуляции носитель не сразу выходит на прямой курс. По этой причине начало галса должно планироваться с некоторым запасом.

#### <span id="page-53-0"></span>**3.8. Выполнение измерений по АИ**

Оператору доступны следующие измерения по данным АИ:

- координат объектов
- размера объектов
- расстояния между объектами
- высоты объекта по его тени

# **ПРИМЕЧАНИЕ. Первые три вида измерений доступны только при наличии данных от приемника навигации.**

Измерения доступны во время съемки, воспроизведения или камеральной обработки.

Во время съемки и воспроизведения измерения выполняются в HS, при камеральной обработке — в программе камеральной обработки.

Измерение высоты объекта по его тени выполняется только в HS.

## **3.9. Воспроизведение данных съемки**

Воспроизведение записанных во время съемки данных осуществляется в HS. При воспроизведении доступны измерения по данным АИ (см. п. [3.8\)](#page-53-0).

## **3.10. Камеральная обработка данных съемки**

Камеральная обработка записанных данных съемки выполняется по завершении съемки с помощью ПО камеральной обработки (см. п. [2.4.11\)](#page-37-0).

Обработка может выполняться на ноутбуке комплекса или на любом другом компьютере (при наличии установленного ПО камеральной обработки).

Результатом камеральной обработки данных ГК является:

• мозаика АИ;

• различные формы отчетов (информация о найденных объектах, состояние фарватера, состояние подводной части ГТС и т.д.)

Для получения более подробной информации о камеральной обработке см. соответствующее РО.

# **4. Отыскание и устранение неисправности**

<span id="page-55-0"></span>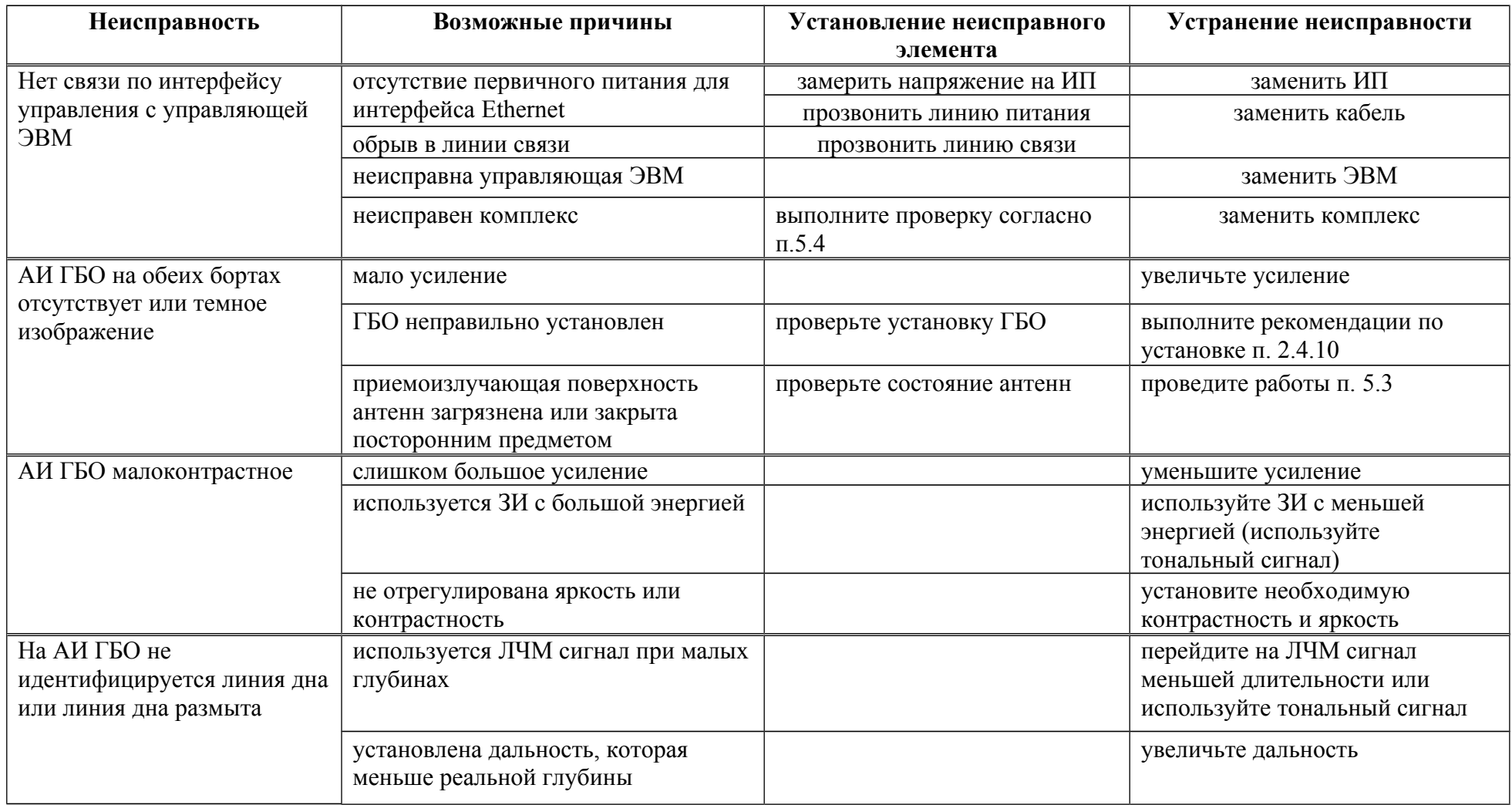

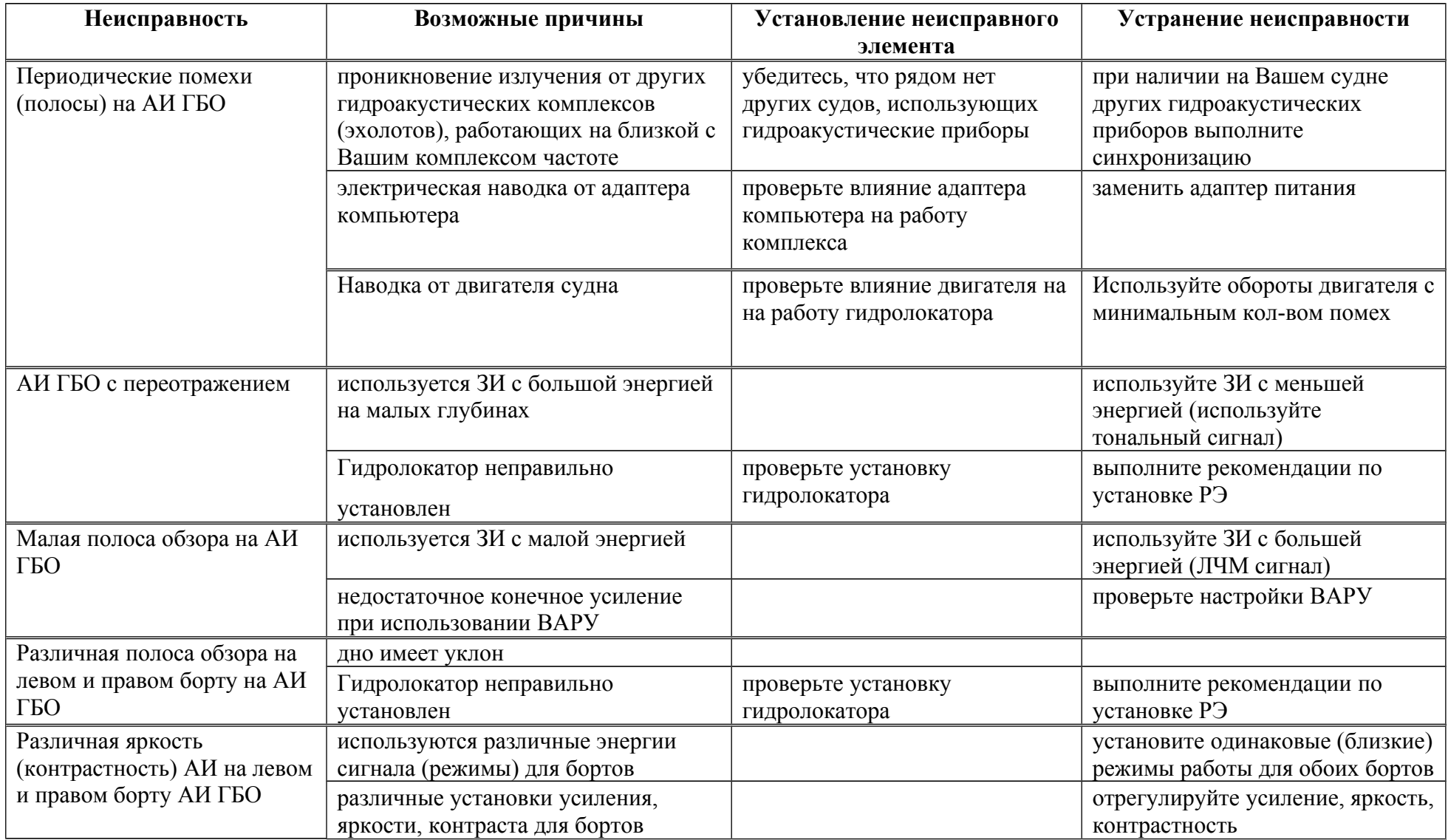

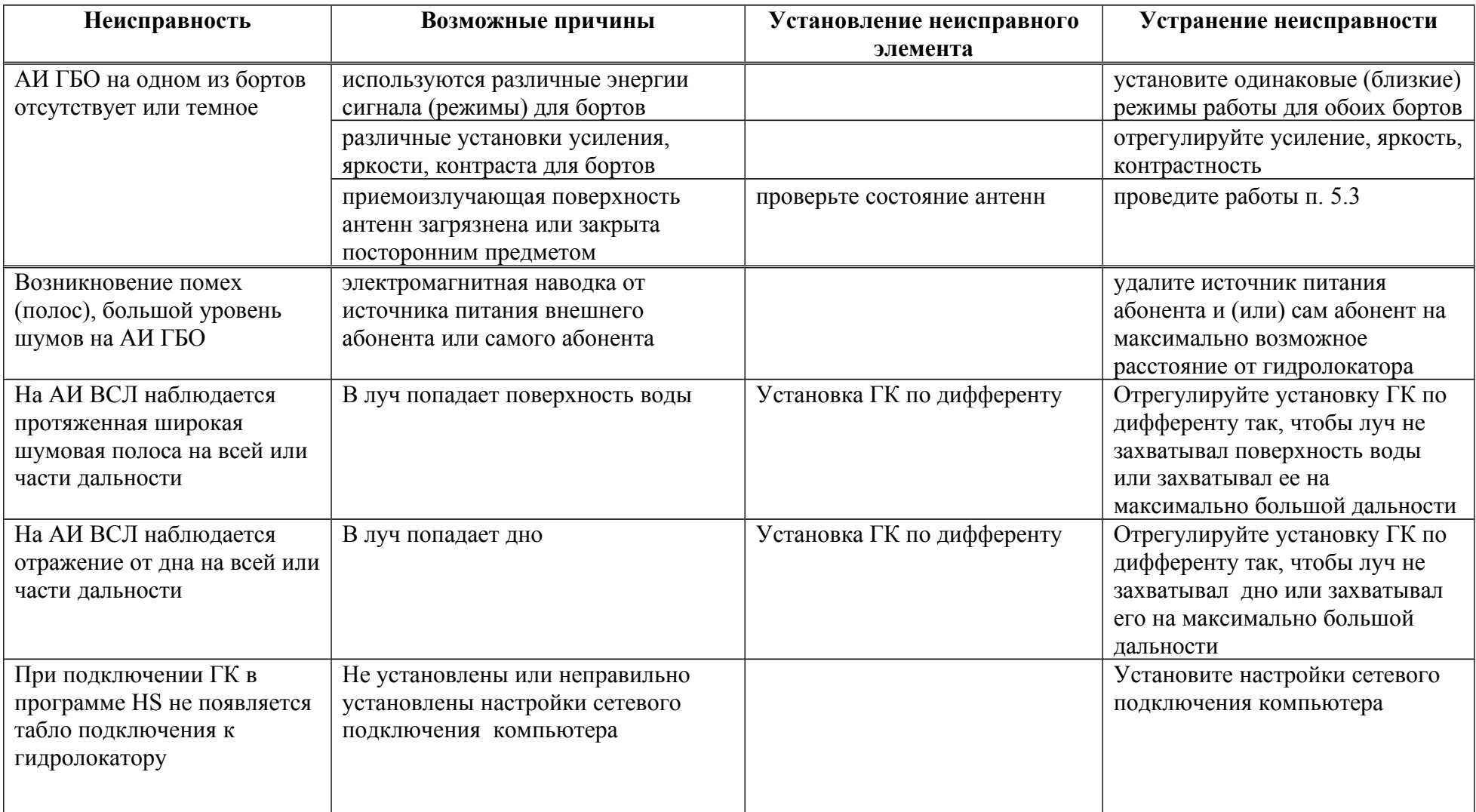

## **5. Технология обслуживания**

В целях обеспечения постоянной исправности и готовности ГК к использованию по прямому назначению, а также после хранения необходимо соблюдать порядок и правила технического обслуживания (далее ТО), оговоренные в этом разделе.

Предусматриваются следующие виды ТО:

- Оперативное. Проводится перед и после использования по назначению и после транспортирования.
- Периодическое.

# **5.1. Меры безопасности**

По степени защиты от поражения электрическим током ГК относится к классу защиты 3 ГОСТ Р 51350-99. В ГК отсутствуют напряжения, опасные для жизни.

## **5.2. Порядок технического обслуживания**

# **5.2.1. Оперативное технического обслуживание**

Оперативное ТО предусматривает:

- внешний осмотр для проверки отсутствия механических повреждений корпуса ГК, кабелей; состояния надписей;
- удаление пыли и влаги с внешних поверхностей

# **5.2.2. Периодическое техническое обслуживание**

Формы периодического ТО - [Таблица 5.](#page-59-0)

# **Таблица 5 - Периодические формы технического обслуживания**

<span id="page-59-0"></span>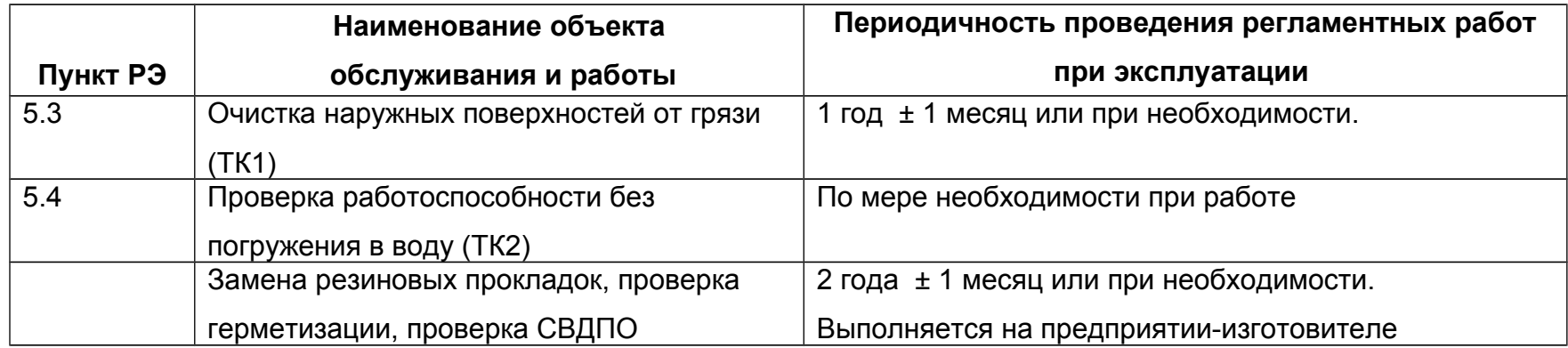

## <span id="page-60-0"></span>**5.3. ТК1. Очистка наружных поверхностей от грязи**

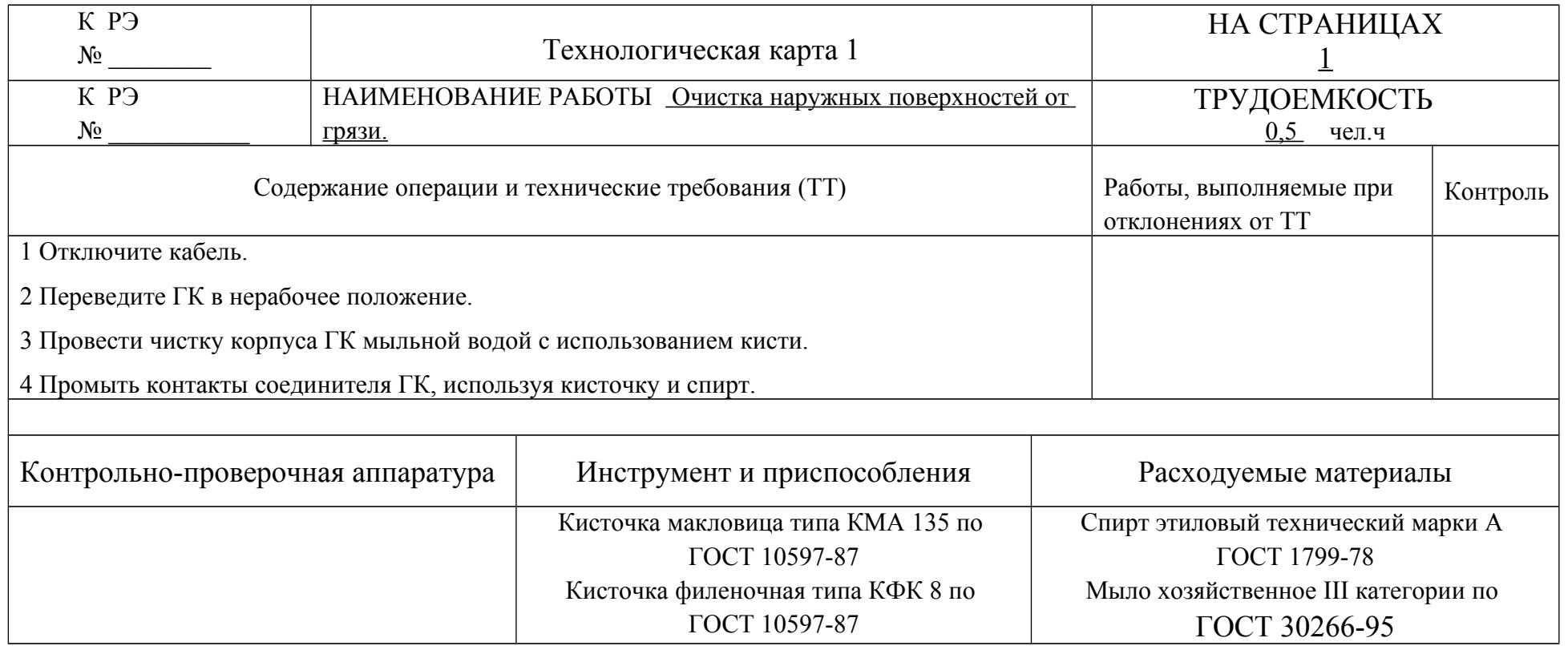

ВНИМАНИЕ. Пластиковые элементы корпуса ГК подвержены быстрому разрушению под действием толуола, фосфорной, муравьиной и азотной кислот, формальдегида, скипидара, ацетонов, а также соединений с большим процентом хлора (жидкий хлор, соляная кислота и др.).

# <span id="page-61-1"></span>**5.4. ТК2. Проверка работоспособности без погружения в воду**

<span id="page-61-0"></span>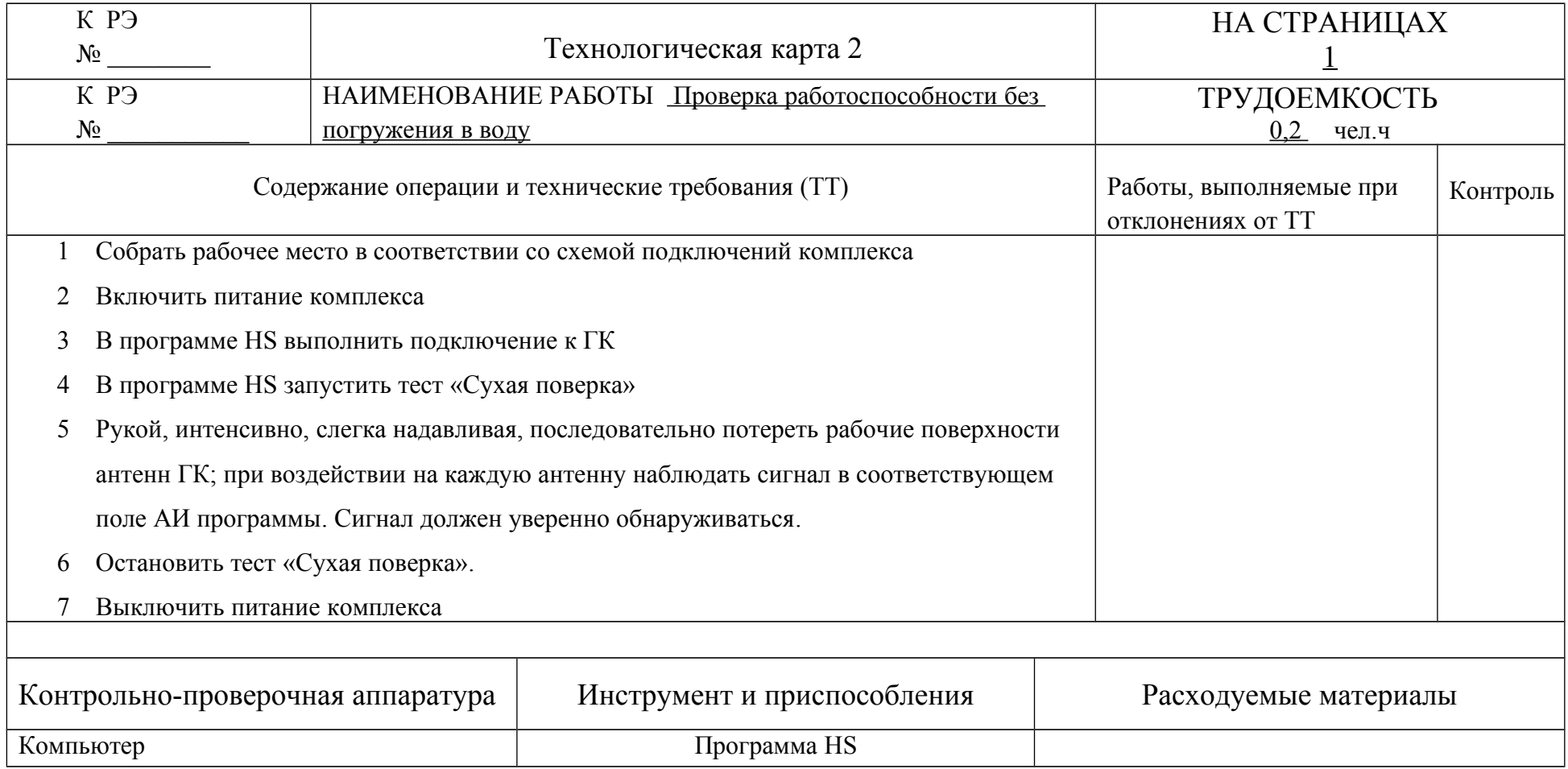

## **6. Текущий ремонт**

Текущий ремонт ГК выполняется на предприятии-изготовителе.

Возможна замена составных частей базового комплекта ГК из ЗИП силами Потребителя.

По всем вопросам ремонта и приобретения запасных частей обращайтесь к Изготовителю (см. п. [11\)](#page-63-0).

## **7. Хранение**

До использования ГК должен храниться в упакованном виде в складском помещении по группе условий хранения 1Л по ГОСТ 15150. Воздух складского помещения не должен содержать агрессивных паров и газов, вызывающих коррозию.

По окончании использования ГК должен быть снят с носителя и храниться в условиях, оговоренных выше.

## **8. Транспортирование**

ГК в упаковке транспортируется в закрытом транспорте с предельными условиями при транспортировании, указанными в.п. [2.3.](#page-10-0)

При транспортировании необходимо выполнять правила перевозок грузов, действующие на данном виде транспорта.

При погрузке, перевозке, выгрузке ЗАПРЕЩАЕТСЯ бросать и кантовать кейс.

# **9. Утилизация**

ГК по безопасности соответствует требованиям ГОСТ 12.2.007.01.

ГК и составные части базового комплекта, выработавшие срок службы или вышедшие из строя и не подлежащий восстановлению, после списания должны быть утилизированы Потребителем.

# **10. Гарантийные обязательства**

Изготовитель гарантирует соответствие ГК требованиям действующей технической документации при соблюдении условий эксплуатации, транспортирования и хранения.

Гарантийный срок эксплуатации ГК – 12 месяцев с момента ввода в эксплуатацию, но не более 24 месяцев со дня отгрузки ГК Потребителю.

ГК, у которого обнаруживается несоответствие требованиям технической документации во время гарантийного срока, безвозмездно заменяется или ремонтируются предприятием-изготовителем.

По всем вопросам гарантийного и послегарантийного обслуживания обращайтесь к Изготовителю.

## <span id="page-63-0"></span>**11. Предприятие-изготовитель**

Научно-производственная фирма "Экран"

Россия, Московская область, г.Жуковский

Сайт: [www.hydrasonars.ru ,](http://www.hydrasonars.ru/)E-mail: [support@hydrasonars.ru](mailto:support@hydrasonars.ru)

Почтовый адрес и контактный телефон указаны на сайте.

Гидра™ является зарегистрированным товарным знаком, принадлежащим ООО "Экран".

# <span id="page-64-0"></span>**Приложение А (рекомендуемое). Отчет о выполнении съемки**

Рекомендуемое содержимое отчета о выполнении съемки приведено ниже.

- 1) Назначение (тип) съемки
- 2) Место съемки, полигон
- 3) Дата и время проведения съемки
- 4) Погодные условия съемки
- 5) Используемый носитель и оснащение
- 6) Используемая система навигации
- 7) План галсов
- 8) Информация о контактах (найденных объектах) снимки экрана, координаты, размеры, высота и т.д.

<span id="page-65-0"></span>**Приложение Б (обязательное). Схемы подключений** Схемы подключений ГК в составе комплекса приведены ниже.

Типовая схема подключений - [Рисунок 19.](#page-66-0)

Типовая схема подключений комплекса при использовании автоаккумулятора, ноутбука, приемника навигации с интерфейсом USB, автоадаптера питания ноутбука и кабеля PWR008 (питание ГК и ноутбука от одного аккумулятора) - [Рисунок 20.](#page-67-1)

Типовая схема подключений комплекса при использовании двух автоаккумуляторов - [Рисунок 21.](#page-67-0)

Схема подключений комплекса при использовании MS003, MS004 - [Рисунок 22.](#page-68-1)

Схема подключений при использовании синхронизации двух комплексов Гидра - [Рисунок 23.](#page-68-0)

Схема удлинения кабеля ГК с помощью CE010 - [Рисунок 24.](#page-69-2)

ПРИМЕЧАНИЕ. Допускается удлинение кабеля ГК с помощью удлинителя CE010 до длины не более 10м.

Схема удлинения кабеля PWR005 с помощью CE011 - [Рисунок 25.](#page-69-1)

Схема удлинения кабеля Ethernet с помощью проставки ETH002 и кабеля ETH003 (или патчкорда) - [Рисунок 26.](#page-69-0) Схема разводки патчкорда - [Приложение В,](#page-76-0) [Рисунок 33.](#page-78-0)

**ПРИМЕЧАНИЕ. При подключении CPL002x через дополнительный патчкорд обеспечивается прямое соединение Ethernet (при использовании патчкорда с прямым соединением) или перекрестное соединение Ethernet (при использовании патчкорда с перекрестным соединением). Моноблок обеспечивает поддержку прямого и перекрестного соединения Ethernet. Определение типа подключения выполняется моноблоком автоматически.**

Cхема подключения линии Ethernet к компьютеру при использовании переходника USB-Ethernet - [Рисунок 27.](#page-70-1)

Cхема подключения к компьютеру при использовании точки Wi-Fi - [Рисунок 28.](#page-70-0)

Максимальные длины кабелей - [Рисунок 29.](#page-70-2)

Схема подключений ГК при самостоятельном изготовлении кабельной

сети комплекса - [Рисунок 30](#page-71-0)

Схема соединений CPL002x- [Рисунок 31,](#page-74-0) [Рисунок 32.](#page-75-0)

**ПРИМЕЧАНИЕ. При подключении соединителя Ethernet CPL002x непосредственно к компьютеру обеспечивается прямое соединение Ethernet (сигналы TX моноблока подключаются к сигналам TX компьютера, сигналы RX моноблока подключаются к сигналам RX компьютера). Моноблок также обеспечивает поддержку перекрестного соединения Ethernet (сигналы TX моноблока подключаются к сигналам RX компьютера, сигналы RX моноблока подключаются к сигналам TX компьютера). Определение типа подключения выполняется моноблоком автоматически.**

**При необходимости использования для компьютера перекрестного соединения, подключение CPL002x к компьютеру выполняется через дополнительный патчкорд с перекрестным соединением (см.** [Рисунок 26](#page-69-0)**).**

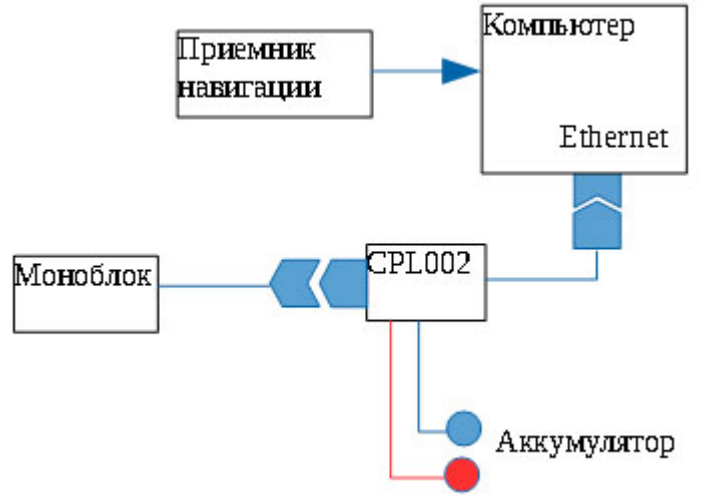

<span id="page-66-0"></span>**Рисунок 19. Типовая схема подключений комплекса (питание компьютера не показано)**

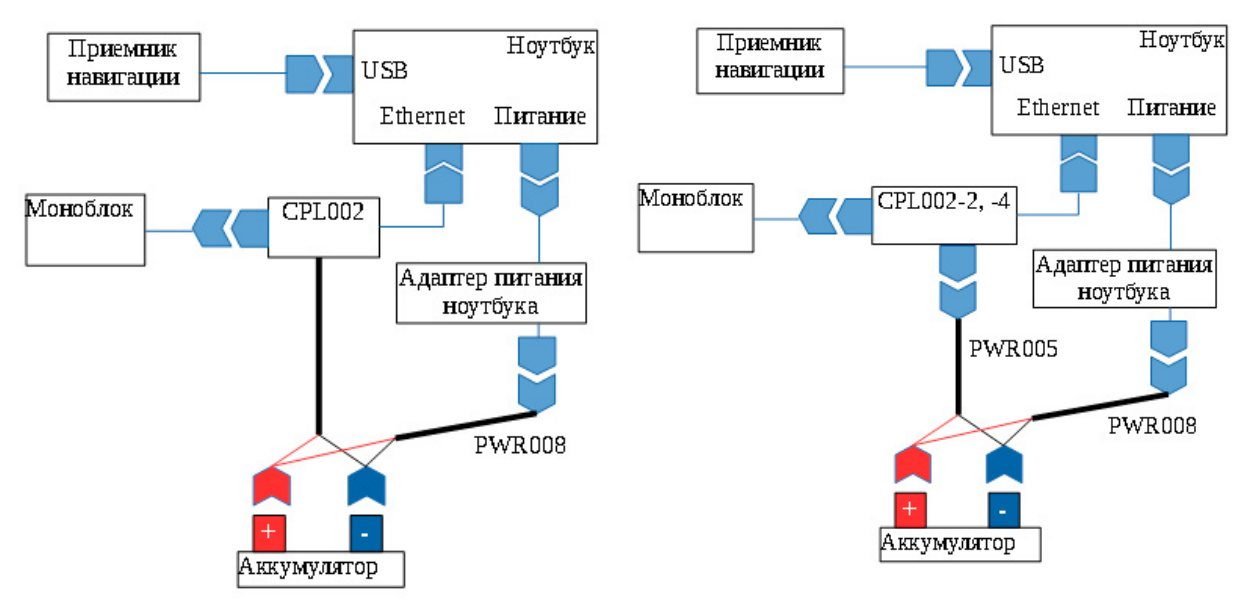

<span id="page-67-1"></span>**Рисунок 20. Типовая схема подключений комплекса при использовании автоаккумулятора, ноутбука, приемника навигации с интерфейсом USB, автоадаптера питания ноутбука и кабеля PWR008 (питание ГК и ноутбука от одного аккумулятора)**

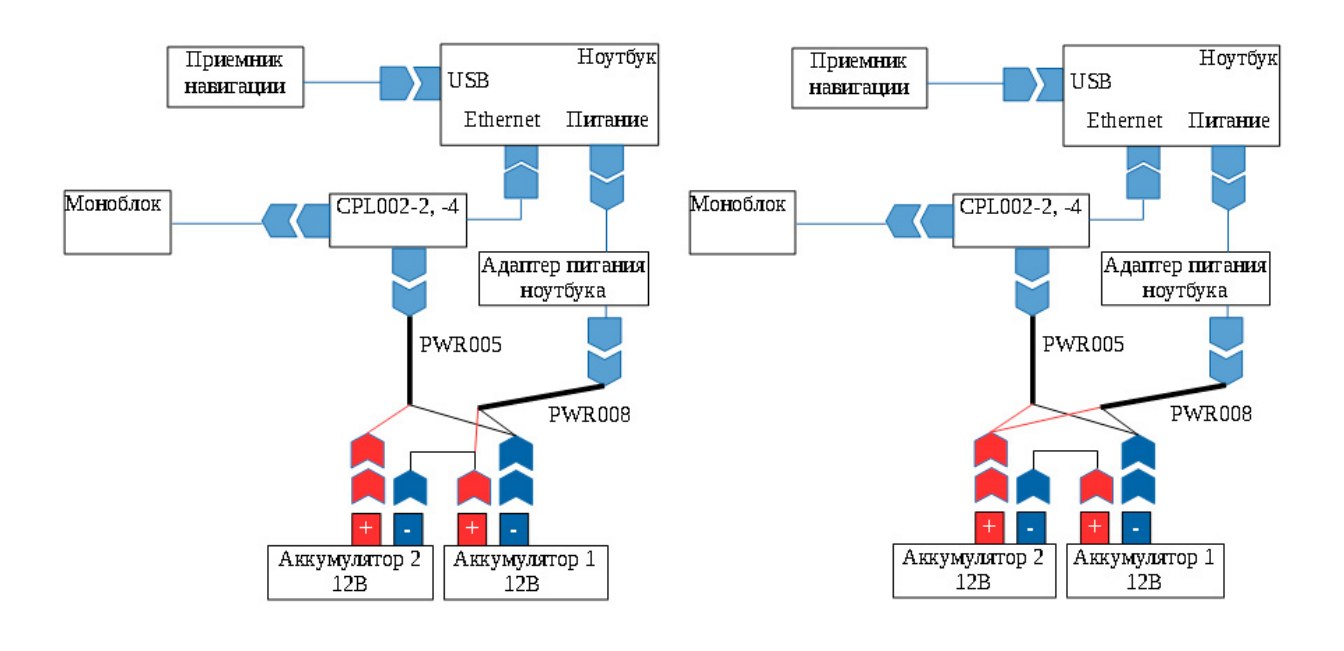

*Питание адаптера ноутбука от 12В Питание адаптера ноутбука от 24В*

<span id="page-67-0"></span>**Рисунок 21. Типовая схема подключений комплекса при использовании двух автоаккумуляторов (для H5se7-1)**

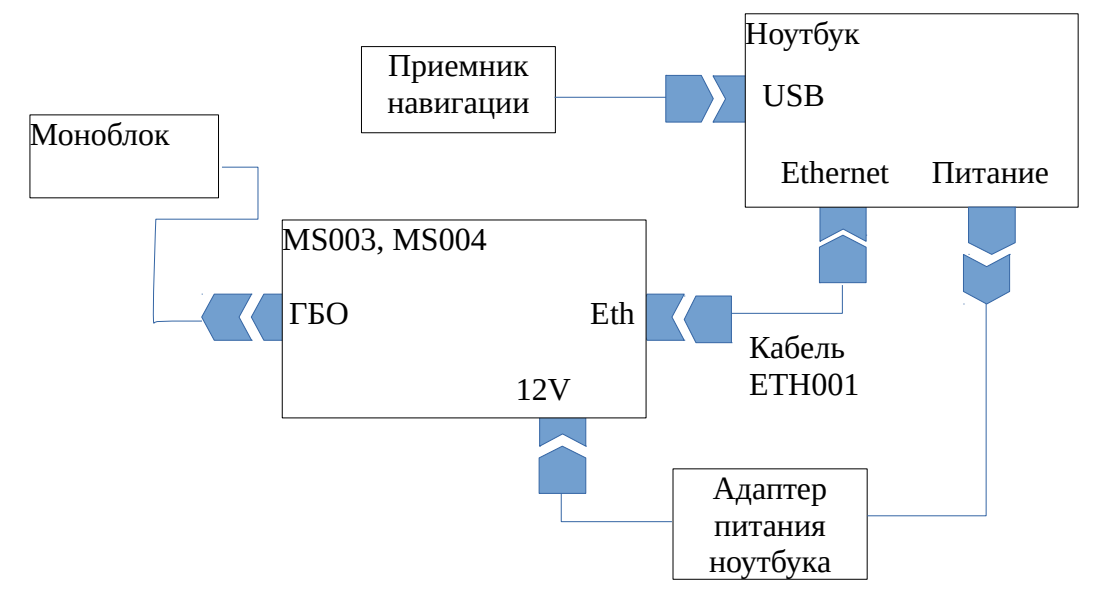

<span id="page-68-1"></span>**Рисунок 22. Схема подключений комплекса при использовании MS003, MS004**

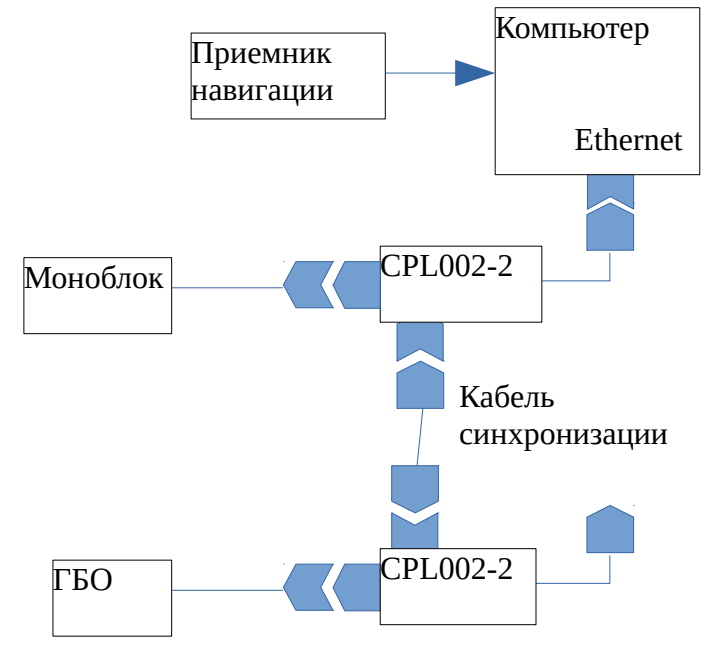

<span id="page-68-0"></span>**Рисунок 23. Схема подключения кабеля синхронизации при использовании синхронизации двух комплексов Гидра**

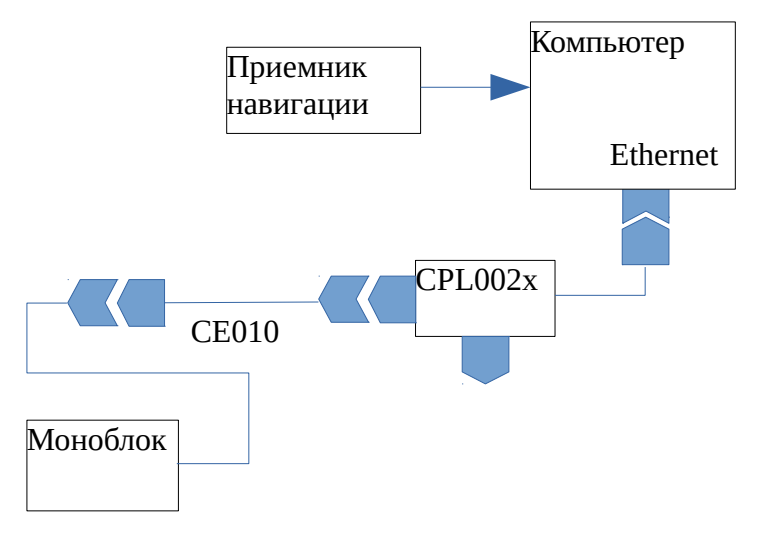

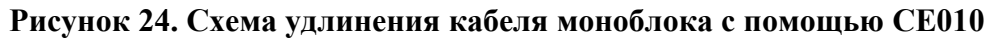

<span id="page-69-2"></span>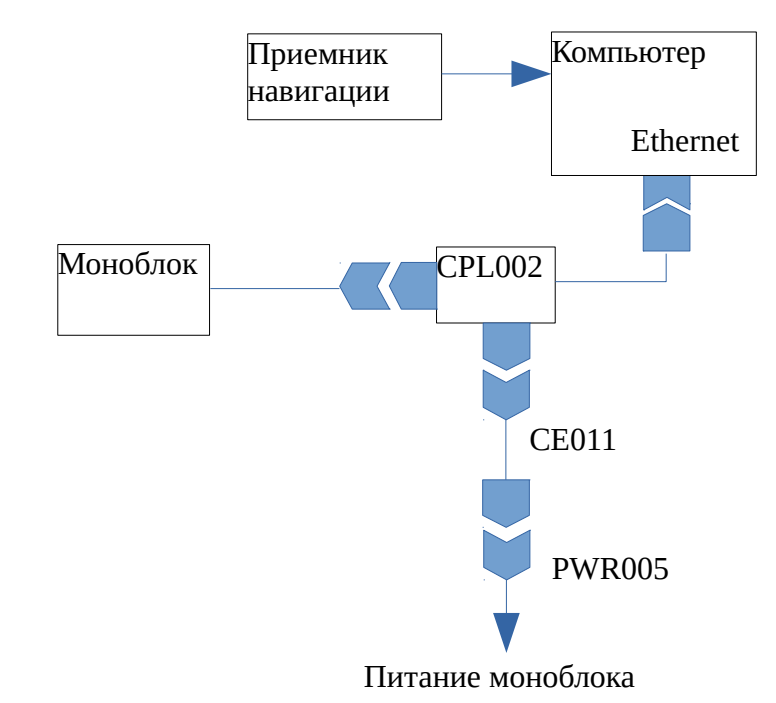

<span id="page-69-1"></span>**Рисунок 25. Схема удлинения кабеля PWR005 с помощью CE011**

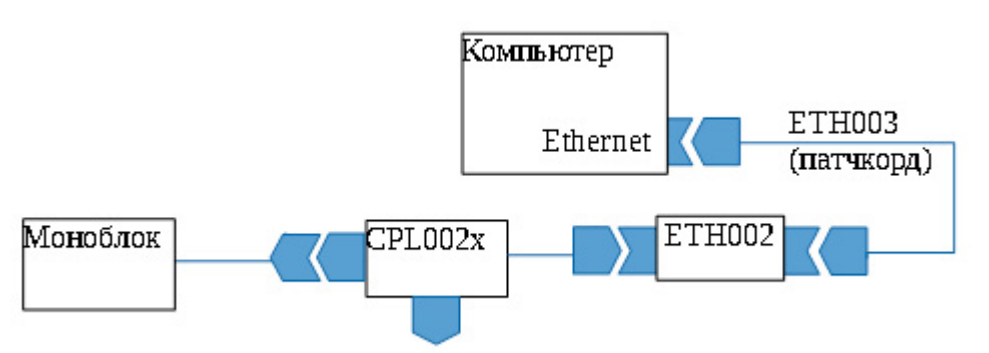

<span id="page-69-0"></span>**Рисунок 26. Схема удлинения кабеля Ethernet с помощью проставки ETH002 и кабеля ETH003 (или патчкорда)**

**ПРИМЕЧАНИЕ. Для удлинения кабеля Ethernet допускается использование нескольких последовательно соединенных патчкордов с количеством используемых проставок не более 4.**

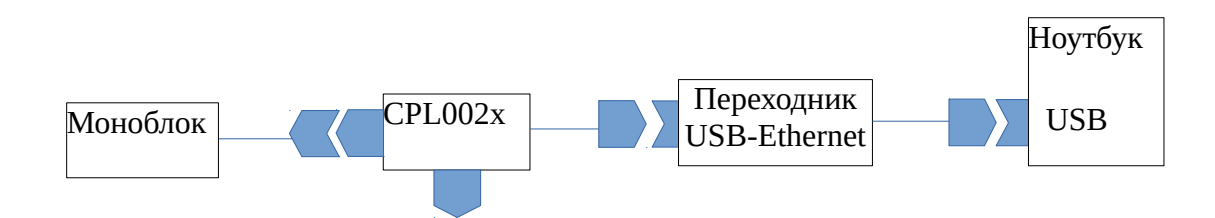

<span id="page-70-1"></span>**Рисунок 27. Cхема подключения линии Ethernet к компьютеру при использовании переходника USB-Ethernet**

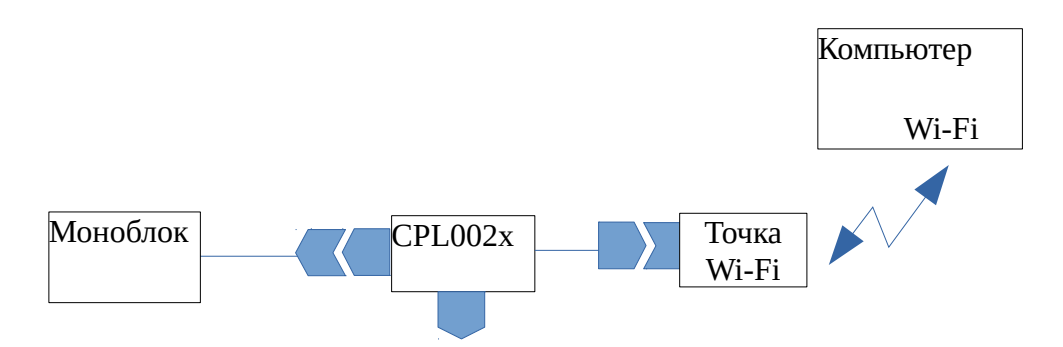

**Рисунок 28.Cхема подключения линии Ethernet к компьютеру при использовании точки Wi-Fi**

<span id="page-70-0"></span>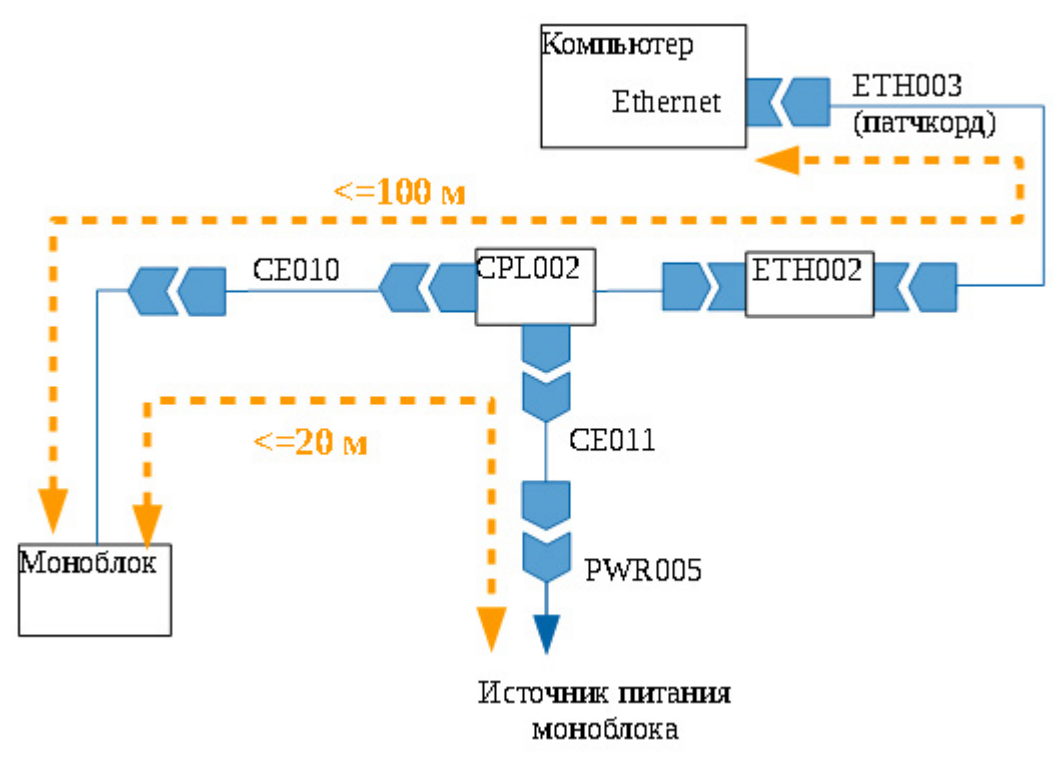

**Рисунок 29. Максимальная длина кабельной сети комплекса**

<span id="page-70-2"></span>Приложение Б(обязательное). Схемы подключений

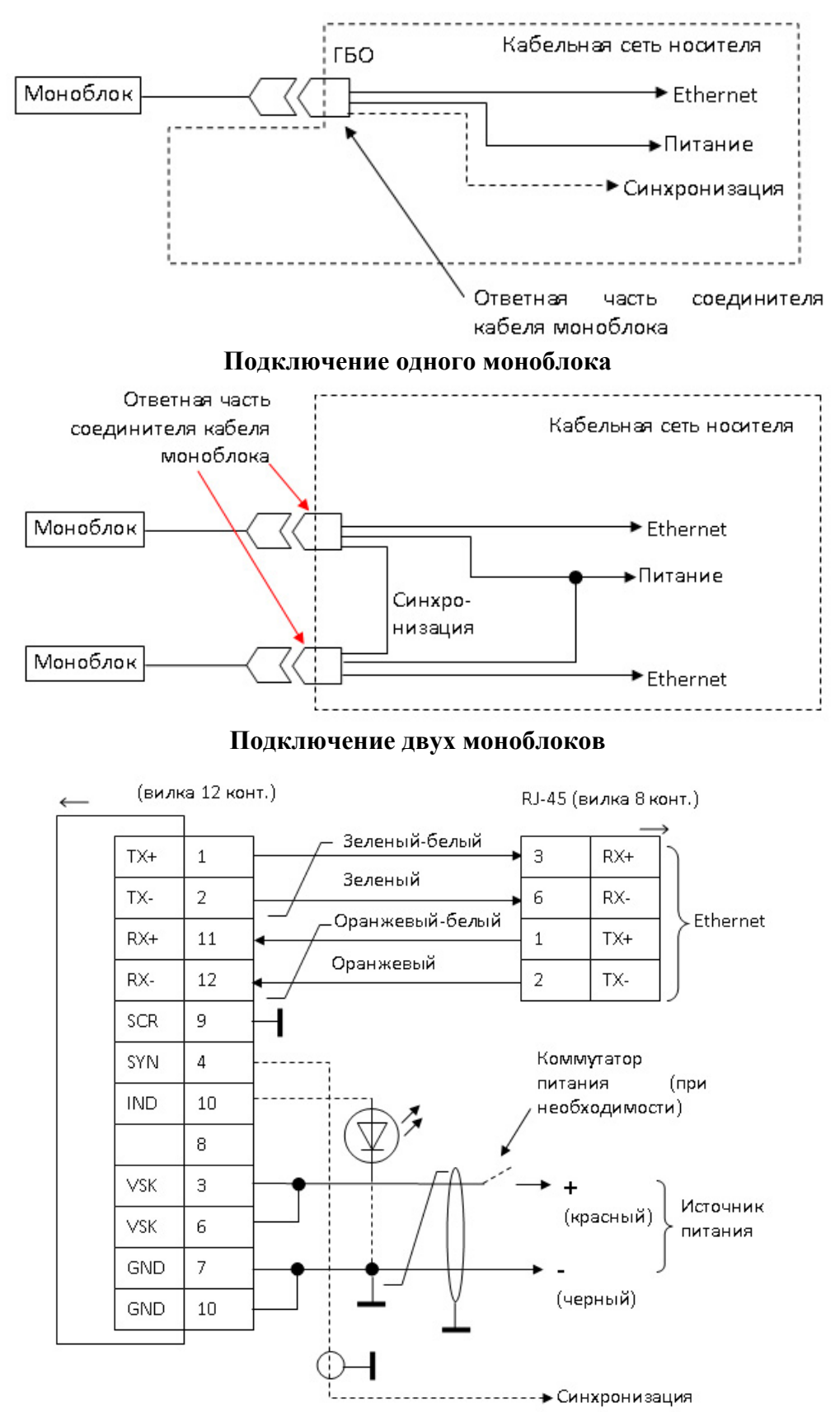

<span id="page-71-0"></span>**Рисунок 30. Cхема подключений одного ГК при самостоятельном изготовлении кабельной сети комплекса**
Моноблок подключаются к кабельной сети носителя с помощью ответной части соединителя кабеля моноблока.

Включение моноблока осуществляется автоматически при подаче питания на моноблок. Выключение моноблока осуществляется автоматически при снятии питания.

Ниже приведены основные требования к изготовлению кабельной сети носителя для подключения моноблока.

#### **Требования к цепям питания:**

- 1) длина цепей минимальная, суммарная длина цепи питания не более 20м (с учетом длины кабеля самого локатора);
- 2) провода питания витая пара в экране типа МПОЭ-2x1,5 или аналогичный;
- 3) сечение проводов не менее  $1,5$ мм<sup>2</sup> при суммарной длине цепей до 10м и не менее 2,5мм<sup>2</sup> при суммарной длине >10м;
- 4) цепи питания вести отдельными кабелями и подключать непосредственно к клеммам аккумулятора (по схеме звезда);
- 5) при использовании в цепях питания защитных предохранителей они должны устанавливаться в цепь "+" питания и рассчитаны на ток 10А;
- 6) экран (оплетка) цепей питания подключается к цепи Gnd (минус источника питания) только в одной точке - со стороны источника питания;
- 7) в ответной части соединителя должны использоваться оба вывода для подключения "+" и оба вывода для подключения "-";
- 8) при отстыковке минусовой клеммы от источника питания соединение цепей GND не должно нарушаться;
- 9) при использовании коммутатора питания (тумблер, реле, электронный ключ) он должен устанавливаться в цепь «+» питания и рассчитан на ток до 10А.

## **Требования к цепям линии Ethernet:**

1) длина кабеля – минимальная;

- 2) суммарная длина каждой линии Ethernet (с учетом длины кабеля самого локатора) от локатора до компьютера (коммутатора) - не более  $100M;$
- 3) тип кабеля UTP5E или UTP6E
- 4) тип соединения прямое или перекрестное (пример перекрестного подключения - Рисунок 30)

## Требования к цепи синхронизации:

- 1) длина кабеля минимальная, не более 10м;
- 2) тип провода: МГТФЭ-0,2.
- 3) общий провод (оплетка) провода синхронизации подключается к выводу GND с обоих сторон ответных частей соединителей.

## Требования к цепи индикации:

- 4) индикатор состояния устанавливается при необходимости со стороны кабельной сети носителя.
- 5) в качестве индикатора может использоваться любой светодиод с макс. током потребления не более 10 мА и рабочим напряжением не более 3В;
- 6) длина кабеля минимальная, не более 5м;
- 7) тип провода: МГТФ-0,2 или аналогичный.

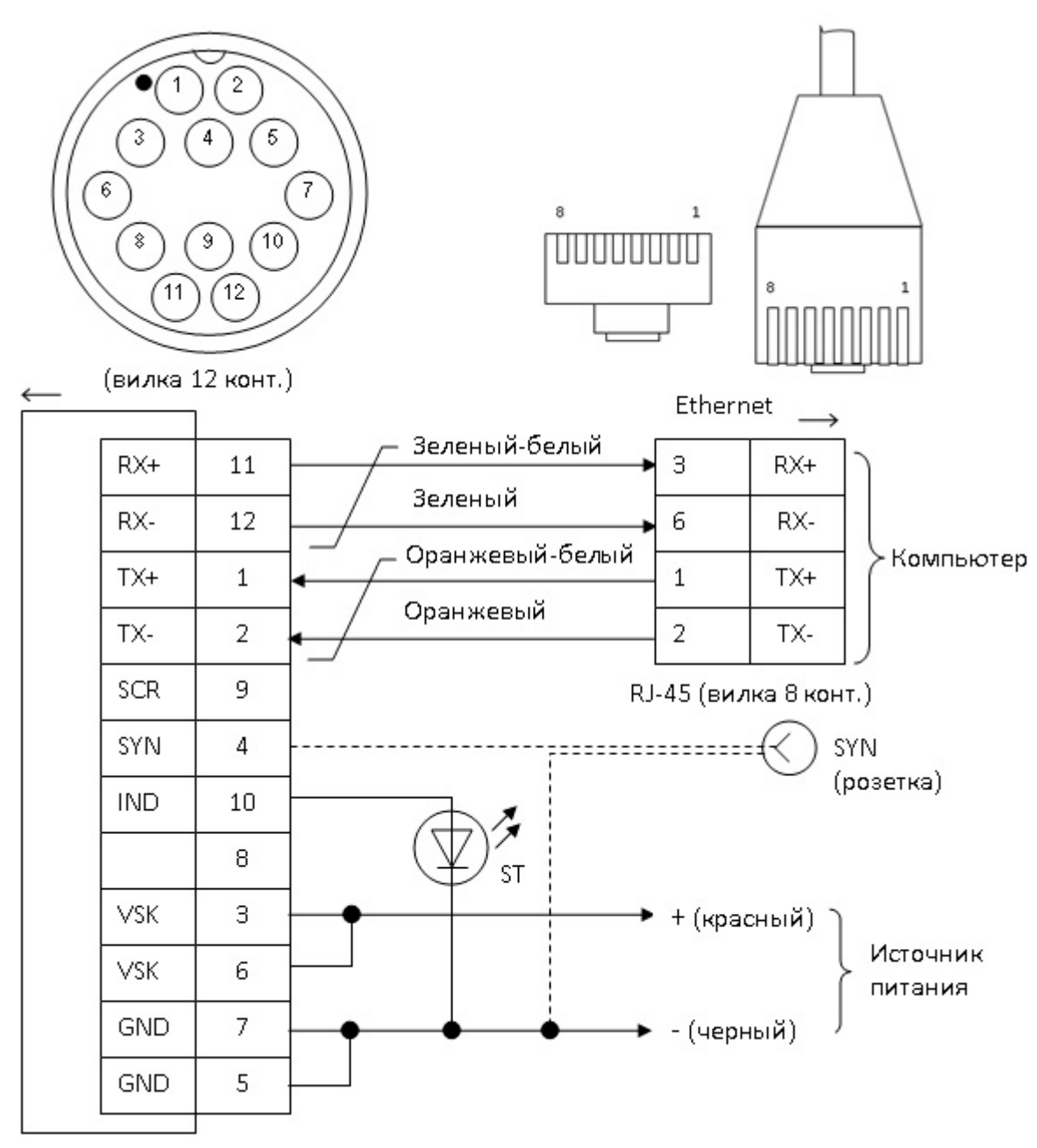

Рисунок 31. Схема соединений СРL002

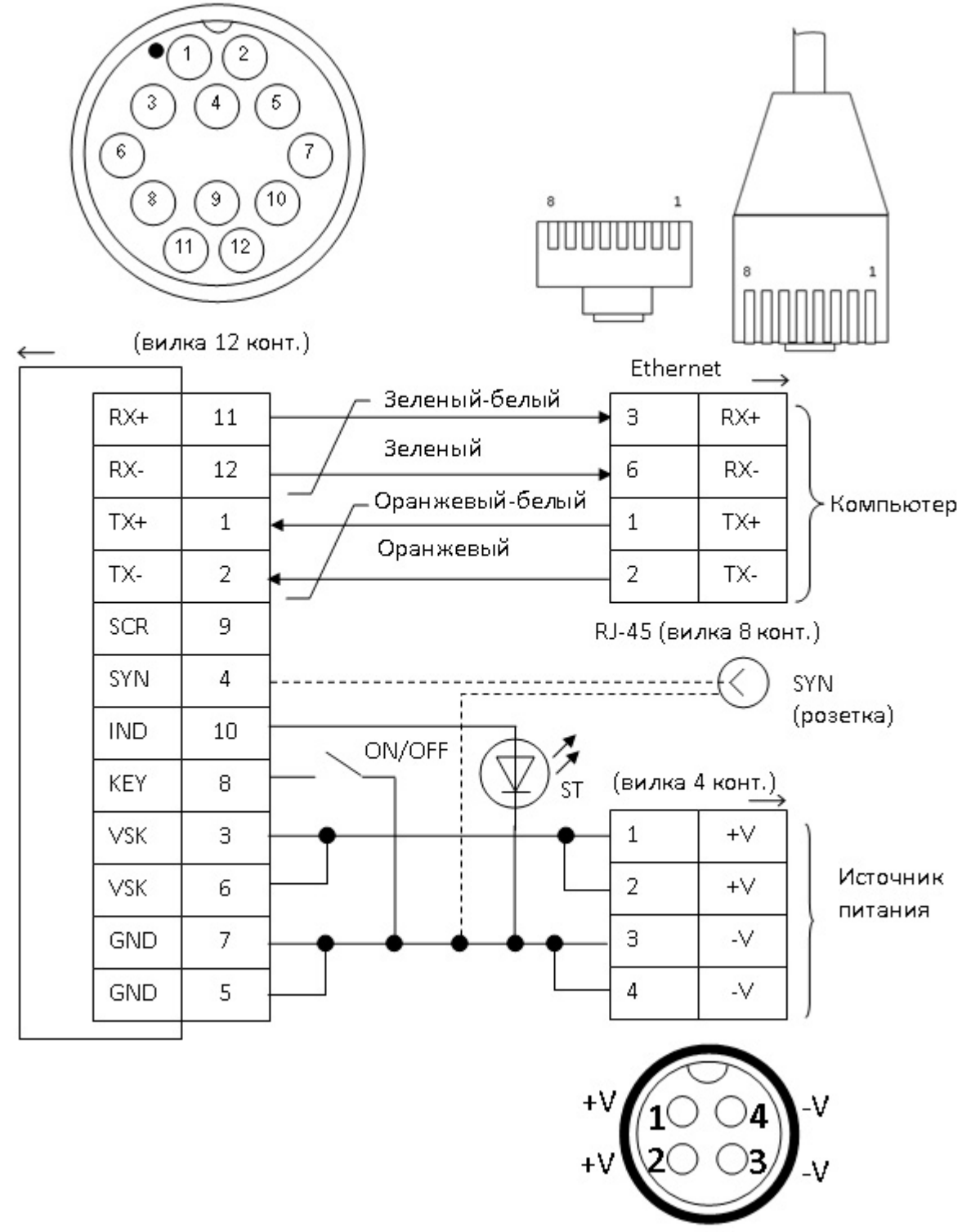

**Рисунок 32. Схема соединений CPL002-2, CPL002-4**

**ПРИМЕЧАНИЕ. Розетка SYN (вывод внешней синхронизации) устанавливается для исполнения CPL002-2.**

## **Приложение В (обязательное). Разводка соединителей и кабелей**

Ниже приведена разводка соединителя моноблока и соединителей кабельной сети комплекса.

## **Разводка соединителя моноблока (розетка 12 конт.)**

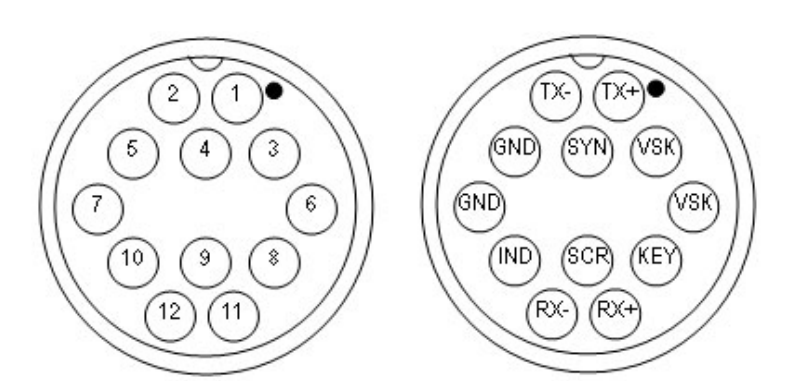

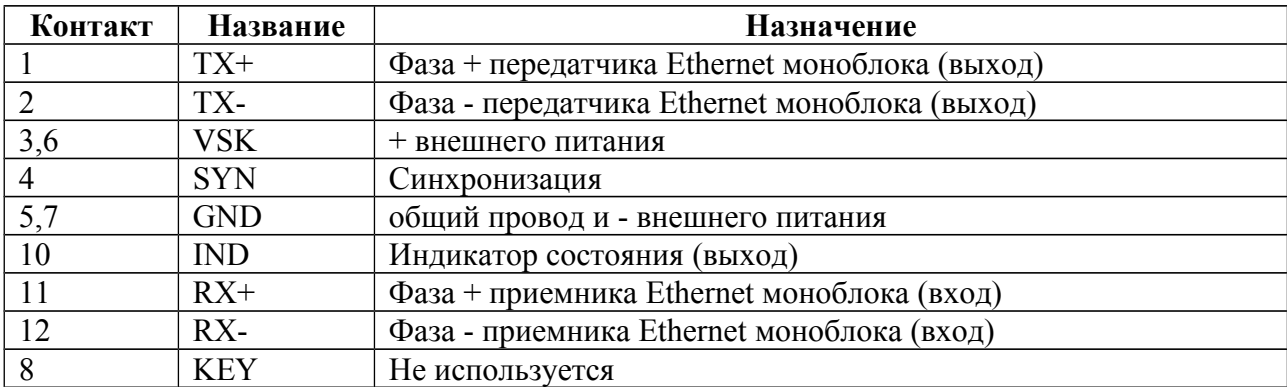

**Разводка соединителя CPL002 для подключения моноблока (вилка 12** 

**конт.)**

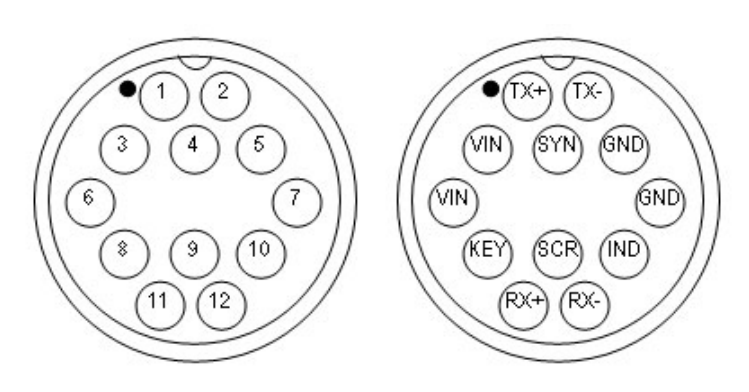

**Вид со стороны подключения кабеля моноблока**

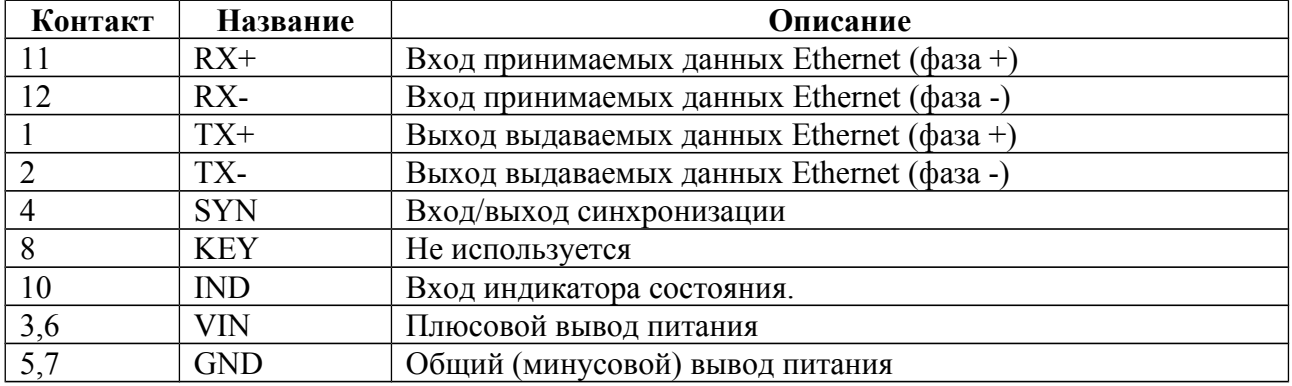

## **Разводка соединителя Ethernet в CPL002x (вилка RJ-45, 8 конт.)**

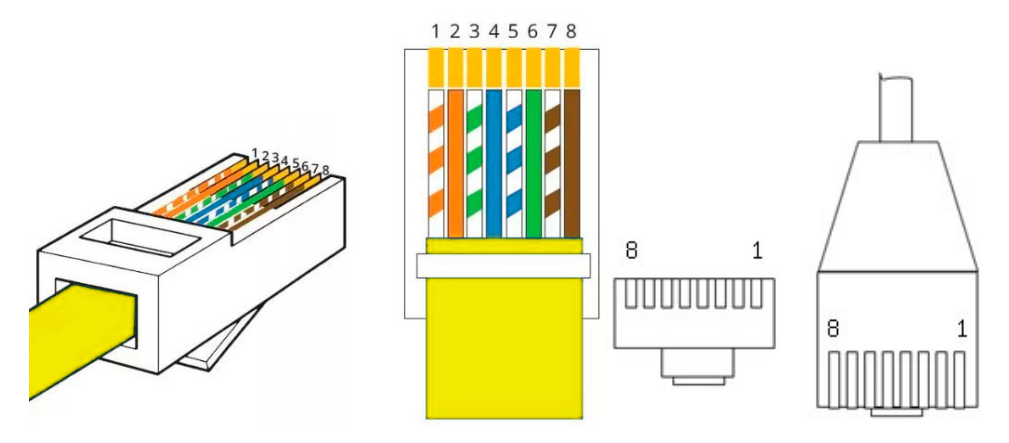

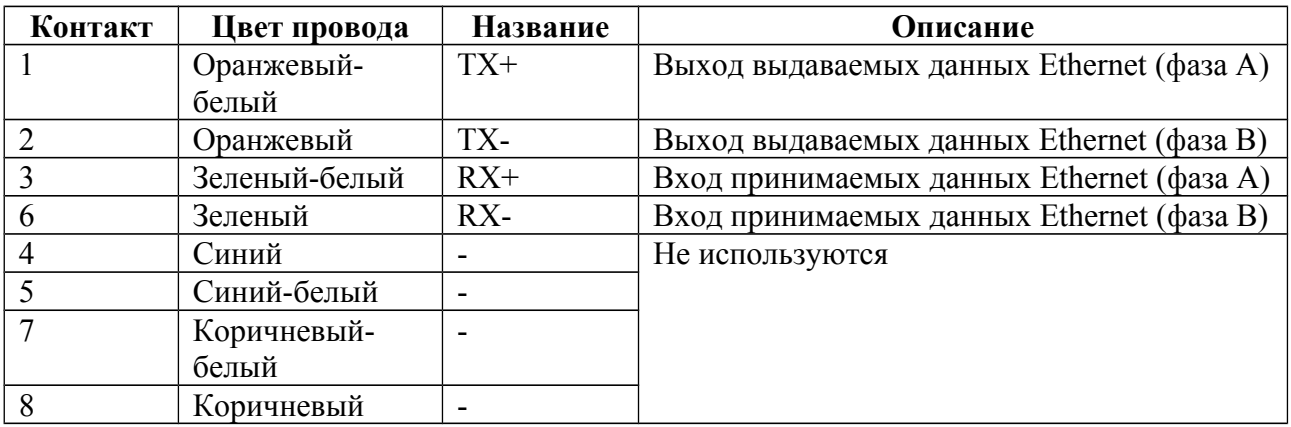

## **Разводка патчкорд**

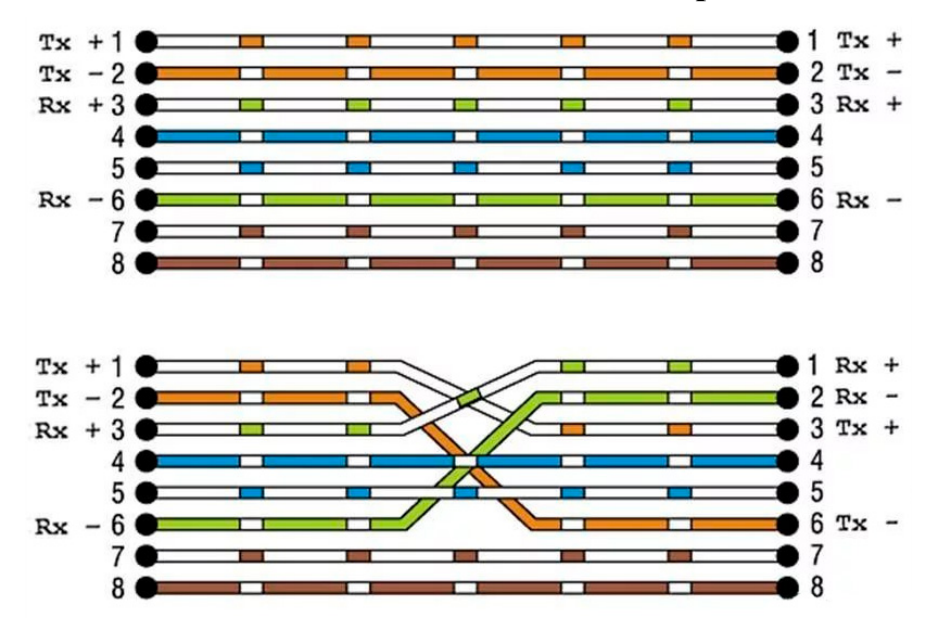

**Рисунок 33. Разводка патчкорд (прямое соединение — сверху, перекрестное соединение — снизу)**

**ПРИМЕЧАНИЕ. Для работы достаточно использование (подключение) только двух витых пар (выводы 1 и 2, 3 и 6).**

## **Разводка соединителя питания в CPL002-2, CPL002-4 (вилка 4 конт.), соединителя питания PWR005 (розетка 4 конт.) и соединителя PWR002-2 (розетка 4 конт.)**

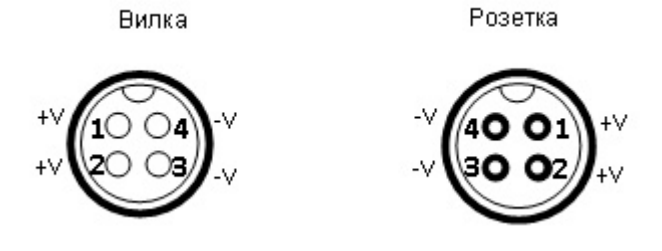

**Вид со стороны подключения**

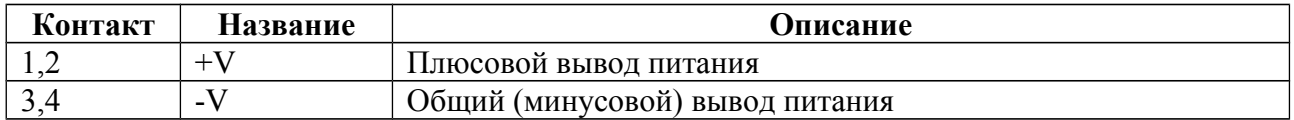

## **Приложение Г (обязательное). Настройка сетевого подключения**

Моноблок с интерфейсом Ethernet подключается к компьютеру через один порт Ethernet 10/100 TX или 10/100/1000 TX. Моноблок имеет собственный IP адрес и номер UDP порта (далее UDP порт), который указывается в паспорте и на шильдике на корпусе моноблока.

IP адрес имеет следующий формат:

## **X.X.X.X**

где:

X – десятичное число в диапазоне от 0 до 255

Например: 192.168.13.3

IP адрес задается в настройках сетевого подключения ОС и при подключении к ГК в программе HS.

UDP порт является десятичным числом в диапазоне от 1 до 65535, например: 4444. UDP порт задается только при подключении к ГК в программе HS.

 Для доступа к ГК необходимо настроить сетевые подключения в ОС в компьютере, который будет использоваться при работе с моноблоком при съемке. Настройки сетевого подключения для ОС Windows различных версий [\(XP](#page-82-0)[/7](#page-84-0)[/8](#page-86-0)[/10\)](#page-88-0) приведены ниже.

## ПРИМЕЧАНИЯ.

- 1. Если номер UDP порта не указан, он имеет значение 4444
- 2. По умолчанию, в программе HS при подключении к гидролокатору используется IP адрес 192.168.13.3 и UDP порт 4444.
- 3. Если компьютер имеет несколько портов Ethernet, то для подключения к гидролокатору рекомендуется использовать свободный (незанятый) порт Ethernet.
- 4. Если компьютер не имеет порта Ethernet, возможно подключение ГК к компьютеру через адаптер Ethernet-USB.
- 5. При подключении к одному компьютеру нескольких гидролокаторов, каждый из гидролокаторов должен иметь уникальный IP адрес.
- 6. Если компьютер не будет использоваться для съемки (подключения к ГК), то настройку сетевых подключений выполнять не требуется.
- 7. Если порт Ethernet используется для нескольких задач, то рекомендуется установить программу для оперативного переключения настроек сетевого подключения

## <span id="page-82-0"></span>**Настройка сетевых подключений в Windows XP**

Для настройки сетевых подключений в Windows XP необходимо:

1. B меню ПУСК рабочего стола выбрать **Настройка-> Сетевые подключения ->Название \_подключения**

где:

Название подключения - название порта Ethernet в ОС, который предполагается использовать для подключения к моноблоку

например: Настройка-> Сетевые подключения ->LAN

- 2. После этого в появившемся окне состояния подключения (см. рисунок ниже слева) нажать кнопку "Свойства"
- 3. B появившемся окне свойств подключения выбрать закладку "Общие" (см. рисунок ниже справа).

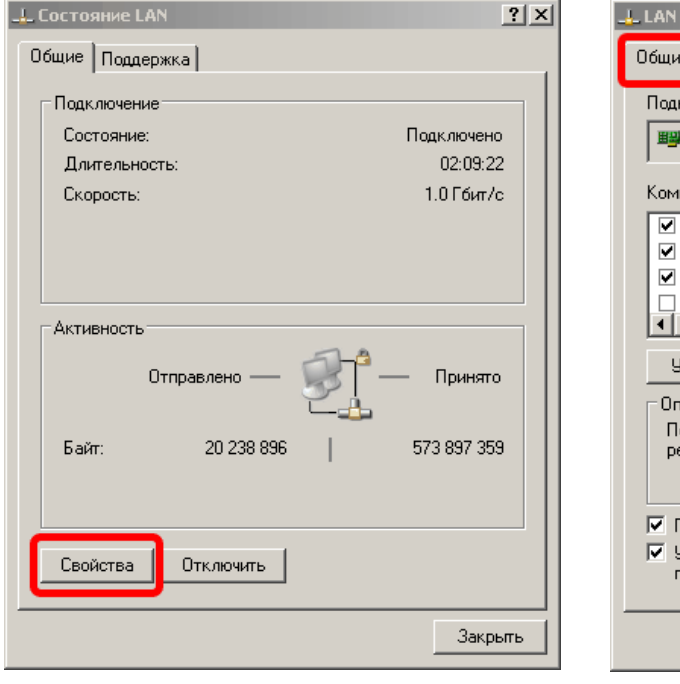

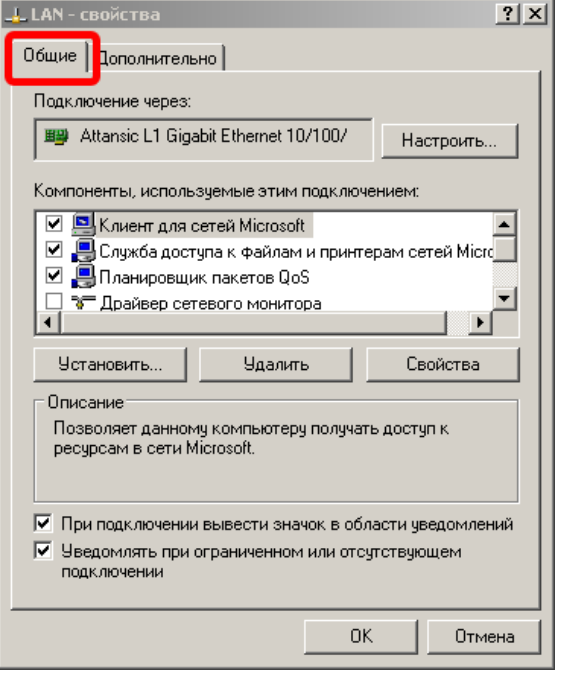

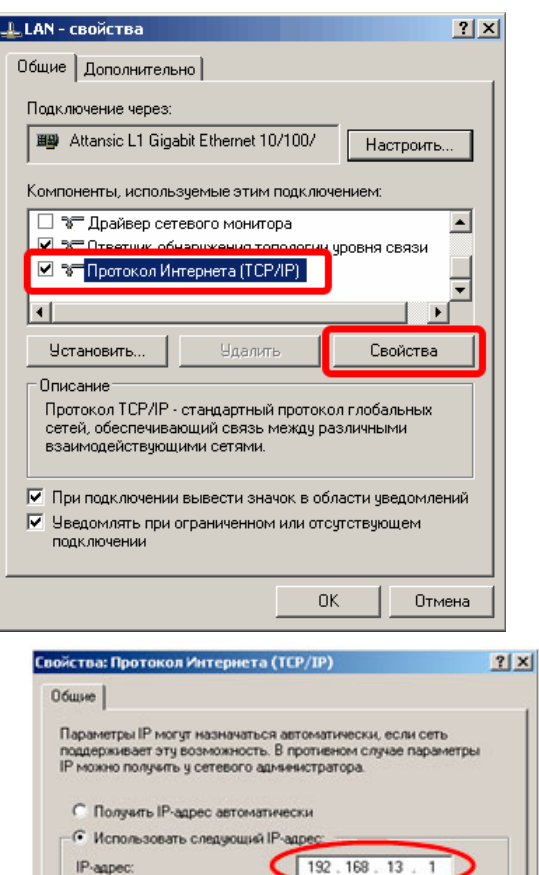

Маска подсети Основной шлюз:

© Полукль адрес DNS-сервера автоматически

Предпочитаемый DNS-сервер:

Альтернативный DNS-сервер:

• Использовать следчющие адреса DNS-серверов:

255.255.255.0

OK

Дополнительно..

Отмена

4. В поле выбора компонент выбрать пункт "Протокол Интернета (TCP/IP)" и нажать кнопку "Свойства" (см. рисунок слева).

- 5. В появившемся окне "Свойства: Протокол Интернета (TCP/IP)" установить режим ручной установки IP адреса (см. рисунок слева), в поле "IP-адрес" ввести значение IP адреса, используемого гидролокатором, последней за исключением цифры, значение которой должно быть отличным от последней цифры IP адреса блока (например, если IP адрес блока равен 192.168.13.3, IP-адреса **TO**  $\,$  B поле необходимо ввести значение 192.168.13.1). В поле "Маска подсети" ввести значение маски, равное 255.255.255.0. Остальные поля оставить незаполненными. ввода После всех значений необходимо нажать кнопку "OK".
- 6. После этого закрыть все окна свойств подключения, теперь выбранный порт Ethernet компьютера может использоваться для подключения к моноблоку (ОС перезагружать не требуется).

## <span id="page-84-0"></span>**Настройка сетевых подключений в Windows 7**

Для настройки сетевых подключений в Windows 7 необходимо:

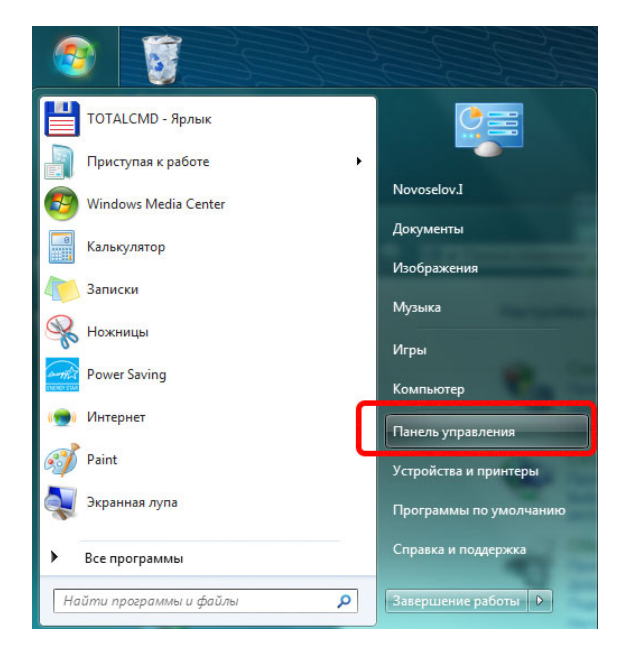

1. B главном меню рабочего стола выбрать пункт "Панель управления" (см. рис. слева).

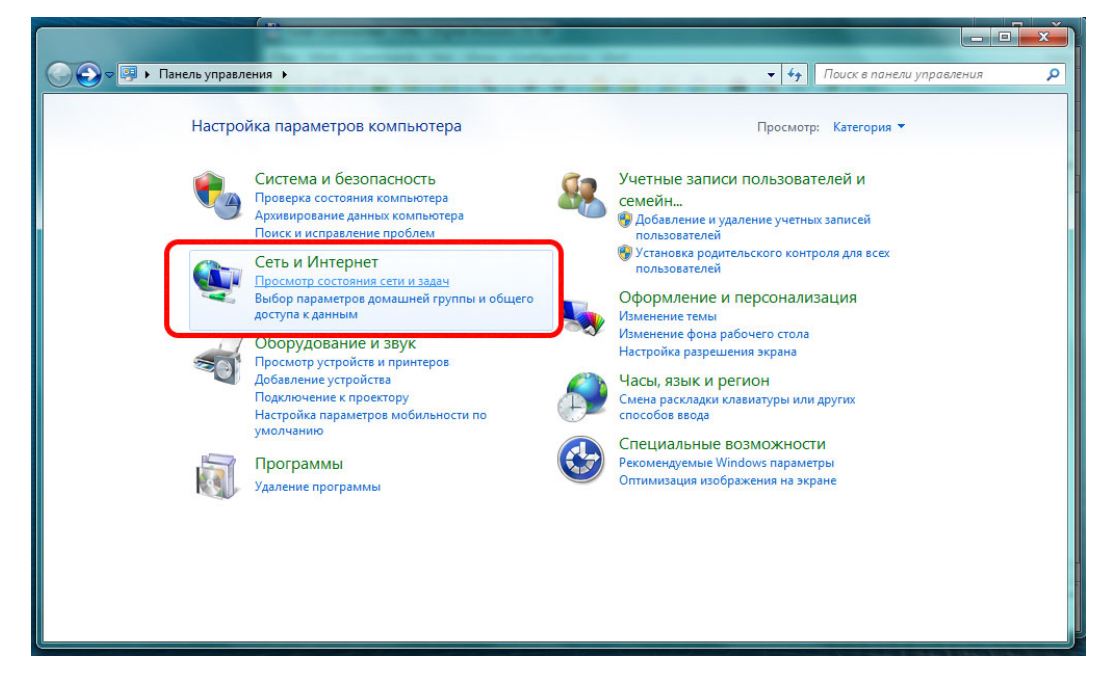

- 2. B появившемся окне панели управления (см. рис. выше) выбрать пункт "Сеть и Интернет".
- 3. B появившемся окне (см. рис. ниже) выбрать пункт "Подключение по локальной сети".

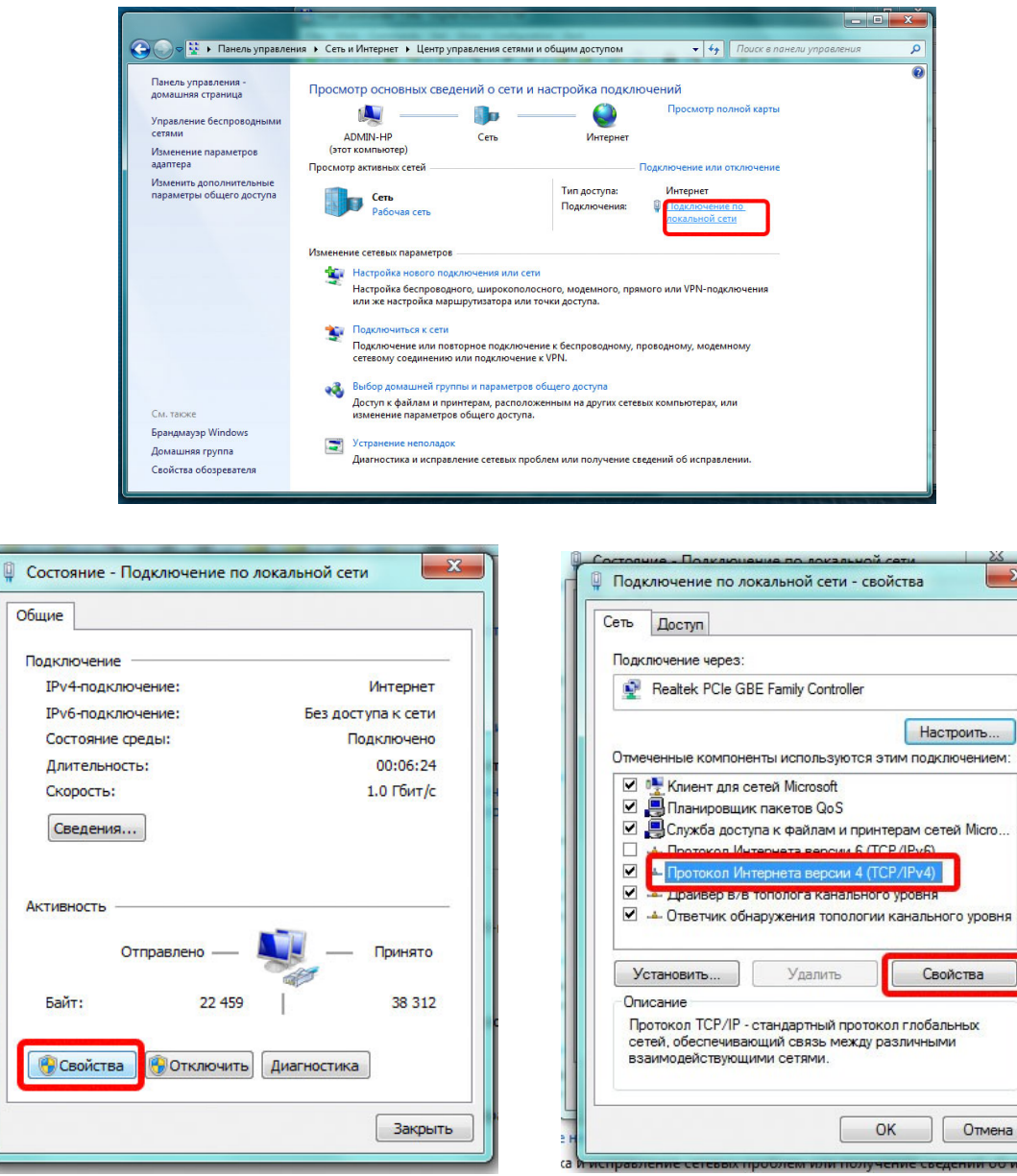

- 4. B появившемся окне (см. рисунок выше) выбрать пункт "Свойства".
- 5. В появившемся окне в поле выбора компонент выбрать пункт "Протокол Интернета версии 4 (TCP/IPv4)" и нажать кнопку "Свойства" (см. рис. выше).

 $-x$ 

6. B появившемся окне "Свойства: Протокол Интернета версии 4 (TCP/IPv4)" ввести IP-адрес и маску подсети аналогично окну "Свойства: Протокол Интернета (TCP/IP)" для Windows XP (см. выше).

## <span id="page-86-0"></span>**Настройка сетевых подключений в Windows 8**

Для настройки сетевых подключений в Windows 8 необходимо:

1. B меню ПУСК рабочего стола выбрать Панель управления -> Центр управления сетями и общим доступом, откроется соответствующее окно (см. рис. ниже). В появившемся окне сделать клик по пункту "Изменение параметров адаптера" (в левой части окна).

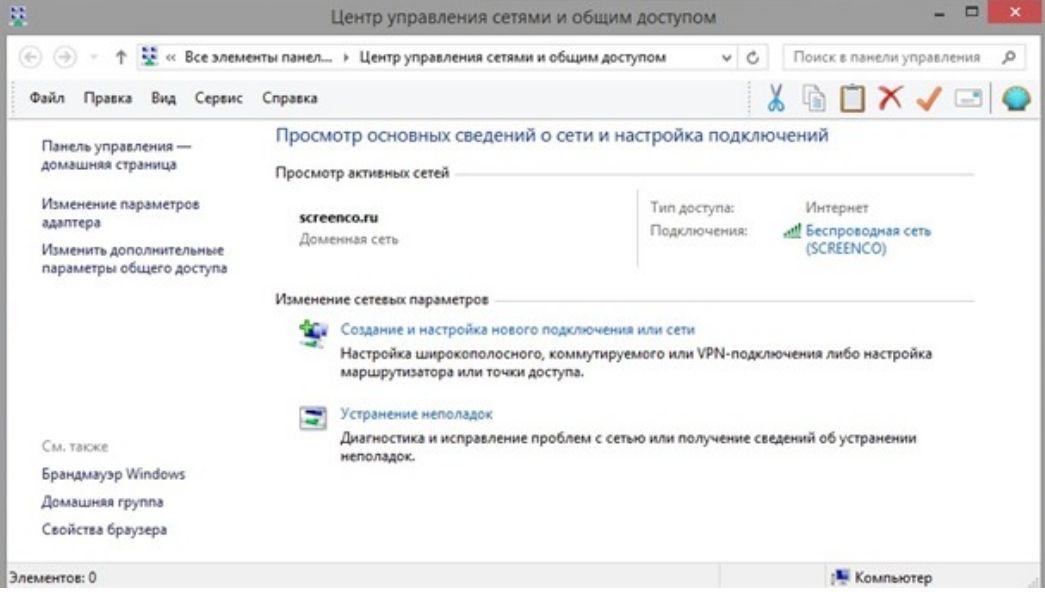

2. В появившемся окне сделать правый клик мыши на элементе с именем сетевого подключения, затем клик на пункте "Свойства" (см. рис. ниже).

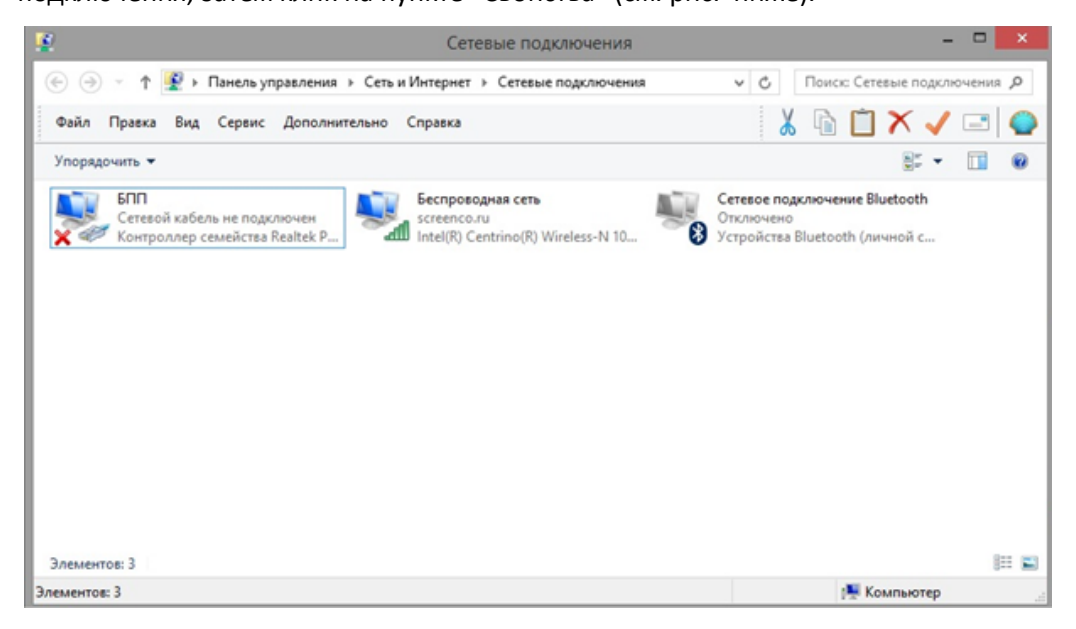

3. В появившемся окне сделать правый клик на пункте "Протокол интернета версия 4 (TCP/IPv4)" (флажок для этого пункта должен быть взведён). Сделать клик по кнопке "Свойства" (см. рис. ниже).

Приложение Г(обязательное). Настройка сетевого подключения

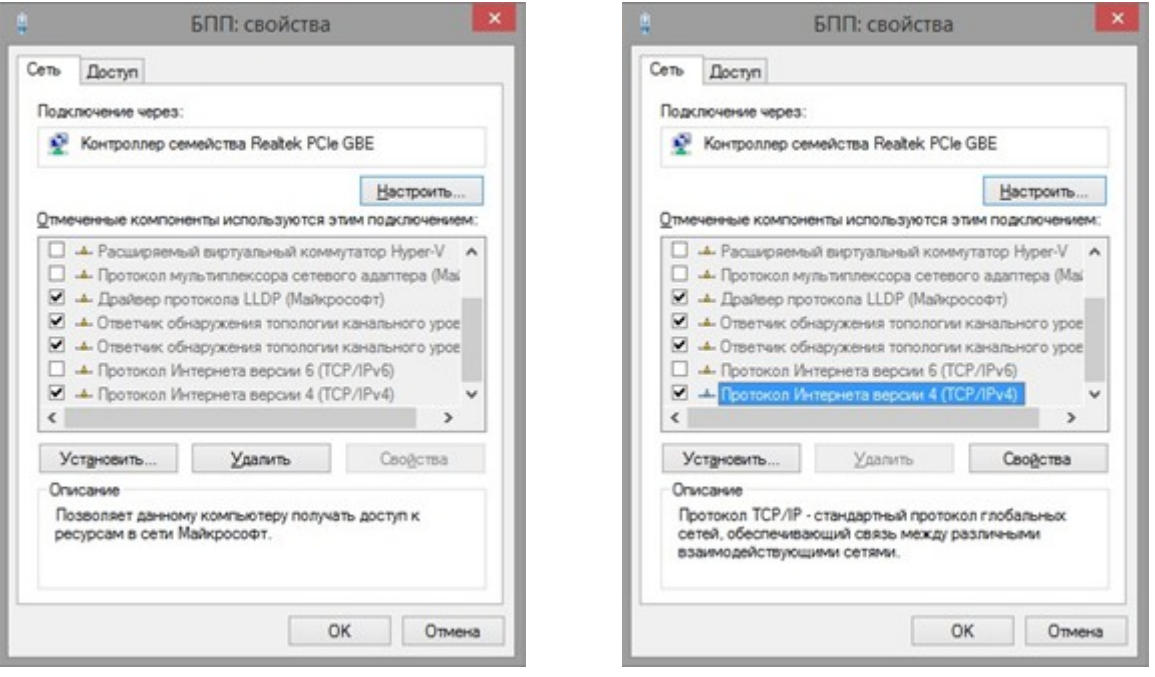

4. В появившемся окне (см. рис. ниже) выставить при необходимости радиокнопку "Использовать следующий IP адрес:"; ввести IP-адрес и маску подсети аналогично окну "Свойства: Протокол Интернета (TCP/IP)" для Windows XP (см. выше).

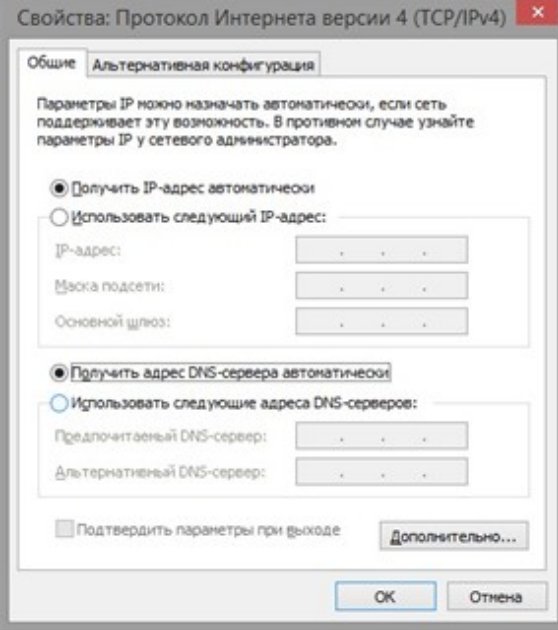

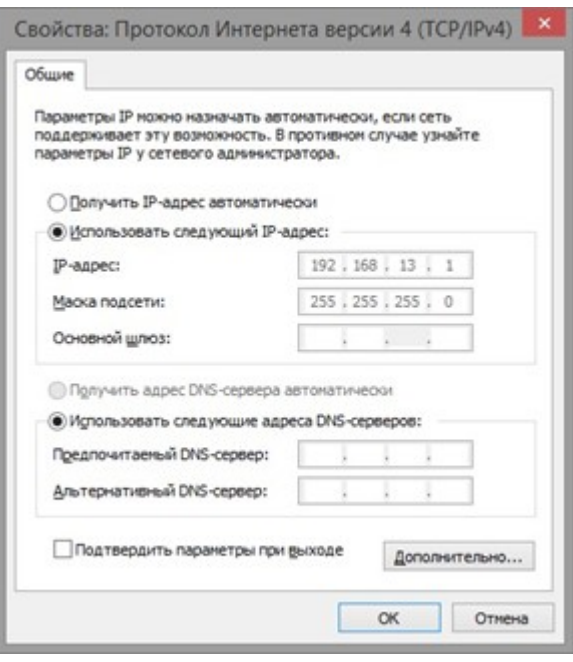

## <span id="page-88-0"></span>**Настройка сетевых подключений в Windows 10**

Для настройки сетевых подключений в Windows 10 необходимо:

1. Сделать правый клик на кнопке ПУСК, далее клик на Панель управления, откроется соответствующее окно (см. рис. ниже). Далее сделать клик по пункту "Центр управления сетями и общим доступом".

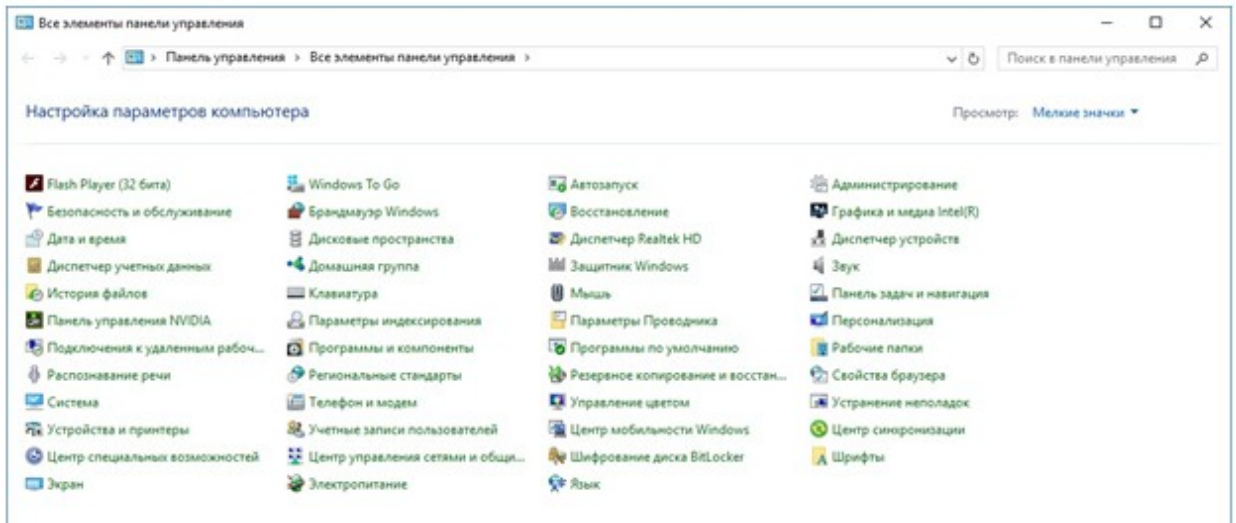

2. Клик по пункту "Изменение параметров адаптера" (см. рис. ниже).

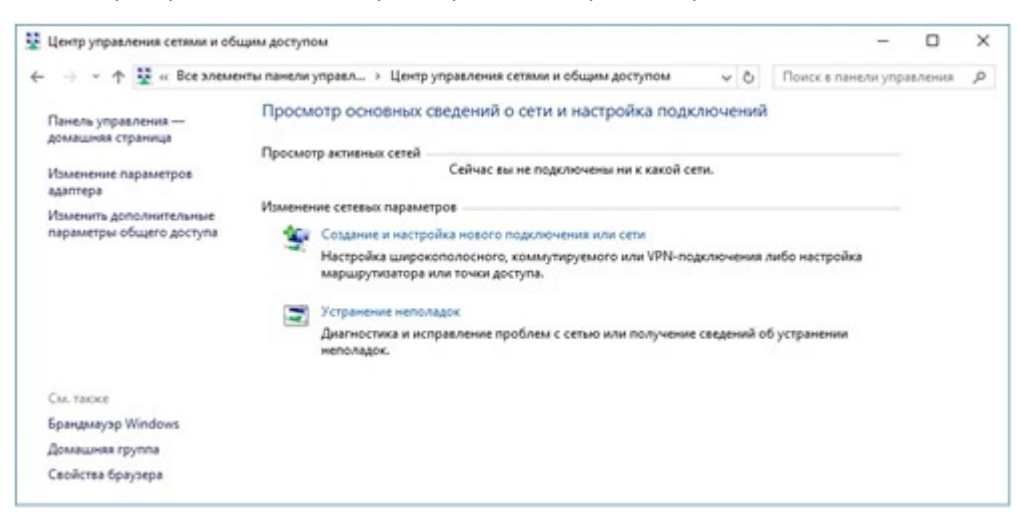

3. В появившемся окне сделать правый клик мыши на элементе с именем сетевого подключения, затем клик на пункте "Свойства" (см. рисунок ниже).

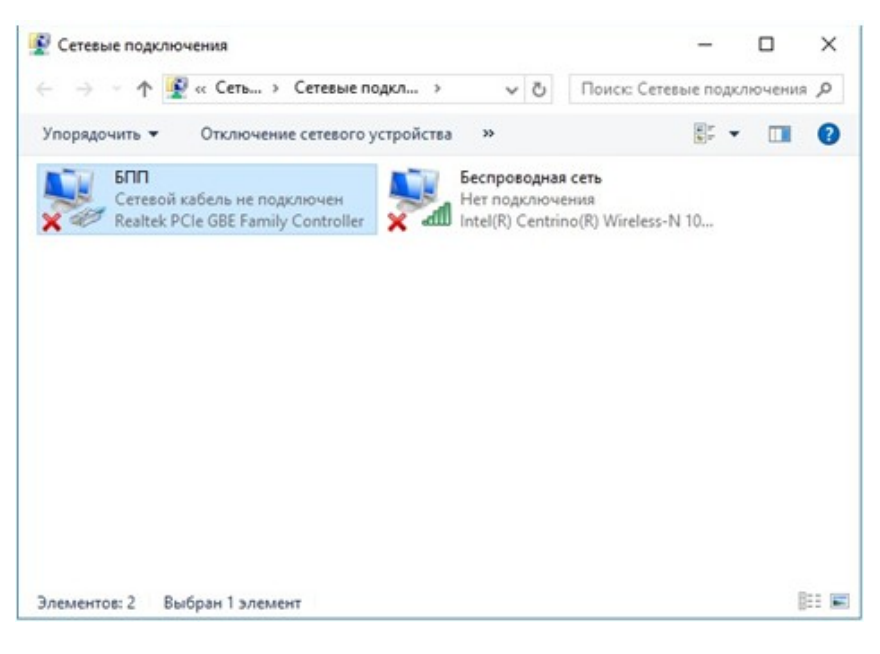

- 4. В появившемся окне сделать правый клик на пункте "Протокол интернета версия 4 (TCP/IPv4)" (флажок для этого пункта должен быть взведён).
- 5. Сделать клик по кнопке "Свойства" (см. рис. ниже)

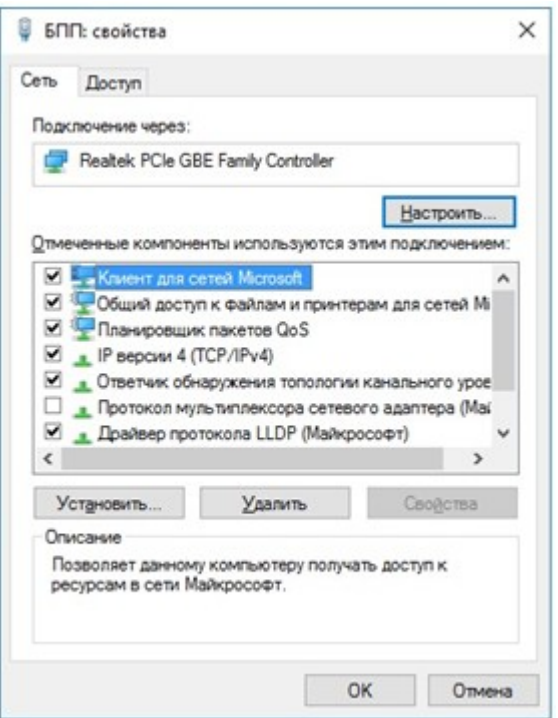

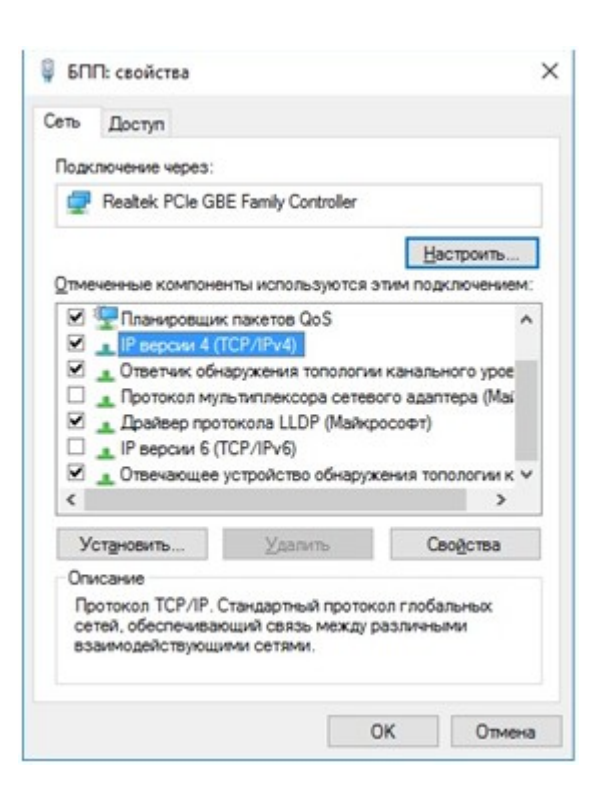

6. В появившемся окне (см. рис. ниже) выставить при необходимости радиокнопку "

Использовать следующий IP адрес:"; ввести IP-адрес и маску подсети аналогично окну

"Свойства: Протокол Интернета (TCP/IP)" для Windows XP (см. выше).

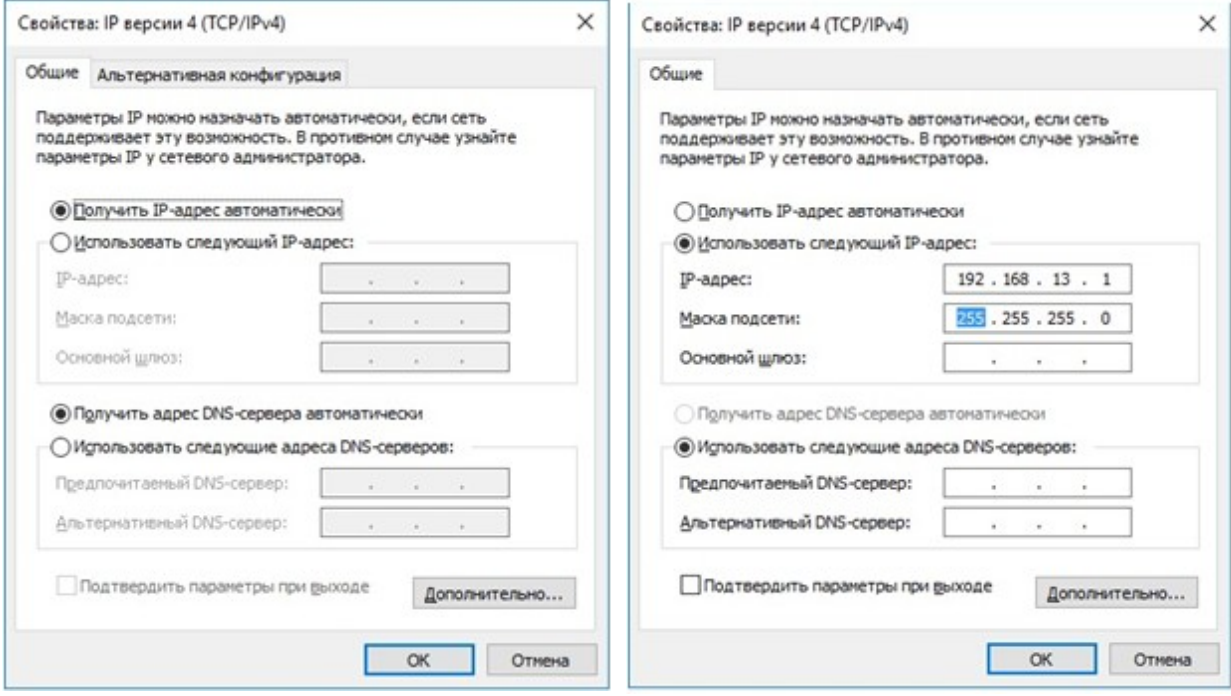

## **Приложение Д (обязательное). Индикаторы состояния**

Индикатор в корпусе CPL002x (индикатор, подключенный к ответной части соединителя ГК) отражает текущее состояние ГК.

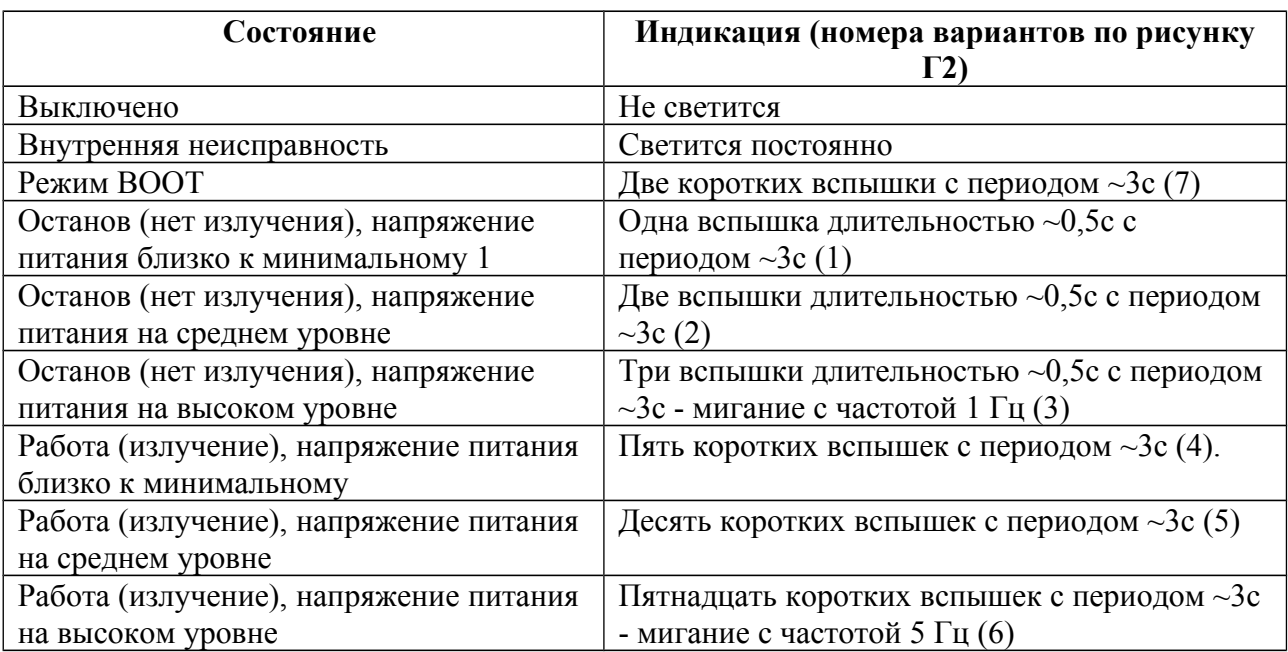

## Варианты индикации состояния ГК

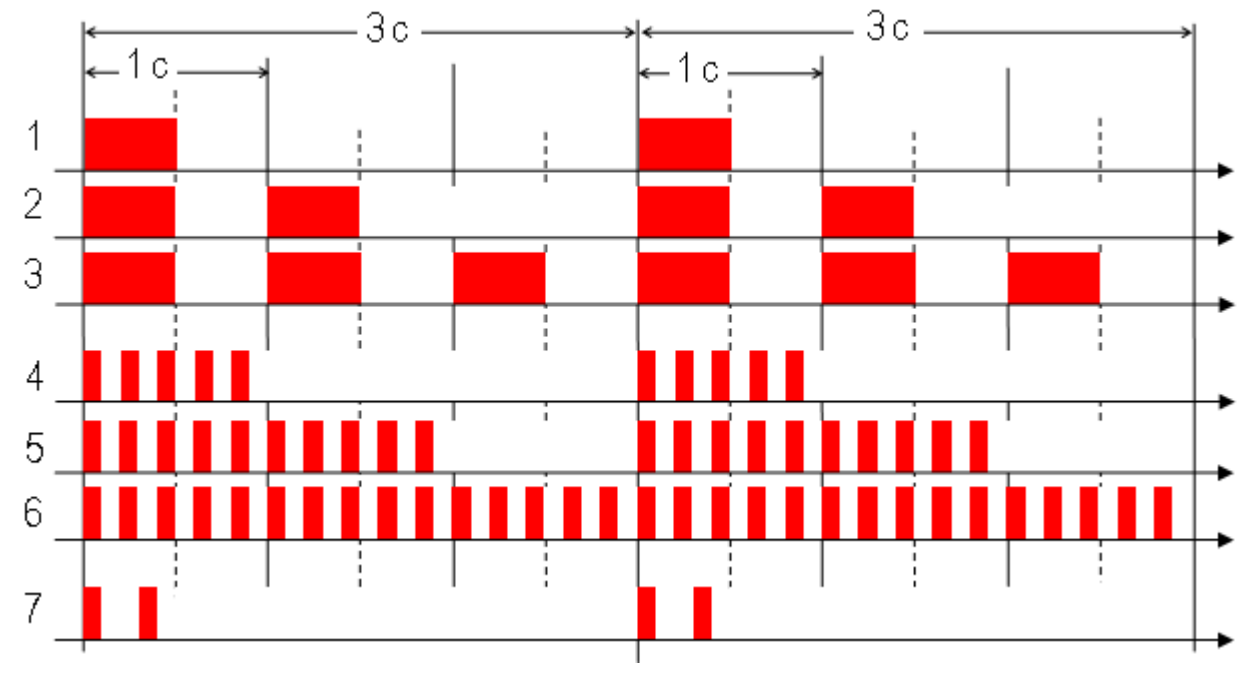

*Варианты индикации состояния ГК*

## **Приложение Е (обязательное). Рекомендации по выбору режима съемки**

Перечень используемых ЗИ приведен в таблице ниже. Чем больше порядковый номер, тем выше энергия излучаемого ЗИ.

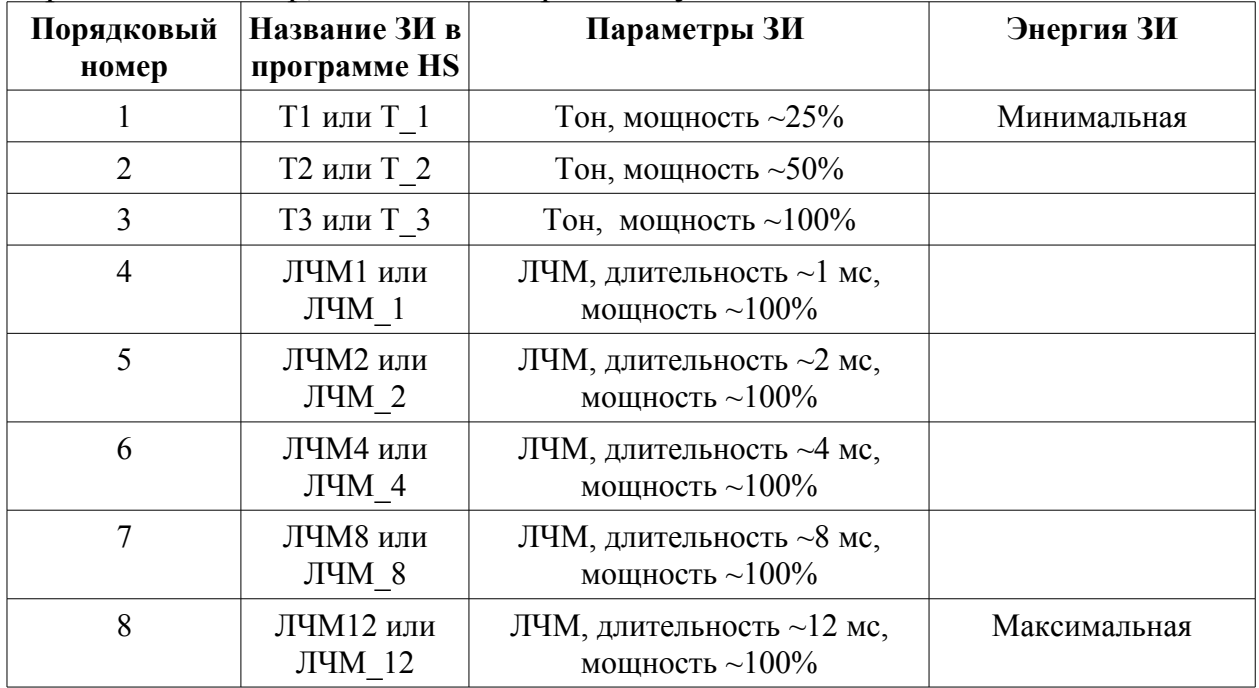

Варианты используемых ЗИ для ГБО в зависимости от обследуемой глубины приведены в таблице ниже.

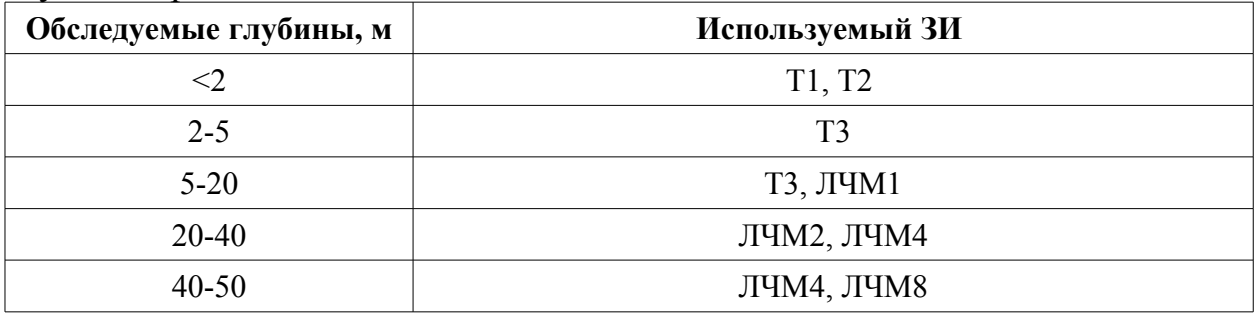

Для ВСЛ используйте сигналы Т3 или ЛЧМ1.

## ПРИМЕЧАНИЯ.

- 1) В зависимости от гидрологии места съемки, используйте тот ЗИ, который обеспечивает необходимую дальность обнаружения.
- 2) Если яркость АИ ГБО в середине или конце дистанции мала или не обеспечивается идентификация объектов, увеличьте энергию используемого ЗИ ГБО.
- 3) При неизвестной гидрологии начните работу с ЗИ Т3.

4) При использовании тонового сигнала Т3 макс. дальность обнаружения ГБО обычно не превышает 60м при работе на акватории с песчаном грунтом.

Варианты используемых рабочих дальностей ГБО в зависимости от типа съемки приведены в таблице ниже.

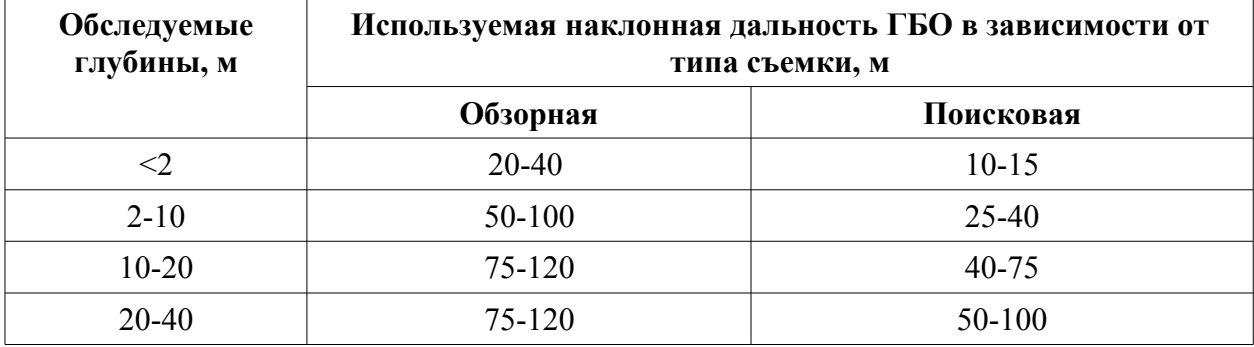

## **Приложение Ж (обязательное). Аксессуары и дополнительное оборудование**

Ниже приведен список аксессуаров, дополнительного оборудования и ЗИП, которое может быть использовано совместно с комплектом. По всем вопросам использования и приобретения данных изделий обращайтесь к Изготовителю.

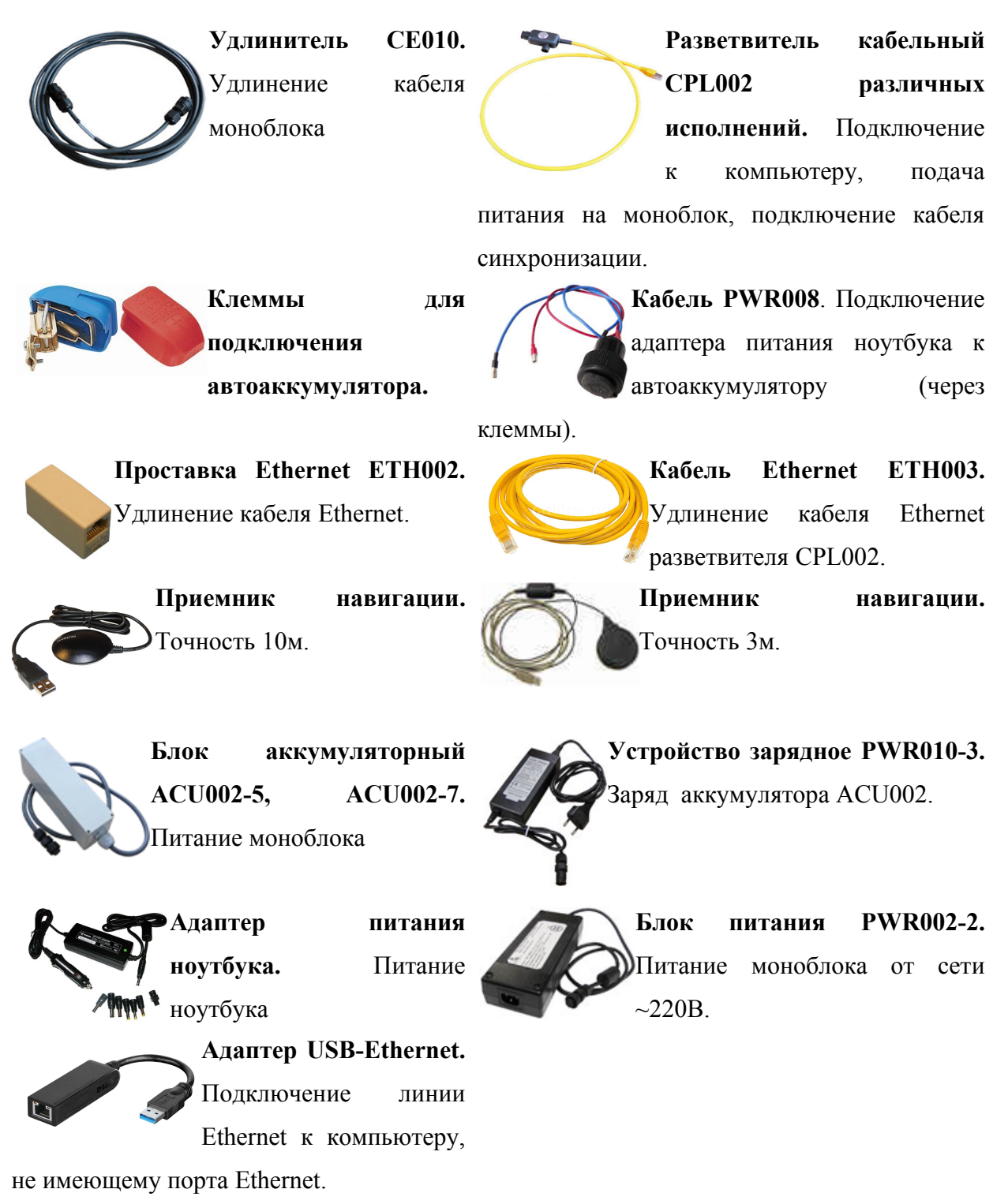

Приложение Ж(обязательное). Аксессуары и дополнительное оборудование

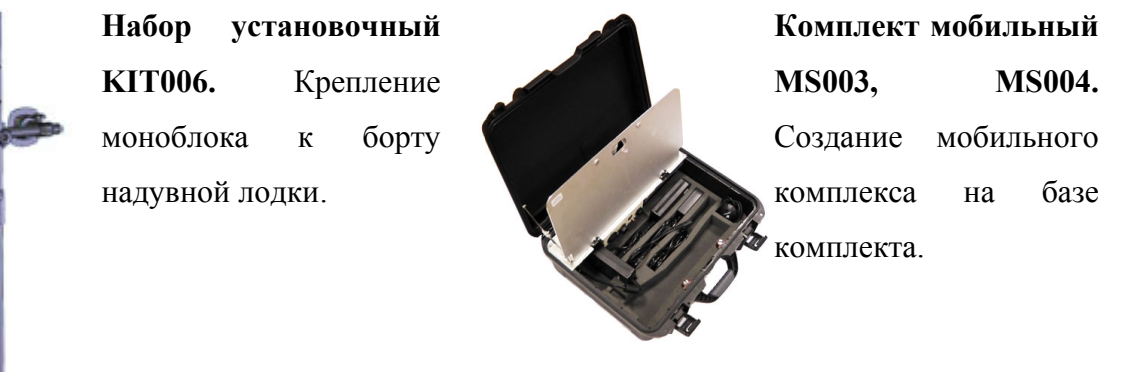

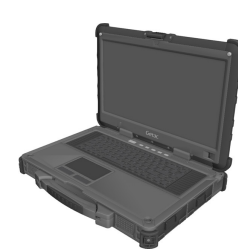

**Защищенный ноутбук.** Создание мобильного комплекса.

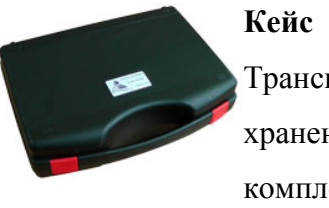

**Кейс PKG008.** Транспортировка и хранение базового

комплекта.

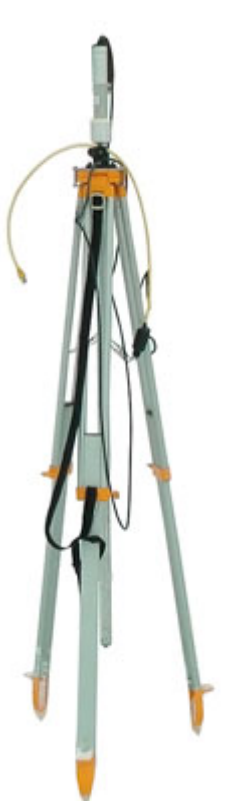

 **Комплект привода кругового обзора SSU003.** Использование ГК в качестве ГКО.

## **Приложение З (рекомендуемое). Рекомендации по прокладке галсов**

Ниже приведены примеры прокладки галсов при решении различных задач.

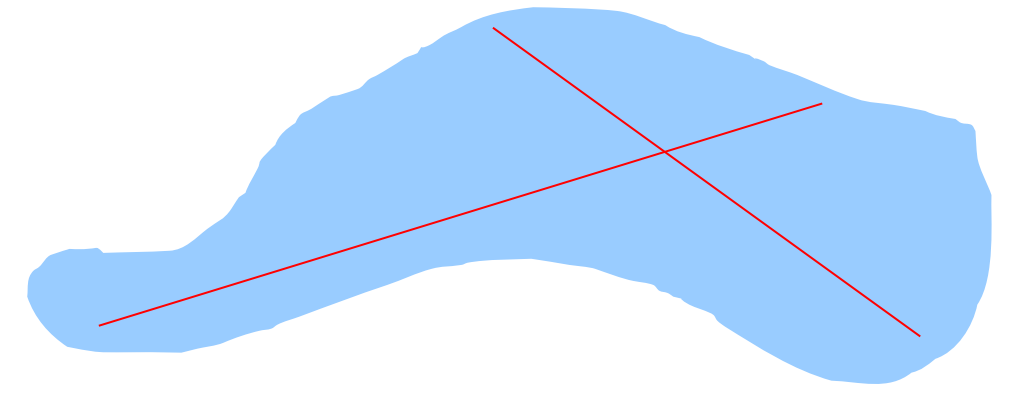

Пример двух секущих галсов для оценки глубин неизвестной акватории

При работе на реках рекомендуется прокладывать галсы вдоль русла реки (по течению или против течения). Если река не широкая, бывает достаточно одного галса, выполненного примерно по центру русла реки.

Прокладка галсов вдоль русла реки

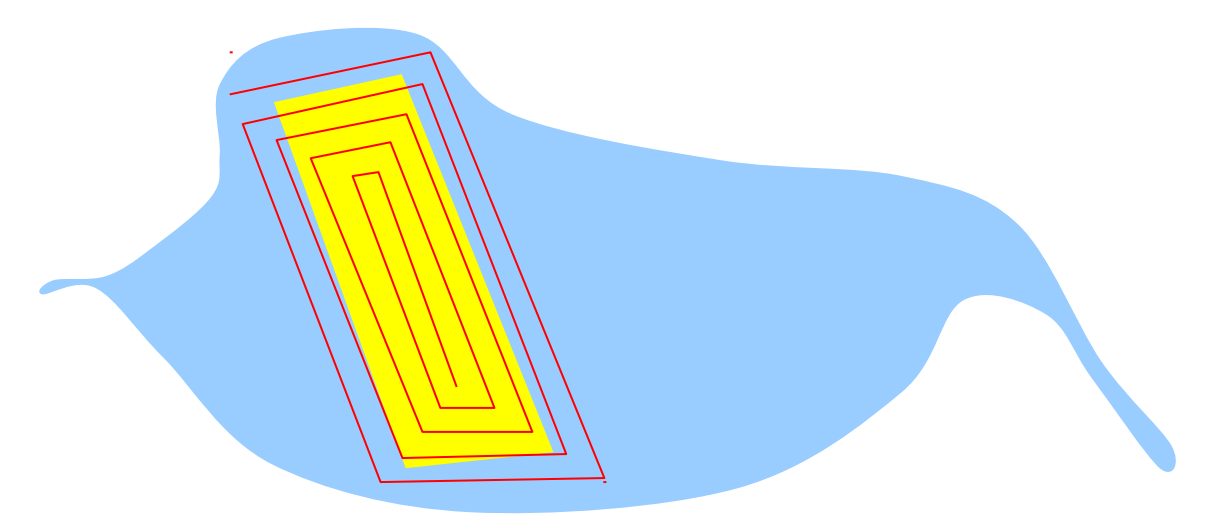

Пример прокладки галсов при поиске объекта (желтым цветом обозначен примерный район возможного нахождения объекта)

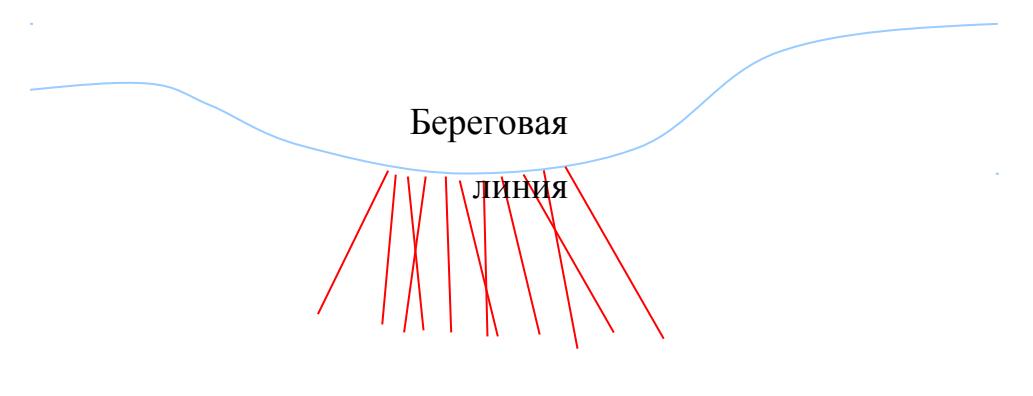

Пример прокладки галсов перпендикулярно изобатам

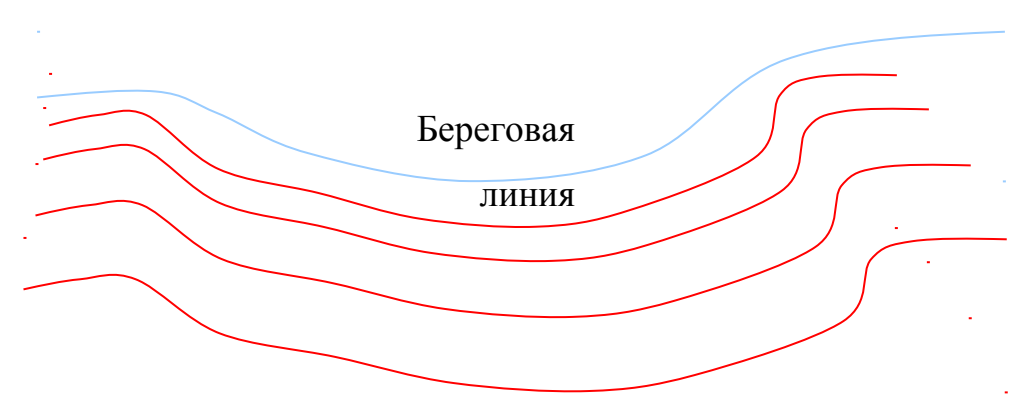

Пример прокладки галсов параллельно изобатам.

Ниже приведен пример выполнения двух независимых съемок с параллельным направлением галсов. Галсы второй съемки проходят между

галсами первой съемки. Это позволяет выполнить "освещение" одного и того же участка дна под разными углами при каждом проходе.

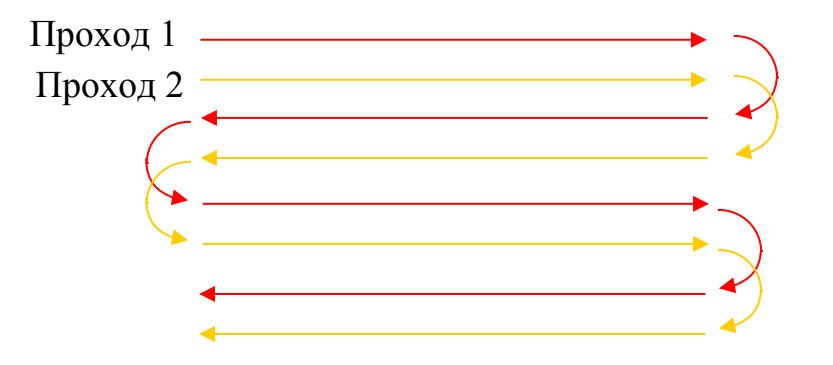

Пример параллельных галсов двух независимых съемок

Ниже приведен пример выполнения двух независимых съемок с ортогональным направлением галсов. Это позволяет выполнить "освещение" дна с двух взаимно-перпендикулярных направлений.

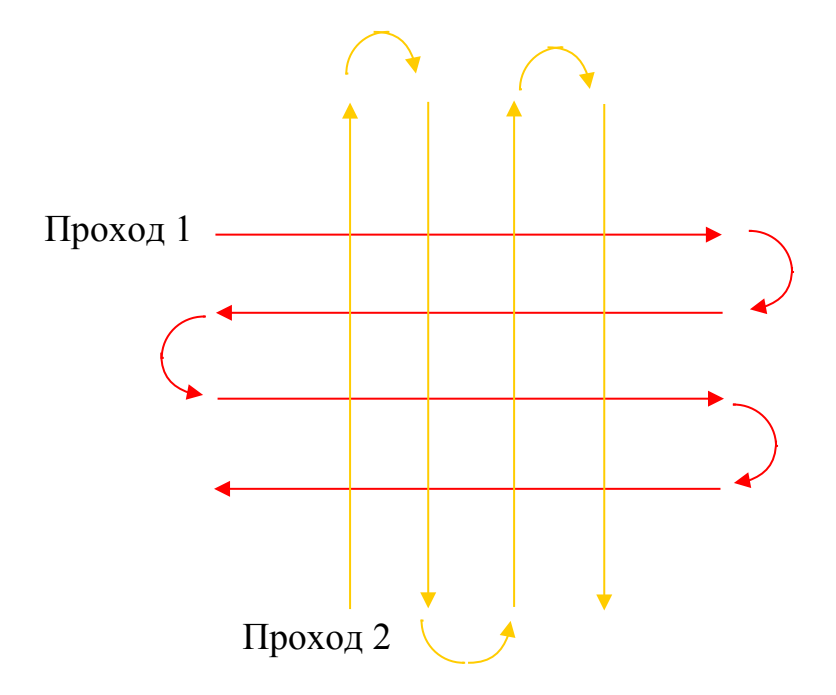

Пример ортогональных галсов двух независимых съемок

Покрытие дна акустической энергией является функцией размера пятна облучения (диаграммы направленности антенны ГБО), частоты

зондирований, величины углов крена и дифферента. Для достижения полного покрытия необходимо, чтобы облучаемые области последовательных зондирований перекрывались так, чтобы каждая точка дна облучалась хотя бы одним зондированием. Для задач поиска рекомендуется, чтобы объект облучался минимум тремя последовательными зондированиями.

Практический опыт показывает, что объект может быть опознан в случае, если пятно облучения от одного зондирования покрывает его на 70% или более.

Суммарная полоса обзора ГБО достигает 20 глубин (в зависимости от гидрологии, диаграммы направленности и угла установки антенны ГБО), но для поиска рекомендуется использовать полосу до 7..8 глубин. При крене эффективная полоса обзора уменьшается, поэтому с учетом крена рекомендуемая полоса обзора снижается до 5..6 глубин.

Степень покрытия определяет величину перекрытия смежных полос съемки (см. рисунок ниже). Степень 100% покрытия не обеспечивает перекрытия смежных полос (межгалсовое расстояние = полосе обзора). При покрытии 125% обеспечивается перекрытие полос в 25% (межгалсовое расстояние = 7/8 полосы обзора), при покрытии 150% - перекрытие полос на 50% (межгалсовое расстояние = 3/4 полосы обзора), при покрытии 200% перекрытие полос на 100% (двойное перекрытие, межгалсовое расстояние = 1/2 полосы обзора) и т.д.

При 100% перекрытии полос бокового обзора сплошное акустическое изображение (мозаика) поверхности дна изучаемой площади может быть получено из полос обзора по каждому из бортов в отдельности. Степень покрытия более 200% обычно не используется.

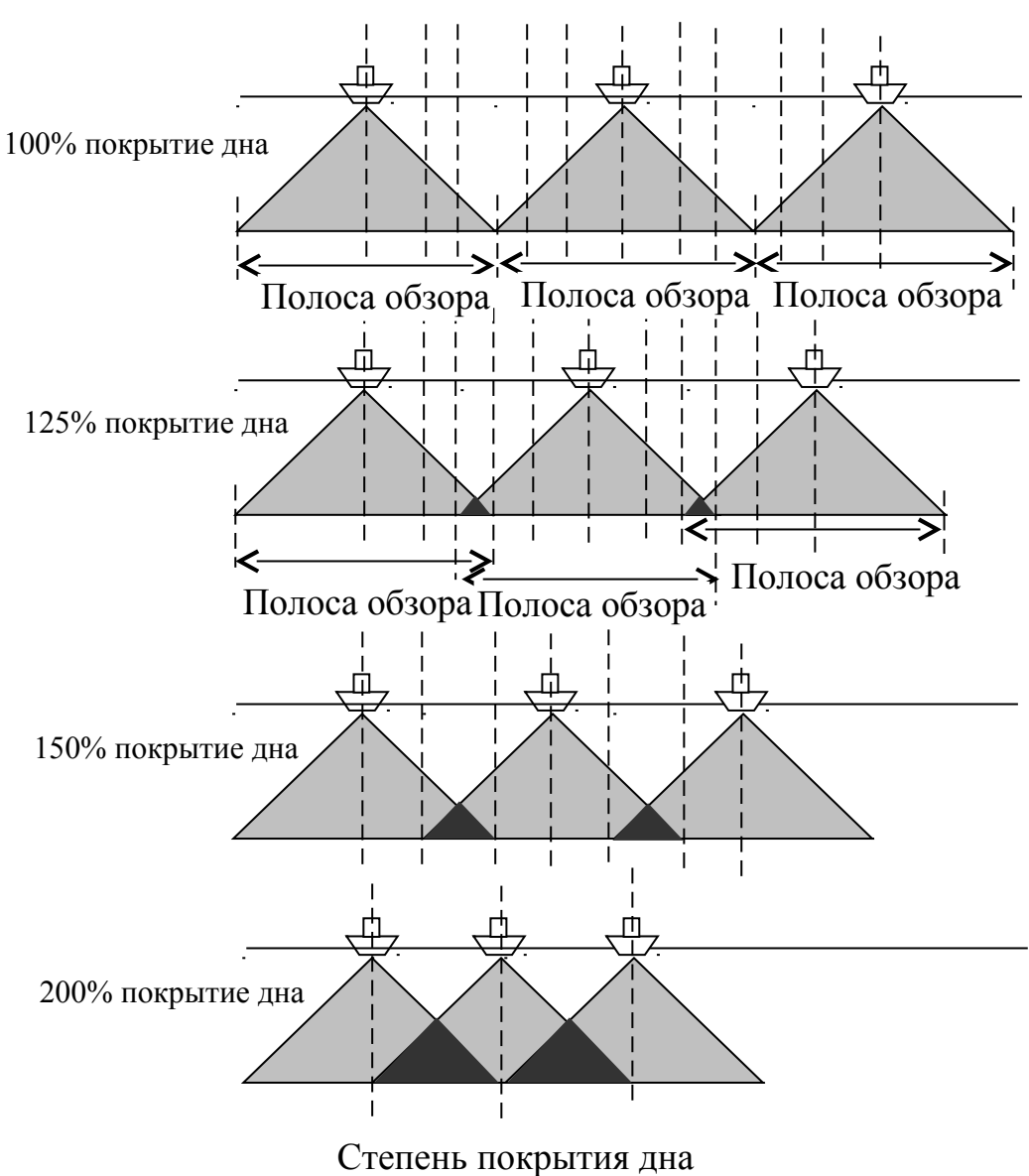

## **Приложение И (рекомендуемое). Примеры крепления**

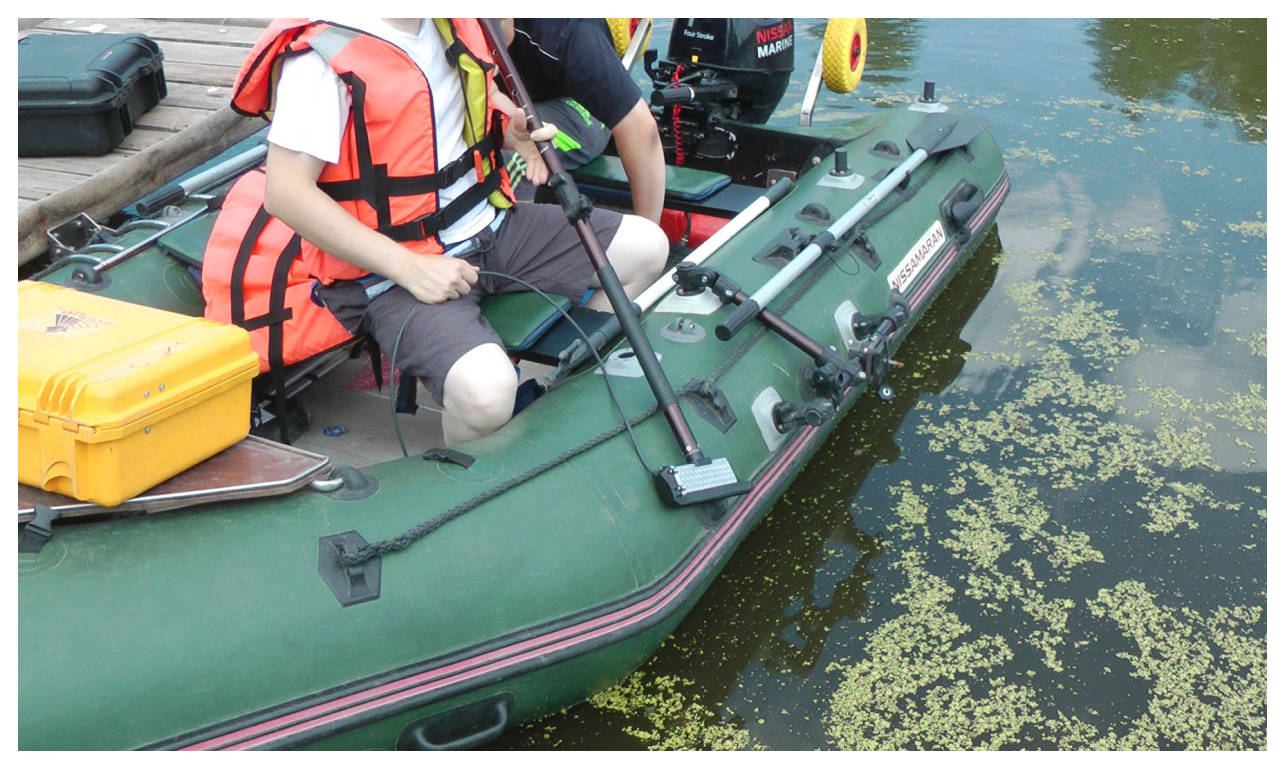

**Крепление ГК с помощью KIT006**

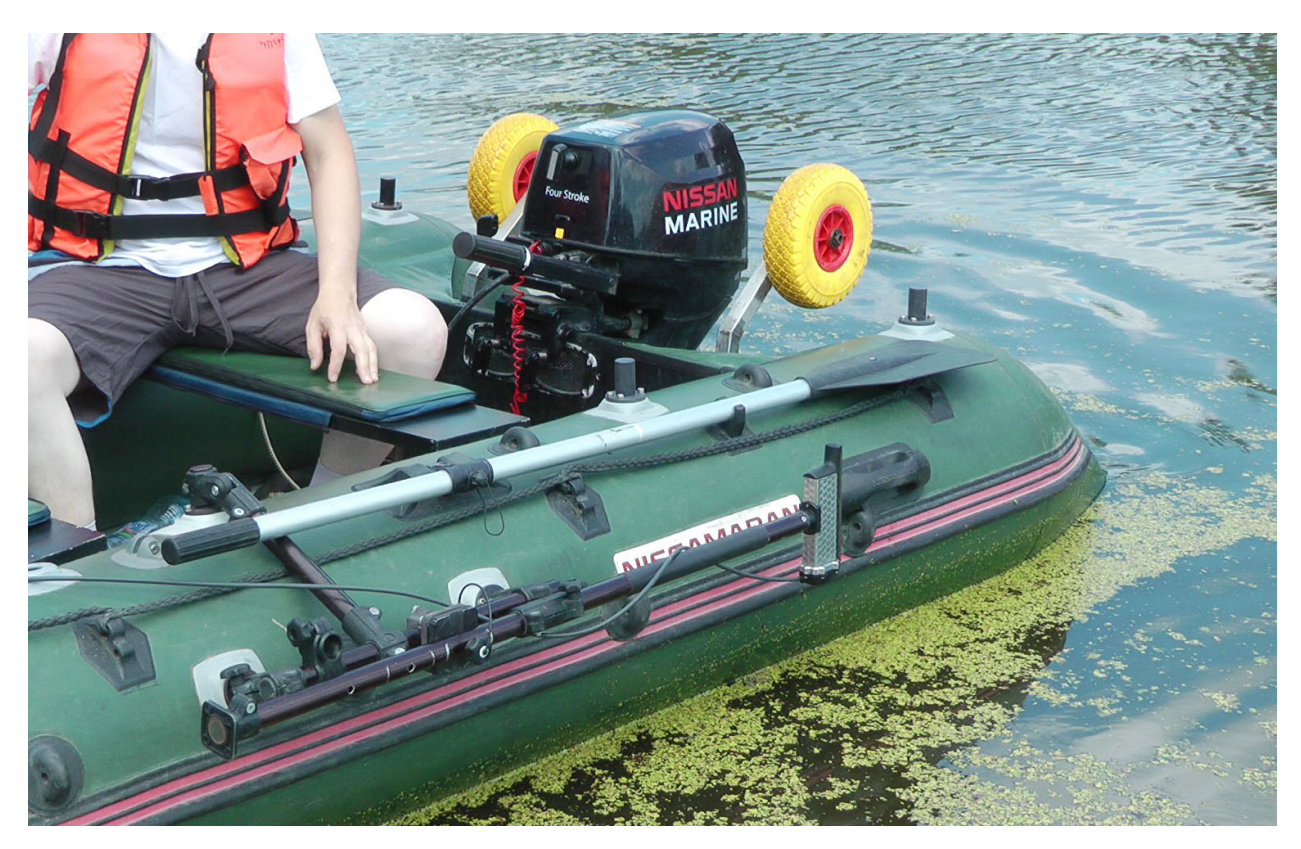

**Крепление ГК к штанге KIT006 (походное положение)**

**Приложение К (обязательное). Габаритные чертежи**

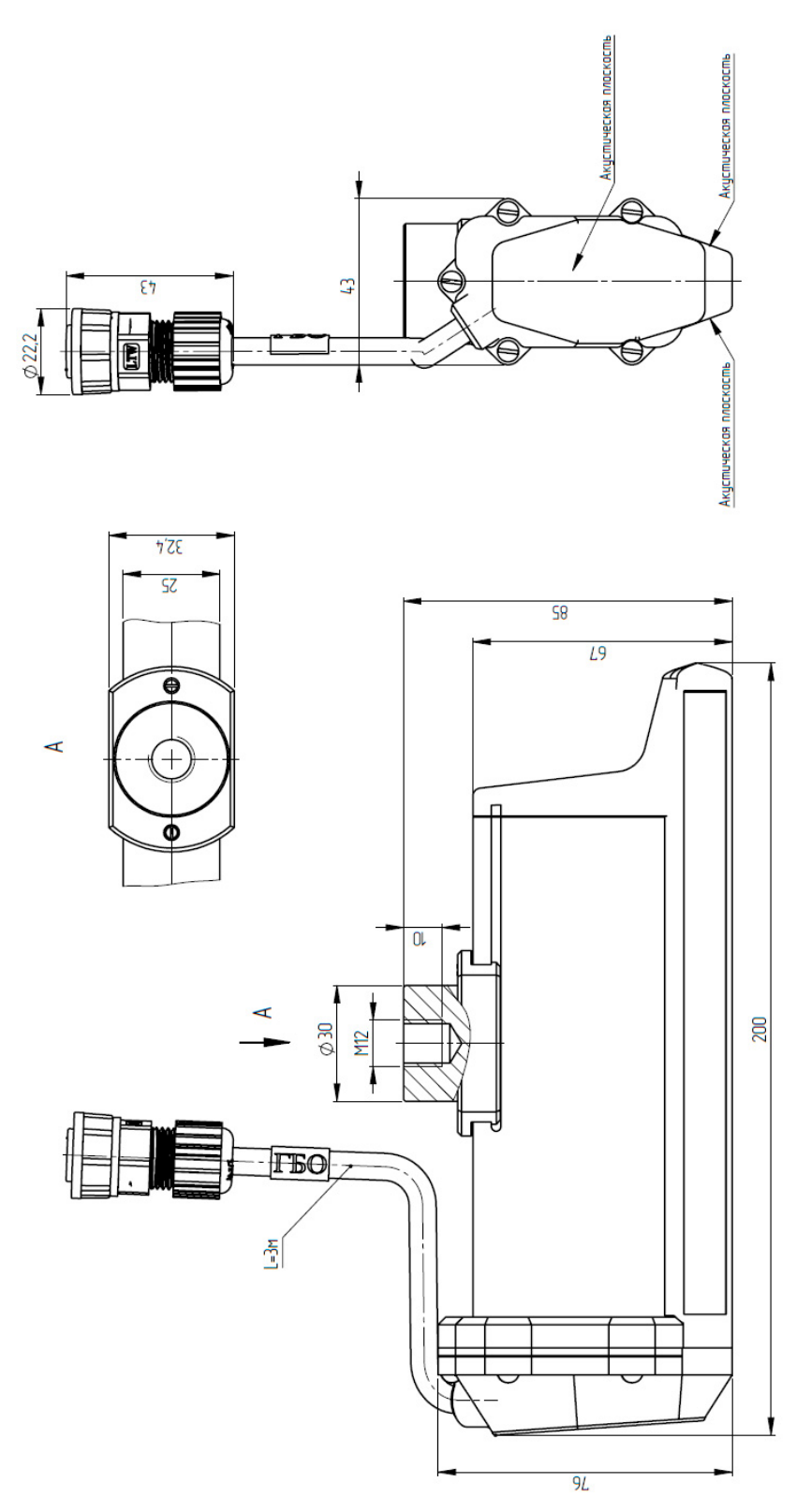

**Габаритный чертеж ГК (исполнение с кронштейном для крепления на штангу d30 из набора KIT006)**

## **Приложение Л (рекомендуемое). Примеры работы в режиме ГКО**

Вариант установки ГК на привод кругового обзора SSU003. Обследование озера со льда [\(Рисунок 34\)](#page-103-1), полученное АИ дна озера в режиме кругового обзора - [Рисунок 35.](#page-103-0)

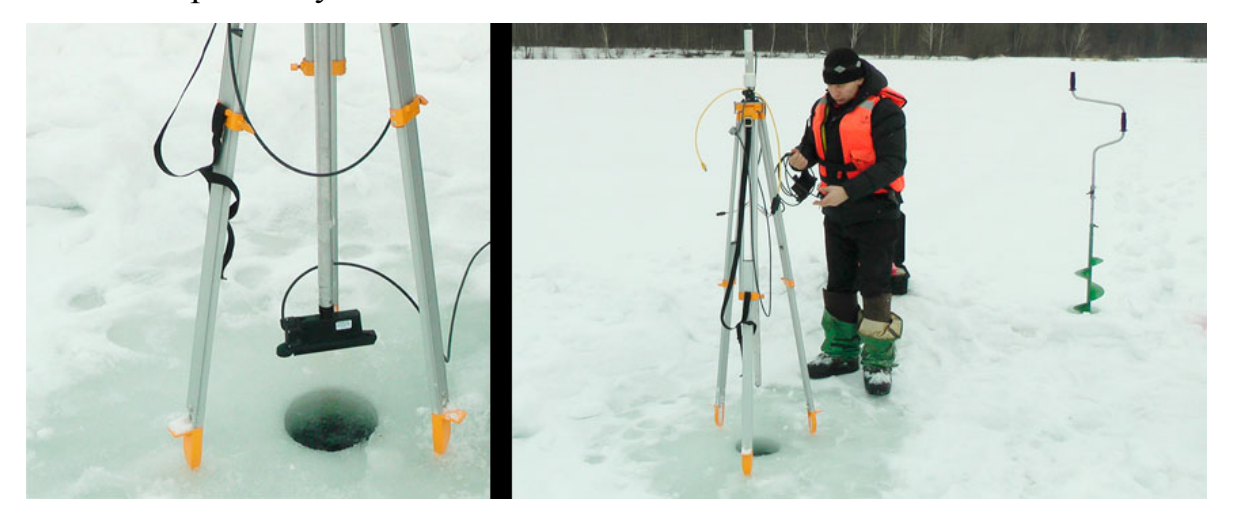

**Рисунок 34. Установка ГК на SSU003 и работа со льда**

<span id="page-103-1"></span>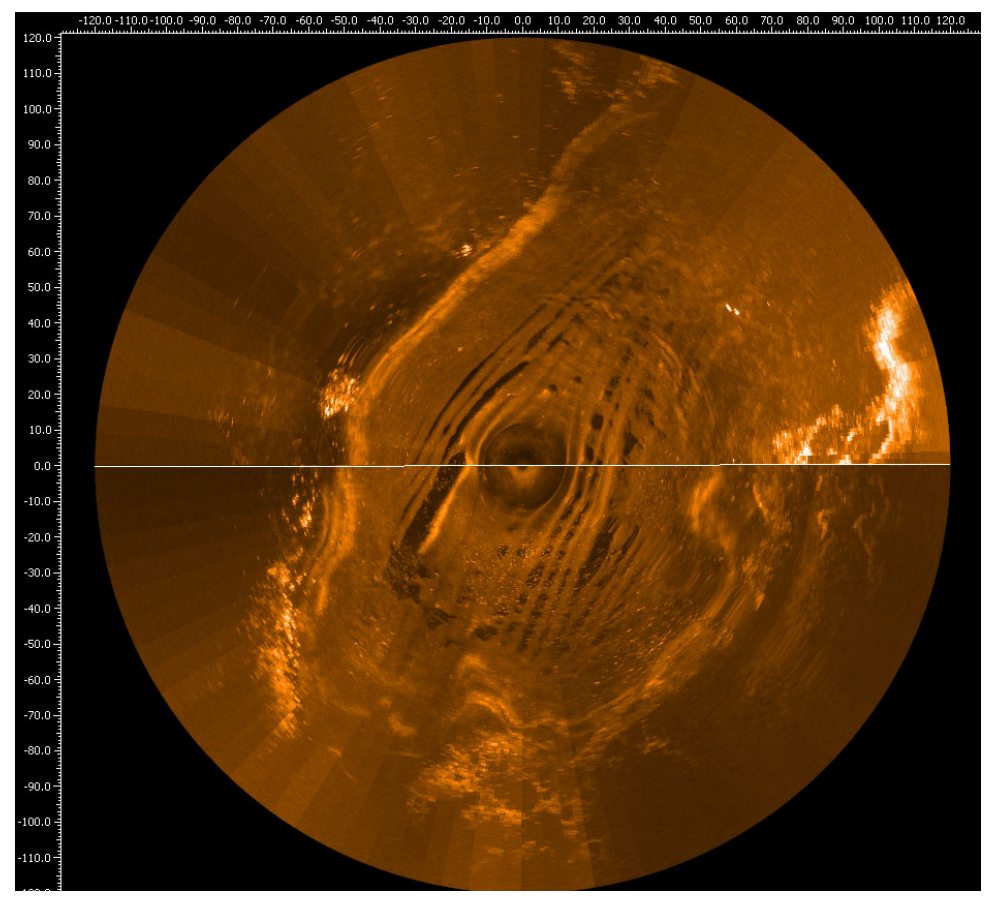

**Рисунок 35. АИ дна озера в режиме кругового обзора**

<span id="page-103-0"></span>Приложение Л(рекомендуемое). Примеры работы в режиме ГКО

Обследование дна около пирса с лодки [\(Рисунок 36,](#page-104-1) [Рисунок 37\)](#page-104-0).

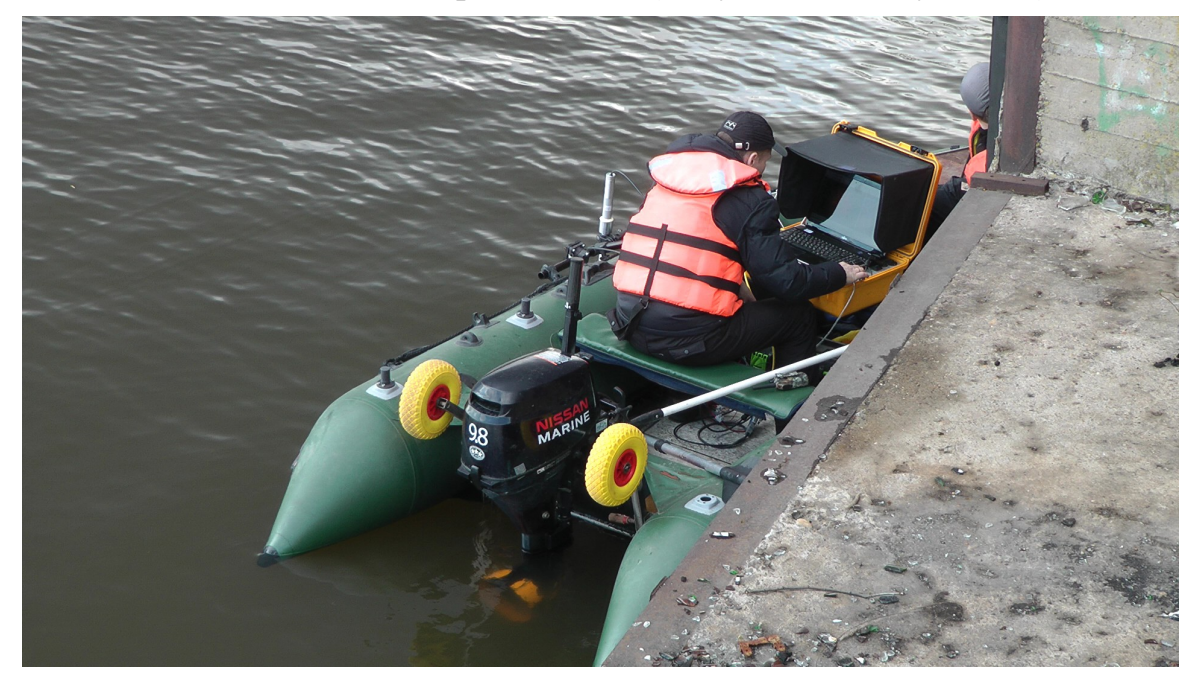

**Рисунок 36. Установка ГК на SSU003 и работа с лодки (привод с ГК установлен на левый борт)**

<span id="page-104-1"></span>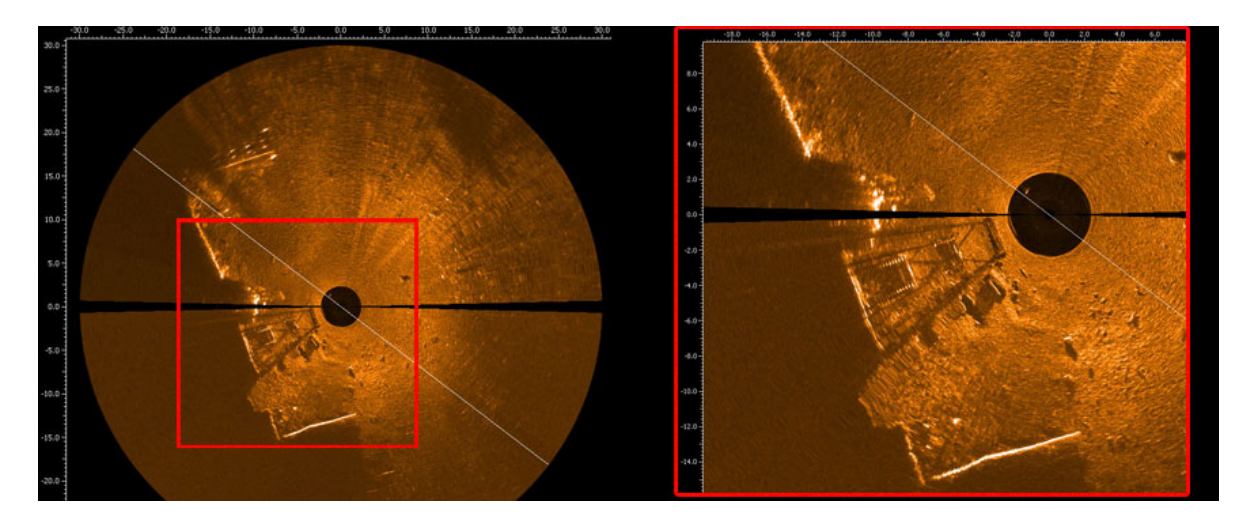

<span id="page-104-0"></span>**Рисунок 37. АИ дна реки около пирса, полученное при обследовании в режиме ГКО с лодки**

## **Приложение М (обязательное). Перечень сокращений**

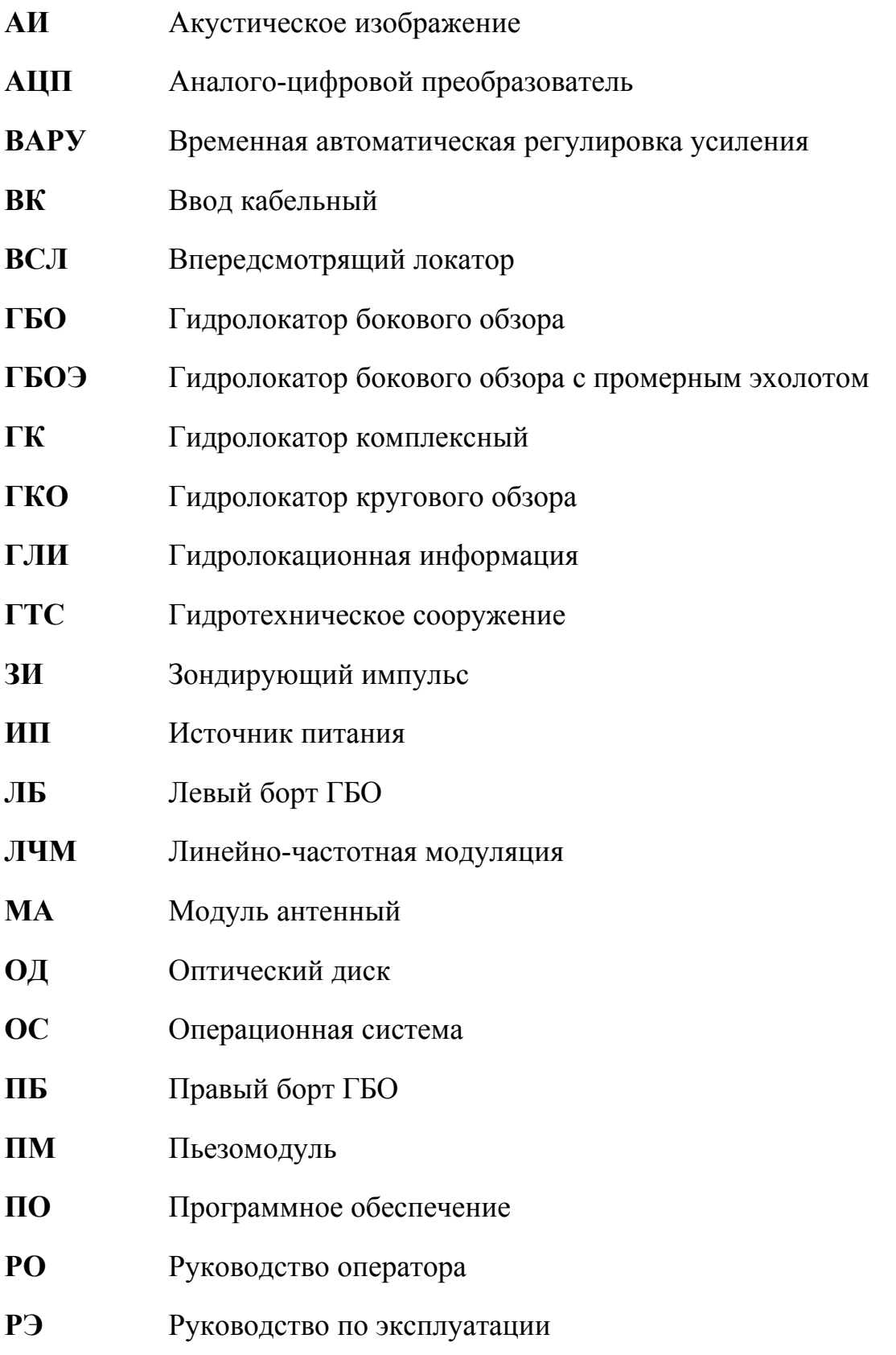

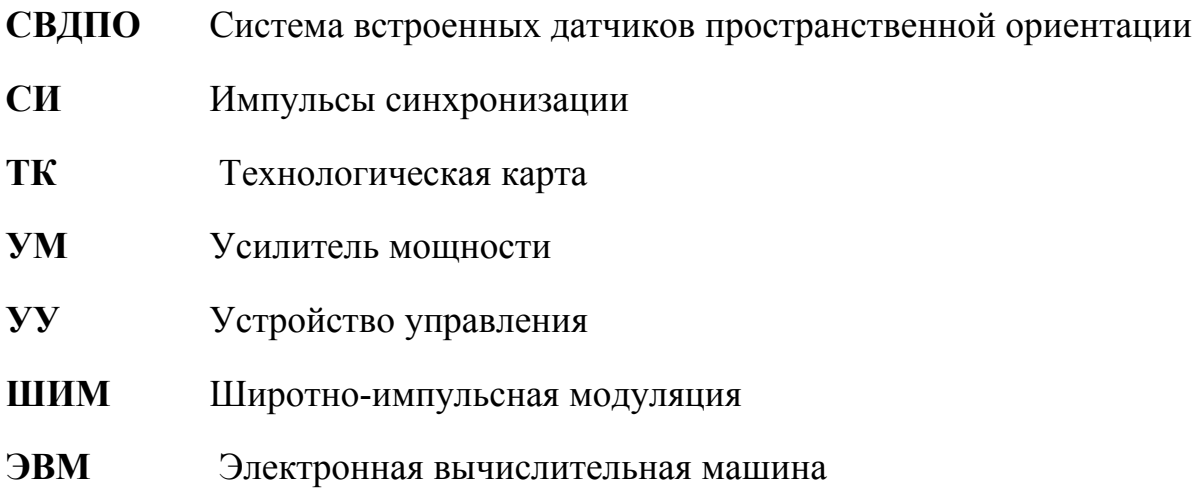

- $CPL002x$ Разветвитель кабельный CPL002 различных исполнений
- **CPL002** Разветвитель кабельный СРІ 002
- Разветвитель кабельный СРL002-2 **CPL002-2**
- **CPL002-4** Разветвитель кабельный CPL002-4
- Интерфейс Ethernet **Ethernet**
- **HS** Программа HyScan
- **KIT006** Набор установочный КІТ006
- **MS003** Комплект аксессуаров MS003
- Комплект установочный MS004 **MS004**
- **USB** Интерфейс универсальной последовательной шины USB
- Wi-Fi Интерфейс безпроводной связи Wi-Fi

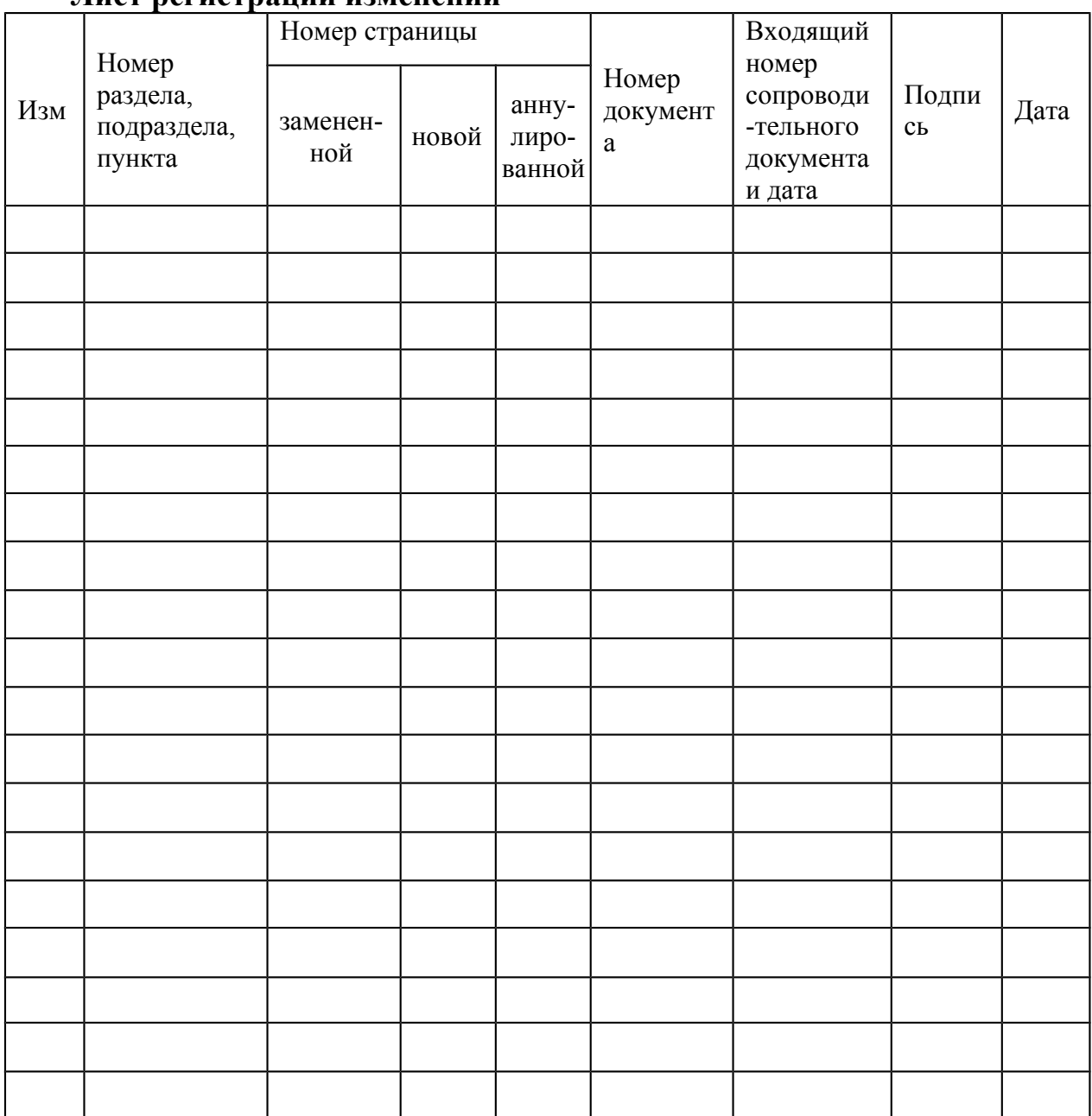

## .<br>Лист регистрании изменений